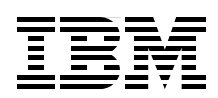

# **IBM System p5 510 and 510Q Technical Overview and Introduction**

**Finer system granulation using Micro-Partitioning technology to help lower TCO**

**Support for versions of AIX 5L and Linux operating systems**

**Enterprise-class features for applications that require a robust environment**

> **Giuliano Anselmi Charlie Cler Carlo Costantini Bernard Filhol SahngShin Kim Gregor Linzmeier Ondrej Plachy**

# **[ibm.com](http://www.redbooks.ibm.com/ )**[/redbooks](http://www.redbooks.ibm.com/) **Redpaper**

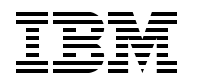

International Technical Support Organization

#### **IBM System p5 510 and 510Q Technical Overview and Introduction**

September 2006

**Note:** Before using this information and the product it supports, read the information in ["Notices" on](#page-8-0)  [page vii.](#page-8-0)

#### **Second Edition (September 2006)**

This edition applies to the IBM System p5 510 and IBM System p5 510Q (product number 9110-51A), Linux, and IBM AIX 5L Version 5.3, product number 5765-G03.

#### **© Copyright International Business Machines Corporation 2006. All rights reserved.**

Note to U.S. Government Users Restricted Rights -- Use, duplication or disclosure restricted by GSA ADP Schedule Contract with IBM Corp.

## **Contents**

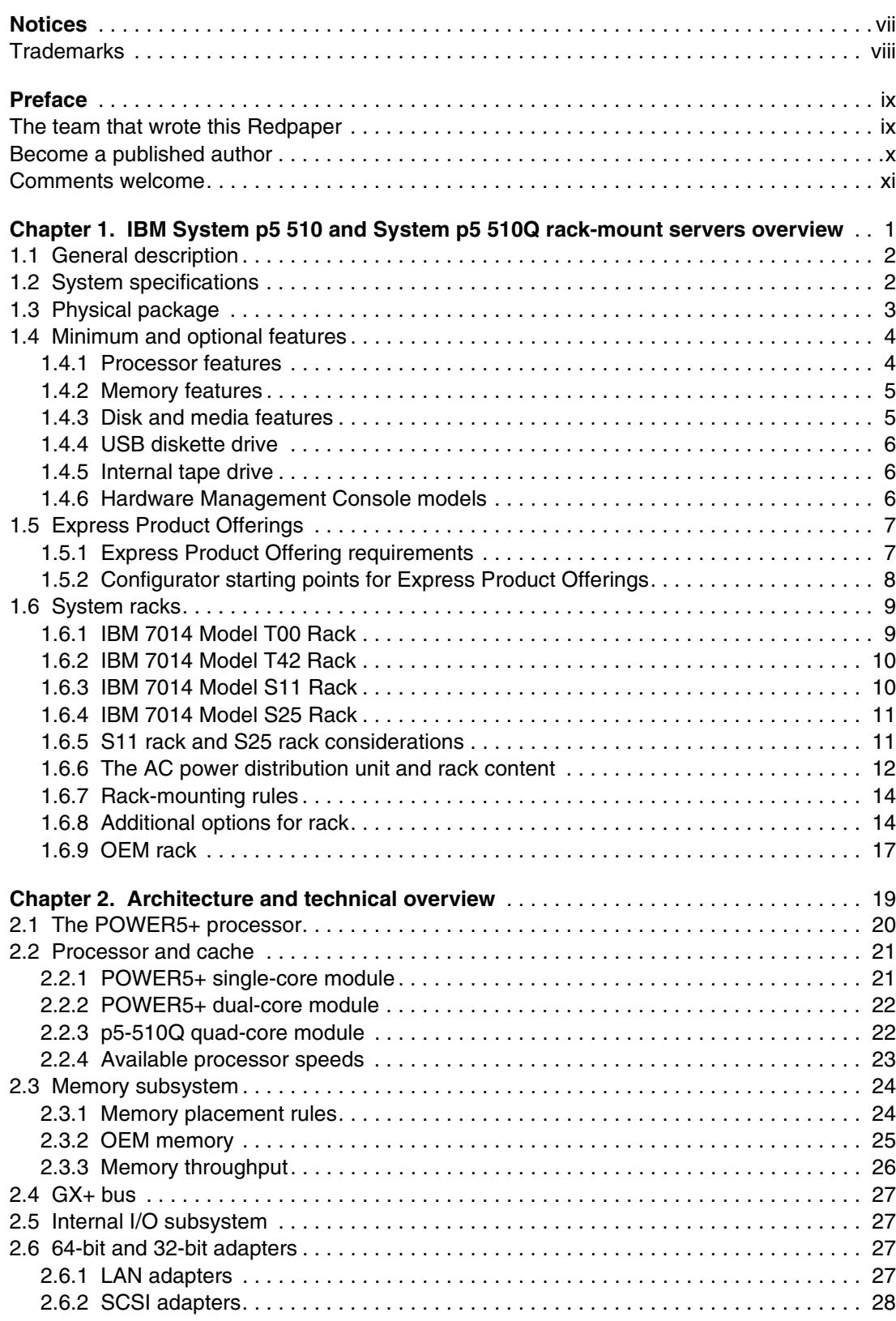

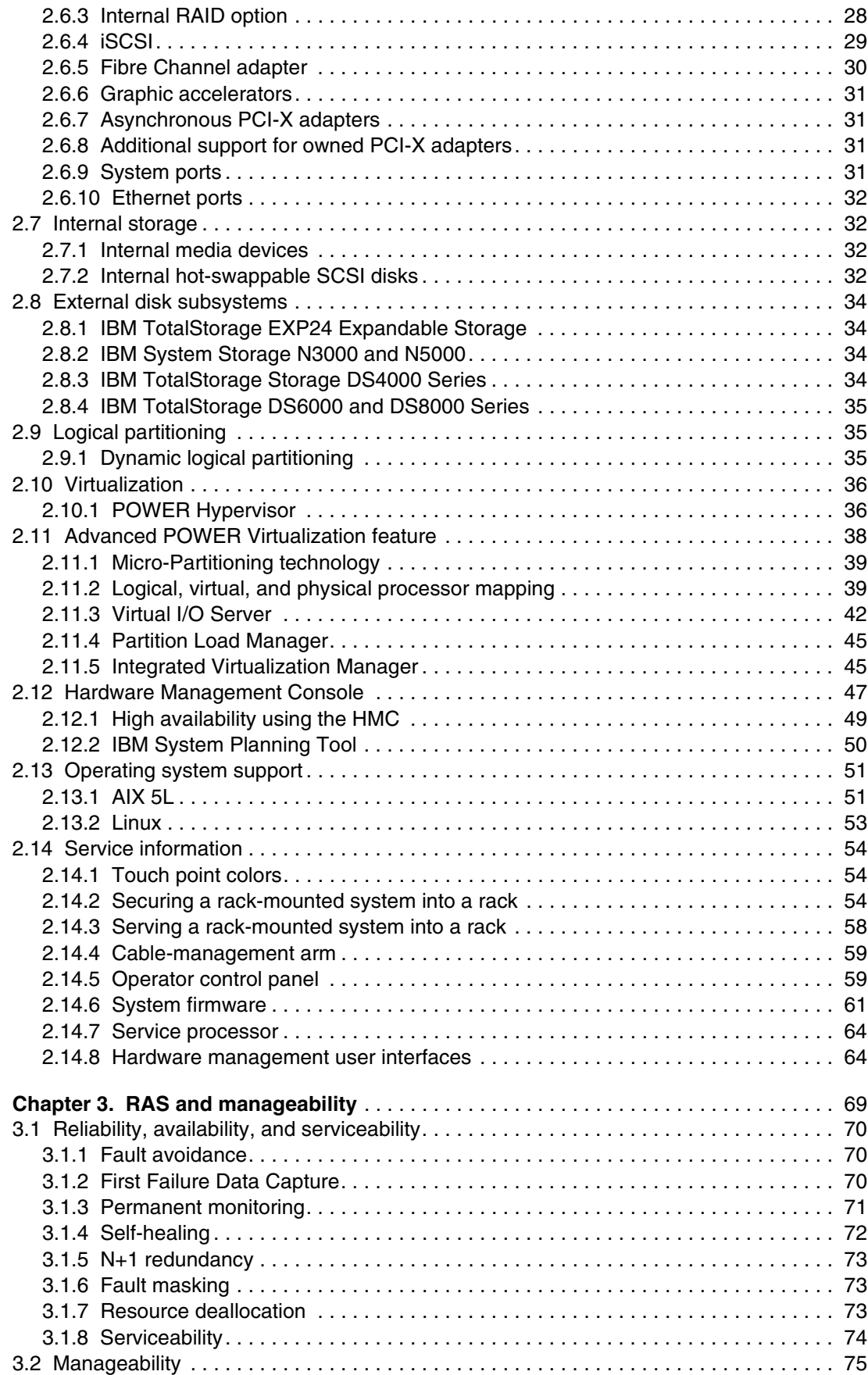

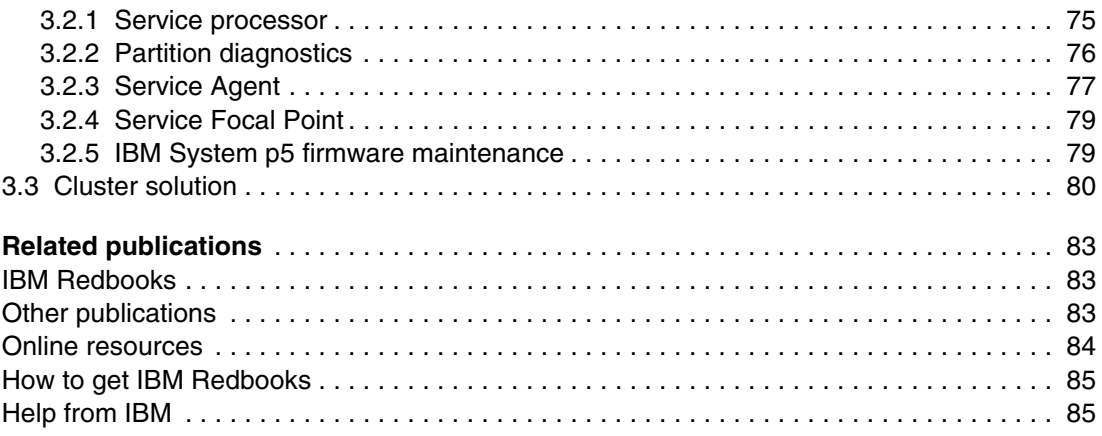

## <span id="page-8-1"></span><span id="page-8-0"></span>**Notices**

This information was developed for products and services offered in the U.S.A.

IBM may not offer the products, services, or features discussed in this document in other countries. Consult your local IBM representative for information on the products and services currently available in your area. Any reference to an IBM product, program, or service is not intended to state or imply that only that IBM product, program, or service may be used. Any functionally equivalent product, program, or service that does not infringe any IBM intellectual property right may be used instead. However, it is the user's responsibility to evaluate and verify the operation of any non-IBM product, program, or service.

IBM may have patents or pending patent applications covering subject matter described in this document. The furnishing of this document does not give you any license to these patents. You can send license inquiries, in writing, to:

*IBM Director of Licensing, IBM Corporation, North Castle Drive Armonk, NY 10504-1785 U.S.A.*

*The following paragraph does not apply to the United Kingdom or any other country where such provisions are inconsistent with local law*: INTERNATIONAL BUSINESS MACHINES CORPORATION PROVIDES THIS PUBLICATION "AS IS" WITHOUT WARRANTY OF ANY KIND, EITHER EXPRESS OR IMPLIED, INCLUDING, BUT NOT LIMITED TO, THE IMPLIED WARRANTIES OF NON-INFRINGEMENT, MERCHANTABILITY OR FITNESS FOR A PARTICULAR PURPOSE. Some states do not allow disclaimer of express or implied warranties in certain transactions, therefore, this statement may not apply to you.

This information could include technical inaccuracies or typographical errors. Changes are periodically made to the information herein; these changes will be incorporated in new editions of the publication. IBM may make improvements and/or changes in the product(s) and/or the program(s) described in this publication at any time without notice.

Any references in this information to non-IBM Web sites are provided for convenience only and do not in any manner serve as an endorsement of those Web sites. The materials at those Web sites are not part of the materials for this IBM product and use of those Web sites is at your own risk.

IBM may use or distribute any of the information you supply in any way it believes appropriate without incurring any obligation to you.

Information concerning non-IBM products was obtained from the suppliers of those products, their published announcements or other publicly available sources. IBM has not tested those products and cannot confirm the accuracy of performance, compatibility or any other claims related to non-IBM products. Questions on the capabilities of non-IBM products should be addressed to the suppliers of those products.

This information contains examples of data and reports used in daily business operations. To illustrate them as completely as possible, the examples include the names of individuals, companies, brands, and products. All of these names are fictitious and any similarity to the names and addresses used by an actual business enterprise is entirely coincidental.

#### COPYRIGHT LICENSE:

This information contains sample application programs in source language, which illustrates programming techniques on various operating platforms. You may copy, modify, and distribute these sample programs in any form without payment to IBM, for the purposes of developing, using, marketing or distributing application programs conforming to the application programming interface for the operating platform for which the sample programs are written. These examples have not been thoroughly tested under all conditions. IBM, therefore, cannot guarantee or imply reliability, serviceability, or function of these programs. You may copy, modify, and distribute these sample programs in any form without payment to IBM for the purposes of developing, using, marketing, or distributing application programs conforming to IBM's application programming interfaces.

#### <span id="page-9-0"></span>**Trademarks**

The following terms are trademarks of the International Business Machines Corporation in the United States, other countries, or both:

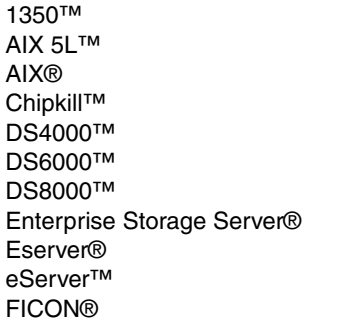

HACMP™ IBM® Micro-Partitioning™ OpenPower™ POWER Hypervisor™ POWER4™ POWER5+™ POWER5™ PowerPC® POWER™ pSeries®

PTX® Redbooks (logo) <sup>™</sup> Redbooks™ RS/6000® Service Director™ System p5™ System p™ System Storage<sup>™</sup> TotalStorage® Virtualization Engine™

The following terms are trademarks of other companies:

Internet Explorer, Microsoft, Windows, and the Windows logo are trademarks of Microsoft Corporation in the United States, other countries, or both.

UNIX is a registered trademark of The Open Group in the United States and other countries.

Linux is a trademark of Linus Torvalds in the United States, other countries, or both.

Other company, product, or service names may be trademarks or service marks of others.

### <span id="page-10-0"></span>**Preface**

This IBM® Redpaper is a comprehensive guide that covers the IBM System p5™ 510 and 510Q UNIX® servers. It introduces major hardware offerings and discusses their prominent functions.

Professionals who want to acquire a better understanding of IBM System p™ products should read this document. The intended audience includes:

- IBM Clients
- Sales and marketing professionals
- **Familling** 5 Technical support professionals
- IBM Business Partners
- Independent software vendors

This document expands the current set of IBM System p documentation by providing a desktop reference that offers a detailed technical description of the p5-510 and p5-510Q systems.

This publication does not replace the latest IBM System p marketing materials and tools. It is intended to be an additional source of information that, together with existing sources, can be used to enhance your knowledge of IBM server solutions.

#### <span id="page-10-1"></span>**The team that wrote this Redpaper**

This Redpaper was produced by a team of specialists from around the world working at the International Technical Support Organization, Poughkeepsie Center.

**Giuliano Anselmi** is a certified IBM eServer™ pSeries® Presales Technical Support Specialist working in the Field Technical Sales Support group based in Rome, Italy. For seven years, he was a pSeries Systems Product Engineer, supporting the Web Server Sales Organization in EMEA, IBM Sales, IBM Business Partners, Technical Support Organizations, and IBM Dublin eServer Manufacturing. Giuliano has worked for IBM for 14 years, where his focus has been the RS/6000® and pSeries systems and using his in-depth knowledge of the related hardware and solutions.

**Charlie Cler** is a Certified IT Specialist for IBM and has over 21 years of experience with IBM. He currently works in the United States as a presales Systems Architect representing IBM Systems and Technology Group product offerings. He has been working with IBM System p servers for over 16 years.

**Carlo Costantini** is a Certified IT Specialist for IBM and has over 28 years of experience with IBM and IBM Business Partners. He currently works in Italy Presales Field Technical Sales Support for IBM Sales Representatives and IBM Business Partners for all IBM System p server offerings. He has broad marketing experience. He is a certified specialist for IBM System p servers.

**Bernard Filhol** is a UNIX Server Customer Satisfaction Resolution Team Leader for NEE and SWE IOTs in Montpellier France. He has more than 25 years of experience in mainframes and five years of experience in pSeries Client Satisfaction. He holds a degree in Electronics from Montpelier University Institute of Technology. His areas of expertise include

Mainframe Channel Subsystem, FICON®, and pSeries RAS. He has written extensively about FICON.

**SahngShin Kim** is a sales specialist of the Software Technololgy Group infra-solution sales team in Seoul, Korea. For three years he was a pSeries sales specialist, for two years, he specialized in grid computing, and for one year, infrasolutions. SahngShin has worked for IBM for six years, with a focus on RS/6000 and pSeries systems and STG server products and their architectures.

**Gregor Linzmeier** is an IBM Advisory IT Specialist for RS/6000 and pSeries workstation and entry servers as part of the Systems and Technology Group in Mainz, Germany, supporting IBM sales, IBM Business Partners, and clients with presales consultation and implementation of client/server environments. He has worked for more than 15 years as an infrastructure specialist for RT, RS/6000, and AIX®, and AIX 5L™ in large CATIA client/server projects.

**Ondrej Plachy** is an IT specialist with IBM Czech Republic, where he is responsible for project design, implementation, and support of large scale computer systems. He has 11 years of experience in the UNIX field. He holds a degree in Computer Science from Czech Technical University (CVUT), Prague. He has worked at the Supercomputing Centre of Czech Technical University for four years, and currently works in IBM for seven years in AIX 5L support team.

The project that produced this document was managed by:

Scott Vetter IBM U.S.

Thanks to the following people for their contributions to this project:

Larry Amy, Baba Arimilli, Ron Arroyo, Terry Brennan, Erin Burke, Mark Dewalt, Bob Foster, Ron Gonzalez, Dan Henderson, Hal Jennings, Carolyn Jones, Bill Mihaltse, Thoi Nguyen, Ken Rozendal, Craig Shempert, Dave Willoughby, David A. Hepkin, Brian J King, Doug Szerdi. IBM U.S.

#### <span id="page-11-0"></span>**Become a published author**

Join us for a two- to six-week residency program! Help write an IBM Redbook dealing with specific products or solutions, while getting hands-on experience with leading-edge technologies. You'll team with IBM technical professionals, Business Partners or clients.

Your efforts will help increase product acceptance and client satisfaction. As a bonus, you'll develop a network of contacts in IBM development labs, and increase your productivity and marketability.

Find out more about the residency program, browse the residency index, and apply online at:

**[ibm.com](http://www.redbooks.ibm.com/residencies.html)**[/redbooks/residencies.html](http://www.redbooks.ibm.com/residencies.html)

#### <span id="page-12-0"></span>**Comments welcome**

Your comments are important to us!

We want our papers to be as helpful as possible. Send us your comments about this Redpaper or other Redbooks™ in one of the following ways:

- Use the online **Contact us** review redbook form found at:

**[ibm.com](http://www.redbooks.ibm.com/)**[/redbooks](http://www.redbooks.ibm.com/)

- Send your comments in an email to:

[redbook@us.ibm.com](http://www.redbooks.ibm.com/contacts.html)

- Mail your comments to:

IBM Corporation, International Technical Support Organization Dept. HYTD Mail Station P099 2455 South Road Poughkeepsie, NY 12601-5400

# **1**

# <span id="page-14-0"></span>**IBM System p5 510 and System p5 510Q rack-mount servers overview**

This first chapter gives you an overview of the IBM System p5 510 and System p5 510Q rack-mount servers (9110-51A). The topics on this section include a general description, specifications, physical package, Express offerings, and racks.

#### <span id="page-15-0"></span>**1.1 General description**

The IBM System p5 510 and System p5 510Q rack-mount servers (9110-51A) give you new tools that are designed to help you capitalize on the revolution that has created On Demand Business. The short product names are p5-510 and p5-510Q. To simplify naming in this Redpaper, both products are referred to as p5-510 except where a distinction needs to be made between the two.

The p5-510 and p5-510Q are in a 2U rack drawer package. The p5-510 is available in a 1-core or 2-core configuration, and the p5-510Q is a 4-core configuration. p5-510 and p5-510Q systems use the state-of-the-art, 64-bit, copper-based and silicon on insulator IBM POWER5+™ and POWER5™ microprocessors. Processor cores run at 1.5, 1.9 GHz or 2.1 GHz with the single-core module (SCM) and dual-core module (DCM), and at 1.5 GHz or 1.65 GHz with the quad-core module (QCM). With Express Product Offerings, based on the configuration, clients can qualify for processor activations at no additional charge. The number of processors, total memory, quantity and capacity of disk storage, and presence of media devices are the features that determine whether you are entitled to a processor activation.

The POWER5+ microprocessor provides enhancements over the POWER5 architecture on which it is based. Chief among the enhancements is 90-nm fabrication technology, which is designed to boost performance by allowing the QCM feature and smaller core size.

The p5-510 and p5-510Q servers have a base of 1 GB DDR-2 main memory that can be expanded to 32 GB for faster performance and exploitation of the 64-bit addressing that is used in large database applications. The p5-510 and p5-510Q servers have five internal device bays. The bays are front-accessible; four bays are for hot-swap-capable disk drives and can accommodate up to 1.2 TB of disk storage. The fifth bay is available for a slimline DVD-ROM or DVD-RAM. Other integrated features include three 64-bit PCI-X slots with Enhanced Error Handling (EEH).

For partitioning, a Hardware Management Console (HMC) is recommended. Dynamic logical partitioning (LPAR) is supported by the p5-510 and p5-510Q servers, allowing up to four logical partitions. In addition, the optional Advanced POWER™ Virtualization feature supports up to 40 micro-partitions using Micro-Partitioning™ technology. The Integrated Virtualization Manager option provides partition management in settings where an HMC is not available or not desired.

Additional reliability and availability features include redundant hot-swappable cooling fans and redundant power supplies. Along with these components, the p5-510 and p5-510Q are designed to provide an extensive set of reliability, availability, and serviceability (RAS) features that include fault isolation, recovery from errors without stopping the system, avoidance of recurring failures, and predictive failure analysis.

IBM Cluster Systems Management V1.5.1 for AIX 5L and Linux® on POWER is supported on the p5-510 and p5-510Q server.

The p5-510 and p5-510Q are backed by a three-year limited warranty. Check with your IBM representative for specific warranty availability in your region.

#### <span id="page-15-1"></span>**1.2 System specifications**

[Table 1-1 on page 3](#page-16-1) lists the general system specifications of the p5-510 and p5-510Q servers.

| <b>Description</b>        | Range                                                |
|---------------------------|------------------------------------------------------|
| Operating temperature     | 5 to 35 degrees Celsius (41 to 95 degrees Farenheit) |
| Relative humidity         | 8 to 80 percent                                      |
| Operating voltage         | 100-127 or 200-240 volts ac (auto-ranging)           |
| Operating frequency       | 50/60 plus or minus 0.5 Hz                           |
| Maximum power consumption | 625 watts                                            |
| Maximum thermal output    | 2133 BTU/hr (British Thermal Unit)                   |

<span id="page-16-1"></span>*Table 1-1 IBM System p5 510 and 510Q server specifications*

#### <span id="page-16-0"></span>**1.3 Physical package**

The following sections discuss the major physical attributes of a p5-510 and p5-510Q. [Figure 1-1](#page-16-2) shows the system, and [Table 1-2](#page-16-3) provides a list of physical attributes.

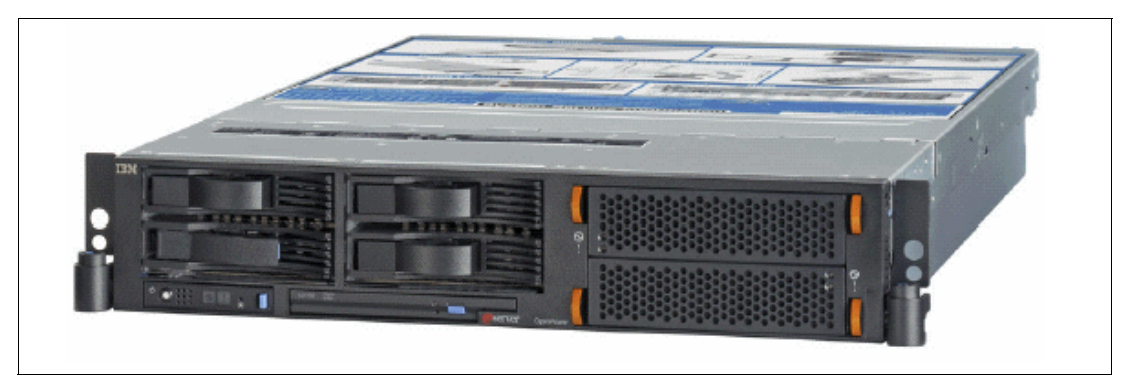

*Figure 1-1 IBM System p5 510 server removed from the rack*

| <b>Dimension</b>      |                      |
|-----------------------|----------------------|
| Height                | 89.9 mm (3.5 inches) |
| Width                 | 437 mm (17.2 inches) |
| Depth                 | 691 mm (27.2 inches) |
| Weight                |                      |
| Minimum configuration | 16.8 kg (37.0 lb)    |
| Maximum configuration | 23.2 kg (51.6 lb)    |

<span id="page-16-3"></span><span id="page-16-2"></span>*Table 1-2 IBM System p5 510 and 510Q server physical packaging* 

The p5-510 and p5-510Q servers are 2U-high and designed to be installed in a 19-inch rack. There are no deskside models available. Included with the rack-mounted server packaging are all of the components and instructions necessary for installation in a 19-inch rack.

One of the following feature codes must be ordered along with the system:

- ► FC 7999 OEM Rack-mount Drawer Bezel and Hardware
- -FC 7195 IBM Rack-mount Drawer Bezel and Hardware

The server can be installed in either IBM or original equipment manufacturer (OEM) racks. There is only one adjustable rack-mount drawer rail kit available for both IBM and OEM racks: FC 7166.

It is possible to place up to 21 systems in an area of 644 mm (25.5 inches) x 1147 mm (45.2 inches) if one 42U-high rack is used. The availability of 14-ft, 9-ft, and 6-ft power cords (between the drawer and the PDU) assists you in rack cable management by providing several options for ensuring that all cables are accounted for inside the rack space.

#### <span id="page-17-0"></span>**1.4 Minimum and optional features**

IBM System p5 510 and 510Q systems and their Express Product Offering variants feature a flexible, modular design that is based on POWER5+ processors. The server is available in 1-core, 2-core, and 4-core configurations with:

- - 1-core, 2-core, and 4-core symmetric multiprocessor (SMP) design using POWER5+ processors packaged in a processor module that is soldered directly to the system planar
- ► From 1 GB to 32 GB of total system memory capacity using DDR-2 533 MHz dual-inline memory module (DIMM) technology
- **Four hot-swappable disk drive bays**
- ► Three PCI-X slots (two PCI-X 2.0, 266 MHz, 64-bit 3.3-volt long slots and one PCI-X 133 MHz, 64-bit, 3.3-volt, long slot). All slots support Enhanced Error Handling (EEH).
- One slimline media bay
- **EX Service processor**
- Redundant and hot-swap power supplies
- Hot-swap and redundant fans

The server includes the following integrated ports:

- Dual-port 10/100/1000 Ethernet
- ► Ultra320 SCSI port
- ► Two USB ports (external USB diskette drive 1.44, FC 2591, is available)
- **F** Two system ports
- ► Two HMC ports

The system supports 32-bit and 64-bit applications and requires specific levels of AIX 5L and Linux operating systems. See [2.13, "Operating system support" on page 51.](#page-64-2)

#### <span id="page-17-1"></span>**1.4.1 Processor features**

The p5-510 and p5-510Q servers feature one or two POWER5+ or POWER5 processors and have one, two, or four processor cores. Systems with one or two cores are available with 1.5 GHz, 1.9 GHz or 2.1 GHz processors and are installed on a dual-core module (DCM). Systems with four cores are available with 1.5 GHz or 1.65 GHz processors which are installed on a quad-core module (QCM).

For a list of available processor features, refer to [Table 1-3](#page-18-2).

<span id="page-18-2"></span>*Table 1-3* Available processor options

| <b>Feature code</b> | <b>Description</b>                                                 |
|---------------------|--------------------------------------------------------------------|
| 7654 or 8283        | 1-core 1.9 or 2.1 GHz POWER5+ processor card, 36 MB L3 cache       |
| 7655 or 8284        | 2-core 1.9 or 2.1 GHz POWER5+ processor card, 36 MB L3 cache       |
| 7656 or 8282        | 4-core 1.5 or 1.65 GHz POWER5+ processor card, two 36 MB L3 caches |
| 7608                | 1-core 1.5 GHz POWER5 processor card, no L3 cache                  |
| 7612                | 2-core 1.5 GHz POWER5 processor card, 36 MB L3 cache               |

**Note:** The POWER5+ and POWER5 processor are mounted directly onto the system planar and care must be taken to order the correct processor configuration which supports planned growth.

#### <span id="page-18-0"></span>**1.4.2 Memory features**

The minimum memory requirements for the p5-510 and p5-510Q servers are 1 GB, and the maximum capacity is 32 GB using 533 MHz DDR-2 memory technology that operates at 528 MHz. Memory DIMMs are installed into eight DIMM sockets that are located on the system planar. DIMMs can be installed in pairs or quad configurations. [Table 1-4](#page-18-3) lists the available memory features.

| Feature code | <b>Description</b>                                    |
|--------------|-------------------------------------------------------|
| 1930         | 1 GB (2 x 512 MB) DIMMs, 276-pin DDR-2, 533 MHz SDRAM |
| 1931         | 2 GB (2 x 1 GB) DIMMs, 276-pin DDR-2, 533 MHz SDRAM   |
| 1932         | 4 GB (2 x 2 GB) DIMMs, 276-pin DDR-2, 533 MHz SDRAM   |
| 1934         | 8 GB (2 x 4 GB) DIMMs, 276-pin DDR-2, 533 MHz SDRAM   |

<span id="page-18-3"></span>*Table 1-4 Memory feature codes*

Note that an amount of memory is always in use by the POWER Hypervisor<sup>™</sup>, even when the system is not partitioned. The IBM System Planning Tool can be used to calculate the amount of available memory for an operating system based on system configuration:

<http://www.ibm.com/servers/eserver/iseries/lpar/systemdesign.html>

#### <span id="page-18-1"></span>**1.4.3 Disk and media features**

The p5-510 and p5-510Q servers feature four disk bays and one slimline media bay. The minimum configuration requires at least one disk drive. The p5-510 and p5-510Q servers can be populated with up to four disks. The maximum internal storage capacity is 1.2 TB (using the disk drive features that are available at the time of writing). [Table 1-5 on page 6](#page-19-3) shows the disk drive feature codes that are available.

<span id="page-19-3"></span>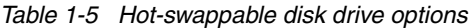

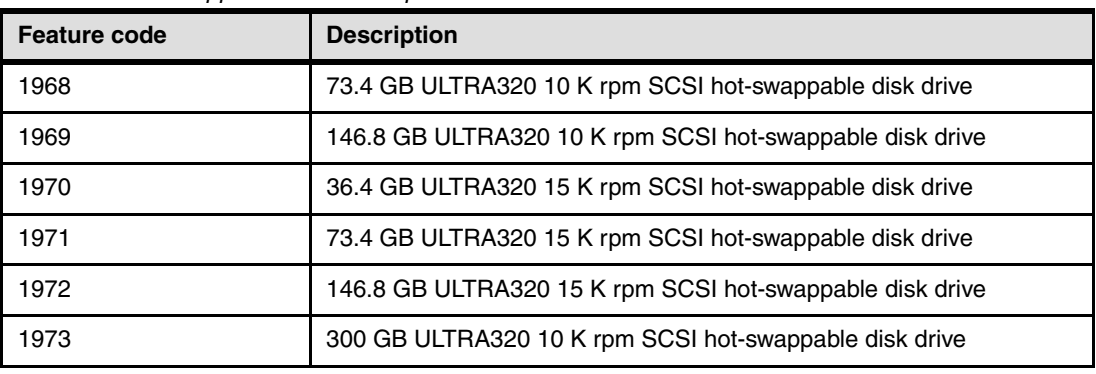

An optional DVD-ROM or DVD-RAM drive can be installed in the slimline bay:

- ► DVD-RAM drive, FC 1900
- ► DVD-ROM drive, FC 1903

A logical partition that is running a supported release of the Linux operating system requires a DVD drive to provide a method for running the hardware diagnostic from the CD. Concurrent diagnostics, as provided by the AIX 5L **diag** command, are not available in the Linux operating system at the time of writing.

An internal redundant array of independent disks (RAID) enablement feature, FC 1908, and a internal disk slot filler FC 6598 are also available.

#### <span id="page-19-0"></span>**1.4.4 USB diskette drive**

The externally attached USB diskette drive provides storage capacity up to 1.44 MB (FC 2591) on high-density (2HD) floppy disks and 720 KB on a double density floppy disk. It includes a 350-mm (13.7-in) cable with a standard USB connector. This super-slim-line and lightweight USB V2-attached diskette drive takes its power requirements from the USB port. The drive can be attached to the integrated USB ports, or to a USB adapter (FC 2738). A maximum of one USB diskette drive is supported per integrated controller/adapter. The same controller can share a USB mouse and keyboard.

#### <span id="page-19-1"></span>**1.4.5 Internal tape drive**

An internal half-height 4 mm 36/72 GB LVD tape drive (FC 1955) can be installed. It occupies two disk bays and is connected directly to the disk backplane using an interposer.

#### <span id="page-19-2"></span>**1.4.6 Hardware Management Console models**

A p5-510 and p5-510Q server can be either HMC managed or non-HMC managed. In HMC managed mode, an HMC is required as a dedicated workstation that allows you to configure and manage partitions. The HMC provides a set of functions to manage the system LPARs, dynamic LPAR operations, virtual features, Capacity on Demand, inventory and microcode management, and remote power control functions. These functions also include the handling of the partition profiles that define the processor, memory, and I/O resources that are allocated to an individual partition.

**Note:** Non-HMC managed modes:

- Are full system partition mode (only one partition with all system resources).
- ► Use the Integrated Virtualization Manager (see 2.11.5, "Integrated Virtualization [Manager" on page 45.](#page-58-2))

See [2.12, "Hardware Management Console" on page 47](#page-60-1) for detailed information about the HMC.

[Table 1-6](#page-20-2) lists the HMC options for POWER5 + processor-based systems that are available at the time of writing. Existing HMC models can be also used.

<span id="page-20-2"></span>*Table 1-6 Available HMCs*

| Type-model | <b>Description</b>                                        |  |  |
|------------|-----------------------------------------------------------|--|--|
| 7310-C05   | IBM 7310 Model C05 Deskside Hardware Management Console   |  |  |
| 7310-CR3   | IBM 7310 Model CR3 Rack-Mount Hardware Management Console |  |  |

Systems require Ethernet connectivity between the HMC and one of the Ethernet ports of the service processor. Ensure that sufficient HMC Ethernet ports are available to enable public and private networks if you need both. The 7310 Model C05 is a deskside model which has one native 10/100/1000 Ethernet port. It can be extended with two additional two-port 10/100/1000 Gb adapters. The 7310 Model CR3 is a 1U, 19-inch rack mountable drawer that has two native Ethernet ports and can be extended with one additional two-port 10/100/1000 Gb adapter.

When an HMC is connected to the server, the integrated system ports are disabled. If you need serial connections, for example, non-Ethernet HACMP™ heartbeat, you must provide an Async adapter (FC 5723 or FC 2943).

**Note:** It is not possible to connect POWER4™ systems with POWER5 and POWER5+ processor-based systems simultaneously to the same HMC. It is possible to connect POWER5 and POWER5+ processor-based systems together to the same HMC.

#### <span id="page-20-0"></span>**1.5 Express Product Offerings**

The Express Product Offerings are a convenient way to order any of several configurations that are designed to meet typical client requirements. Special reduced pricing is available when a system order satisfies specific configuration requirements for memory, disk drives, and processors.

#### <span id="page-20-1"></span>**1.5.1 Express Product Offering requirements**

When an Express Product Offering is ordered, the configurator offers a choice of starting points that can be added to. Clients can configure systems with 1-core, 2-core, or 4-core systems and associated processor activations.

With the purchase of an Express Product Offering, for each paid processor activation, the client is entitled to one processor activation at no additional charge, if the following requirements are met:

- ► The system must have at least two disk drives of at least 73.4 GB each.
- ► There must be at least 1 GB of memory installed for each active processor

When you purchase an Express Product Offering, you are entitled to a lower-priced AIX 5L or Linux operating system license, or you can choose to purchase the system with no operating system. The lower-priced AIX 5L or Linux operating system is processed through a feature number on AIX 5L and either Red Hat or SUSE Linux. You can choose either the lower-priced AIX 5L or Linux subscription, but not both.

If you choose AIX 5L for your lower priced operating system, you can also order Linux but you must purchase your Linux subscription at full price versus the reduced price. The same is true if you choose a Linux subscription as your lower priced operating system. Systems with a reduced price AIX 5L offering are the IBM System p5 Express, AIX 5L edition; and systems with a lower priced Linux operating system are referred to as the IBM System p5 Express, OpenPower™ edition.

In the case of Linux, only the first subscription purchased is lower priced so, for example, additional licenses purchased for Red Hat to run in multiple partitions are full price.

You can make changes to the standard features as needed and still qualify for processor entitlements at no additional charge and a reduced price AIX 5L or Linux operating system license. Selection of total memory or DASD smaller than the total defined as the minimum disqualifies the order as an Express Product Offering.

#### <span id="page-21-0"></span>**1.5.2 Configurator starting points for Express Product Offerings**

All Express Product Offerings have a common set of standard features for rack-mounted and deskside versions as listed in Table 1-7.

| <b>Feature code description</b> | <b>Rack-mounted feature codes</b> |
|---------------------------------|-----------------------------------|
| Rack-mount bezel and hardware   | 7195 x 1                          |
| Rack-mount rail kit             | 7166 x 1                          |
| 700 Watt power supply           | 7989 x 1                          |
| <b>IDE DVD-ROM</b>              | 1903 x 1                          |
| 73.4 GB 10 k disk drives        | 1968 x 2                          |

*Table 1-7 Express Product Offering standard set of feature codes* 

A specific Express Product Offering ID or specific offering feature code is used to select the processor type and quantity, and the associated memory feature code and quantity, on top of the standard set. Table 1-8 and Table 1-9 on page 9 provide these configuration differences.

| <b>Description</b>                | $1.5$ GHz |        | $1.9$ GHz |                | 2.1 GHz |        |
|-----------------------------------|-----------|--------|-----------|----------------|---------|--------|
| Configuration                     | 1-core    | 2-core | 1-core    | 2-core         | 1-core  | 2-core |
| Processor card                    | 7609      | 7612   | 7654      | 7655           | 8283    | 8284   |
| Processor activation              | n/a       | 7449   | n/a       | 7362           | n/a     | 7284   |
| Zero-priced express<br>activation | 8642      | 8649   | 8761      | 8762           | 8483    | 8484   |
| <b>Total active</b><br>processors |           | 2      |           | $\overline{c}$ |         | 2      |
| Minimum memory                    | 1 GB      | 2 GB   | 1 GB      | 2 GB           | 1 GB    | 2 GB   |

*Table 1-8 Express Product Offering features - SCM and DCM configurations*

| <b>Description</b>              | <b>1.5 GHz</b> | 1.65 GHz |
|---------------------------------|----------------|----------|
| Configuration                   | 4-core         | 4-core   |
| Processor card                  | 7656           | 8282     |
| Processor activations           | 7376 x 2       | 7282 x 2 |
| Zero-priced express activations | 8876 x 2       | 8482x2   |
| Total active processors         | 4              | 4        |
| Minimum memory                  | 4 GB           | 4 GB     |

*Table 1-9 Express Product Offering features: QCM configurations*

#### <span id="page-22-0"></span>**1.6 System racks**

The IBM 7014 Model S11, S25, T00, and T42 Racks are 19-inch racks for general use with IBM System p5, IBM eServer p5, pSeries, and OpenPower rack-mount servers. The racks provide increased capacity, greater flexibility, and improved floor space utilization.

If a server is to be installed in a non-IBM rack or cabinet, you must ensure that the rack conforms to the  $EIA<sup>1</sup>$  standard  $EIA-310-D$  (see [1.6.9, "OEM rack" on page 17](#page-30-0)).

**Note:** It is responsibility of the client to ensure that the installation of the drawer in the preferred rack or cabinet results in a configuration that is stable, serviceable, safe, and compatible with the drawer requirements for power, cooling, cable management, weight, and rail security.

#### <span id="page-22-1"></span>**1.6.1 IBM 7014 Model T00 Rack**

The 1.8-meter (71-inch) Model T00 is compatible with past and present IBM System p servers. It is a 19-inch rack and is designed for use in all situations that have previously used the earlier rack models R00 and S00. The T00 rack has the following features:

- ► 36 EIA units (36U) of usable space.
- ► Optional removable side panels.
- Optional highly perforated front door.
- Optional side-to-side mounting hardware for joining multiple racks.
- ► Standard business black or optional white color in OEM format.
- **Fig.** Increased power distribution and weight capacity.
- ► Optional reinforced (ruggedized) rack feature (FC 6080) provides added earthquake protection with modular rear brace, concrete floor bolt-down hardware, and bolt-in steel front filler panels.
- Support for both ac and dc configurations.
- ► The DC rack height is increased to 1926 mm (75.8 inches) if a power distribution panel is fixed to the top of the rack.
- - Up to four power distribution units (PDUs) can be mounted in the PDU bays (see [Figure 1-2 on page 13\)](#page-26-0), additional PDUS are available that can fit inside the rack. See [1.6.6, "The AC power distribution unit and rack content" on page 12](#page-25-0).

<sup>&</sup>lt;sup>1</sup> Electronic Industries Alliance (EIA). Accredited by American National Standards Institute (ANSI), EIA provides a forum for industry to develop standards and publications throughout the electronics and high-tech industries.

- Weights:
	- T00 base empty rack: 244 kg (535 pounds)
	- T00 full rack: 816 kg (1795 pounds)

#### <span id="page-23-0"></span>**1.6.2 IBM 7014 Model T42 Rack**

The 2.0-meter (79.3-inch) Model T42 addresses the client requirement for a tall enclosure to house the maximum amount of equipment in the smallest possible floor space. The features that differ in the Model T42 rack from the Model T00 include:

- ► 42 EIA units (42U) of usable space (6U of additional space).
- ► AC support only
- ► Weights:
	- T42 base empty rack: 261 kg (575 pounds)
	- T42 full rack: 930 kg (2045 pounds)

#### **Optional Rear Door Heat eXchanger (FC 6858)**

Improved cooling from the heat exchanger enables the client to populate individual racks more densely, freeing valuable floor space without the need to purchase additional air conditioning units. The Rear Door Heat eXchanger features:

- - A water-cooled heat exchanger door that is designed to dissipate heat generated from the back of computer systems before it enters the room
- ► An easy-to-mount rear door design that attaches to client-supplied water, using industry standard fittings and couplings.
- ► Up to 15 KW (approximately 50,000 BTUs/hr) of heat removed from air exiting the back of a fully populated rack
- One year, limited warranty

#### *Physical specifications*

The physical specifications for the Rear Door Heat eXchanger are:

- ► Approximate height: 1.945.5 mm (76.6 inches)
- -Approximate width: 635.8 mm (25.03 inches)
- ► Approximate depth: 141.0 mm (5.55 inches)
- ► Approximate weight: 31.9 kg (70.0 lb)

#### *Client responsibilities*

The client responsibilities are:

- ► Secondary water loop (to building chilled water)
- ► Pump solution (for secondary loop)
- **Delivery solution (hoses and piping)**
- ► Connections: standard 3/4 inch internal threads

#### <span id="page-23-1"></span>**1.6.3 IBM 7014 Model S11 Rack**

The Model S11 rack can satisfy many light-duty requirements for organizing smaller rack-mount servers and expansion drawers. The 0.6-meter-high rack has:

- A perforated, lockable front door
- A heavy-duty caster set for easy mobility
- A complete set of blank filler panels for a finished look
- ► EIA unit markings on each corner to aid assembly
- A retractable stabilizer foot

The Model S11 rack has the following specifications:

- ► Width: 520 mm (20.5 inches) with side panels
- ► Depth: 874 mm (34.4 inches) with front door
- ► Height: 612 mm (24.0 inches)
- ► Weight: 37 kg (75.0 lb)

The S11 rack has a maximum load limit of 16.5 kg (36.3 lb) per EIA unit for a maximum loaded rack weight of 216 kg (475 lb).

#### <span id="page-24-0"></span>**1.6.4 IBM 7014 Model S25 Rack**

The 1.3-meter-high Model S25 Rack can satisfy many light-duty requirements for organizing smaller rack-mount servers. Front and rear rack doors include locks and keys, which can help secure your servers. Side panels are a standard feature, simplifying ordering and shipping. This 25U rack can be shipped configured and can accept server and expansion units up to 28 inches deep.

The front door is reversible and can be configured for either left or right opening. The rear door is divided vertically in the middle and hinges on both the left and right sides. The S25 rack has the following specifications:

- ► Width: 605 mm (23.8 inches) with side panels
- ► Depth: 1001 mm (39.4 inches) with front door
- ► Height: 1344 mm (49.0 inches)
- ► Weight: 100.2 kg (221.0 lb)

The S25 rack has a maximum load limit of 22.7 kg (50 lb) per EIA unit for a maximum loaded rack weight of 667 kg (1470 lb).

#### <span id="page-24-1"></span>**1.6.5 S11 rack and S25 rack considerations**

The S11 and S25 racks do not have vertical mounting space that can accommodate FC 7188 PDUs. PDUs required for application in these racks must be installed horizontally in the rear of the rack. Each horizontally mounted PDU occupies 1U of space in the rack, and therefore reduces the space available for mounting servers and other components.

With the FC 0469 Customer Specified Rack Placement, the client can specify the physical location of the system modules and attached expansion modules (drawers) in the racks. The client input is collected and verified through the marketing configurator (eConfig). The client request is reviewed by eConfig for safe handling by checking the weight distribution within the rack. The manufacturing plant provides the final approval for the configuration. This information is then used by IBM manufacturing to assemble the system components (drawers) in the rack according to the request of the client.

The CFReport from eConfig must be submitted to the following site:

<http://www.ibm.com/servers/eserver/power/csp>

[Table 1-10](#page-24-2) lists the system types and model numbers supported in the S11 and S25 racks.

| System type-model | <b>Name</b>   | Supported in  |               |
|-------------------|---------------|---------------|---------------|
|                   |               | 7014-S11 rack | 7014-S25 rack |
| 7037-A50          | System p5 185 |               |               |

<span id="page-24-2"></span>*Table 1-10 Models supported in S11 and S25 racks*

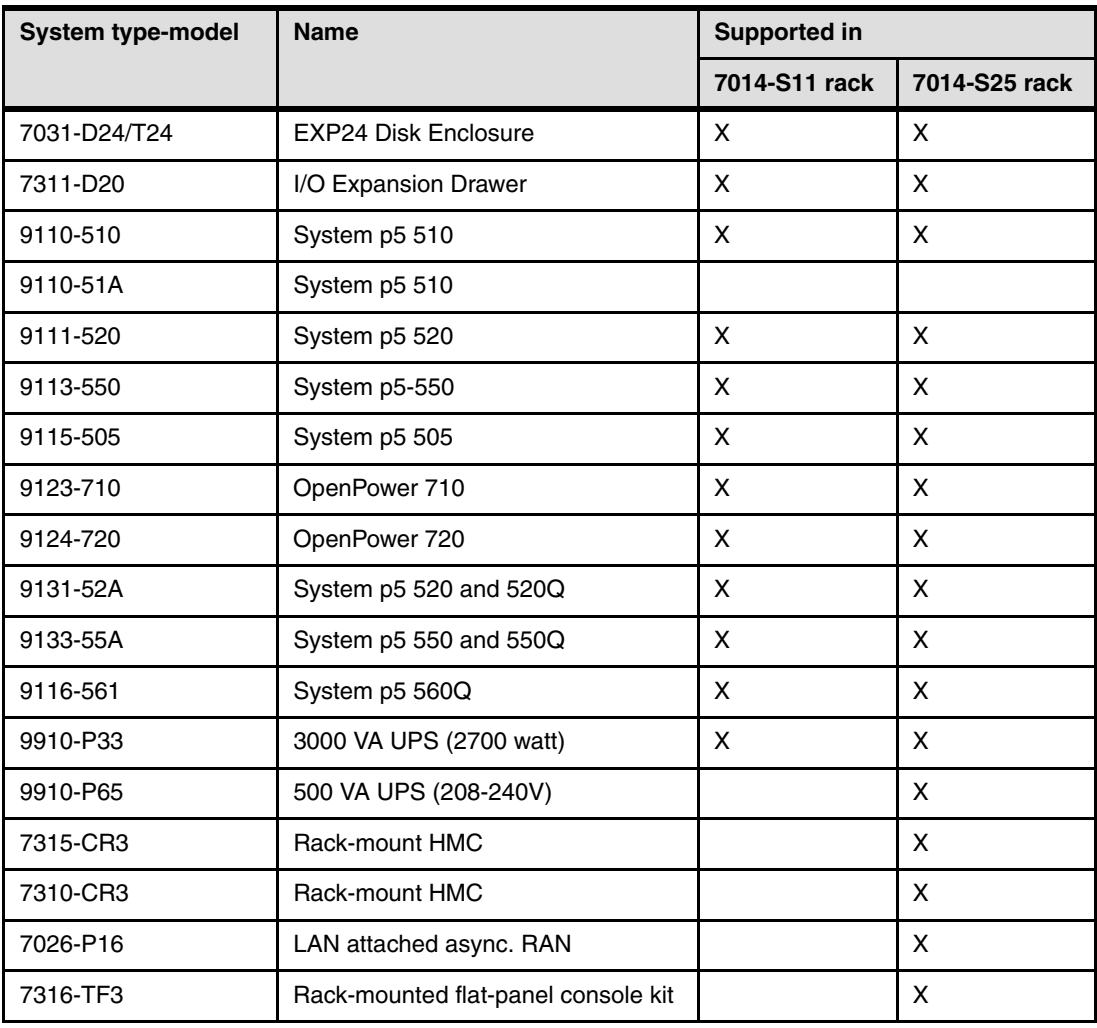

#### <span id="page-25-0"></span>**1.6.6 The AC power distribution unit and rack content**

**Note:** Each server, or a system drawer to be mounted in the rack, requires two power cords that are not included in the base order. For maximum availability, it is highly recommended to connect power cords from same server or system drawer to two separate PDUs in the rack. These PDUs could be connected to two independent client power sources.

For rack models T00 and T42, 12-outlet PDUs (FC 9188 and FC 7188) are available. For rack models S11 and S25, FC 7188 is available.

Four PDUs can be mounted vertically in the T00 and T42 racks. [Figure 1-2 on page 13](#page-26-0) shows the placement of the four vertically mounted PDUs. In the rear of the rack, two additional PDUs can be installed horizontally in the T00 rack and three in the T42 rack. The four vertical mounting locations are filled first in the T00 and T42 racks. Mounting PDUs horizontally consumes 1U per PDU and reduces the space available for other racked components. When mounting PDUs horizontally, the authors recommend that you use fillers in the EIA units that are occupied by these PDUs to facilitate proper air-flow and ventilation in the rack.

The S11 and S25 racks support as many PDUs as there is available rack space.

For detailed power cord requirements and power cord feature codes, see *IBM System p5, eServer p5 and i5, and OpenPower Planning*, SA38-0508. For an online copy, select **Map of pSeries books to the information center** → **Planning** → **Printable PDFs** → **Planning** at the following Web site:

<http://publib.boulder.ibm.com/eserver/>

**Note:** Ensure that the appropriate power cord feature is configured to support the power that is being supplied.

The Base/Side Mount Universal PDU (FC 9188) and the optional, additional Universal PDU (FC 7188) support a wide range of country requirements and electrical power specifications. The PDU receives power through a UTG0247 power line connector. Each PDU requires one PDU-to-wall power cord. Nine power cord features are available for different countries and applications by varying the PDU-to-wall power cord, which must be ordered separately. Each power cord provides the unique design characteristics for the specific power requirements. To match new power requirements and preserve previous investments, these power cords can be requested with an initial order of the rack or with a later upgrade of the rack features.

The PDU has 12 client-usable IEC 320-C13 outlets. There are six groups of two outlets fed by six circuit breakers. Each outlet is rated up to 10 amps. Each group of two outlets is fed by a 15 amp circuit breaker.

**Note:** Based on the power cord that is used, the PDU can supply from 4.8 kVA to 19.2 kVA. The total kilovolt ampere (kVA) of all the drawers plugged into the PDU must not exceed the power cord limitation.

The Universal PDUs are compatible with previous IBM System p5, OpenPower, and pSeries models.

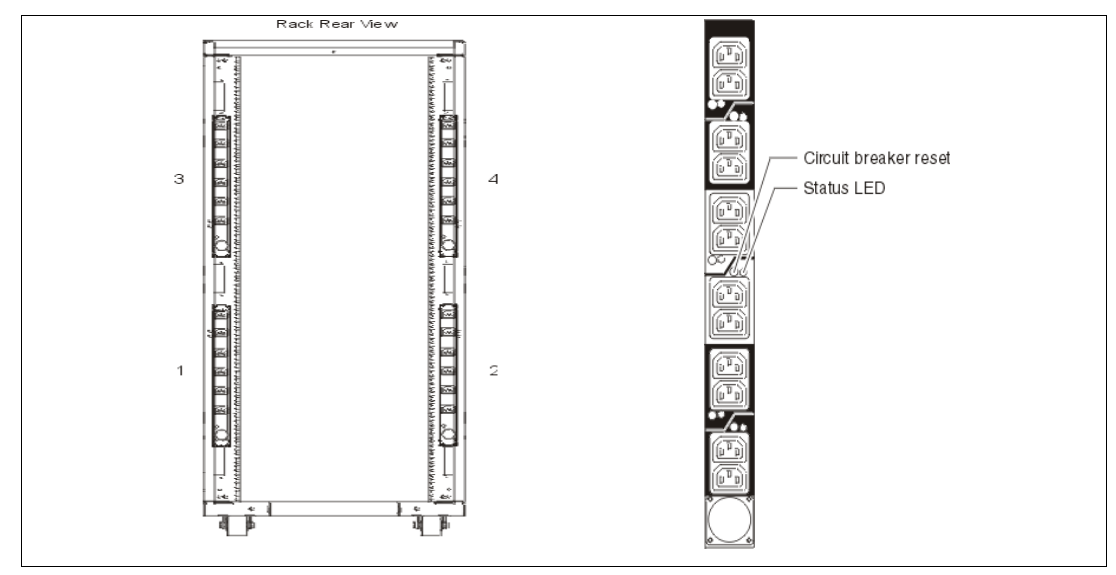

<span id="page-26-0"></span>*Figure 1-2 PDU placement and PDU view*

#### <span id="page-27-0"></span>**1.6.7 Rack-mounting rules**

The server is a 2U rack-mounted server drawer. The primary rules that should be followed when mounting the p5-510 or p5-510Q server into a rack are:

- $\blacktriangleright$  The server is designed to be placed at any location in the rack. For rack stability, it is advisable to start filling a rack from the bottom.
- Any remaining space in the rack can be used to install other systems or peripherals, provided that the maximum permissible weight of the rack is not exceeded and the installation rules for these devices are followed.
- Before placing a server into the service position, it is essential that the rack manufacturer safety instructions regarding rack stability have been followed.
- ► A maximum of 18 model p5-510 or 510Q servers fit in the T00 rack, 21 model p5-510 or p5-510Q servers in T42 rack, 5 model servers in an S11 rack, and 12 servers in an S25 rack.

The availability of 14-ft, 9-ft, and 6-ft jumper cords (between the drawer and the PDU) assist you in rack cable management by providing several options for ensuring that all cables are accounted for inside the rack space.

#### <span id="page-27-1"></span>**1.6.8 Additional options for rack**

This section highlights some solutions that are available to provide a single point of management for environments composed of multiple System p5-510 or p5-510Q servers or other IBM System p servers.

#### **IBM 7212 Model 103 IBM TotalStorage storage device enclosure**

The IBM 7212 Model 103 is designed to provide efficient and convenient storage expansion capabilities for selected System p servers. The IBM 7212 Model 103 is a 1U rack-mountable option to be installed in a standard 19-inch rack using an optional rack-mount hardware feature kit. The 7212 Model 103 has two bays that can accommodate any of the following storage drive features:

- - Digital Data Storage (DDS) Gen 5 DAT72 Tape Drive provides a physical storage e capacity of 36 GB (72 GB with 2:1 compression) per data cartridge.
- ► VXA-2 Tape Drive provides a media capacity of up to 80 GB (160 GB with 2:1 compression) physical data storage capacity per cartridge.
- ► VXA-320 Tape Drive provides a media physical capacity of up to 160 GB (320 GB with 2:1 compression) physical data storage capacity per cartridge.
- ► Half-High LTO-2 Tape Drive provides media physical capacity of up to 200 GB (400 GB with 2:1 compression) data storage per Ultrium 2 cartridge and a sustained data transfer rate of 24 MB per second (48 MB per second with 2:1 compression). In addition to reading and writing on Ultrium 2 tape cartridges, it is also read and write compatible with Ultrium 1 cartridges.
- ► SLR60 Tape Drive (QIC format) provides with 37.5 GB native data physical capacity per tape cartridge and a native physical data transfer rate of up to 4 MB per second, uses 2:1 compression to achieve a single tape cartridge physical capacity up to 75 GB of data.
- ► SLR100 Tape Drive (QIC format) provides with 50 GB native data physical capacity per tape cartridge and a native physical data transfer rate of up to 5 MB per second, uses 2:1 compression to achieve single tape cartridge storage of up to 100 GB of data.
- ► DVD-RAM 2 drive can read and write on 4.7 GB and 9.4 GB DVD-RAM media. The DVD-RAM 2 uses only bare media, which reduces media costs, and is also read

compatible with multisession CD, CD-RW, and 2.6 GB and 5.2 GB DVD-RAM media. The 9.4 GB physical capacity of DVD-RAM allows storage of more data than on conventional CD-RW or CD-recordable media. Fast performance also allows quick access to information, while downward compatibility helps provide investment protection.

**Note:** Disc capacity options are 2.6 GB and 4.7 GB per side. The 5.2 GB and 9.4 GB capacities can be achieved by using double-sided DVD-RAM discs.

#### **Flat panel display options**

The IBM 7316-TF3 Flat Panel Console Kit can be installed in the system rack. This 1U console uses a 17-inch thin film transistor (TFT) LCD with a viewable area of 337.9 mm x 270.03 mm and a 1280 x 1024 *pels*, picture elements, resolution. The 7316-TF3 Flat Panel Console Kit has the following attributes:

- ► A 17-inch, flat screen TFT color monitor that occupies only 1U (1.75 inches) in a 19-inch standard rack
- ► Ability to mount the IBM Travel Keyboard in the 7316-TF3 rack keyboard tray
- ► Support for the new 1x8 LCM switch (FC 4280), the Netbay LCM2 (FC 4279) with access to and control of as many as 64 servers, and support of both USB and PS/2 server-side keyboard and mouse connections
- ► IBM Travel Keyboard which mounts in the rack keyboard tray (Integrated Track point and UltraNav)

IBM PS/2 Travel Keyboards are supported on the 7316-TF3 for use in configurations where only PS/2 keyboard ports are available.

The IBM 7316-TF3 Flat Panel Console Kit provides an option for the USB Travel Keyboards with UltraNav. The keyboard enables the 7316-TF3 to be connected to systems that do not have PS/2 keyboard ports. The USB Travel Keyboard can be directly attached to an available integrated USB port or a supported USB adapter (2738) on System p5 servers or 7310-CR3 and 7315-CR3 HMCs.

The IBM 7316-TF3 flat-panel, rack-mounted console is now available with two console switch options that enable you to cable, monitor, and manage your rack servers inexpensively: the new 1x8 LCM Console Switch (FC 4280), and the LCM2 console switch (FC 4279).

The 1x8 Console Switch is a cost-effective, densely-packed solution that helps you set up and control selected System p rack-mounted IBM servers.

- Supports one local user with PS/2 keyboard, PS/2 mouse, and video connections.
- Features an 8-port, CAT5 console switch for single-user local management.
- Supports both USB and PS/2 server-side keyboard and mouse connections.
- ► Occupies only 1U (1.75 in) in a 19-in standard rack.

The 1x8 Console Switch can be mounted in one of the following racks: 7014-T00, 7014-T42, 7014-S11,7014-S25.

The 1x8 Console Switch supports GXT135P (FC 1980 and FC 2849) graphics accelerators.  $\cdot$ The following cables are used to attach the IBM servers to the 1x8 Console Switch:

- ► IBM 3M Console Switch Cable (PS/2) (FC 4282)
- ► IBM 3M Console Switch Cable (USB) (FC 4281)

The 1x8 Console Switch supports the following monitors:

- ► 7316-TF3 rack console monitor
- ► pSeries TFT monitors (FC 3641, 3643, 3644, 3645)

A separately available switch cables convert KVM signals for CAT5 cabling for servers with USB and PS/2 ports. A minimum of one cable feature (FC 4281) or USB feature (FC 4282) is required to connect the IBM 1x8 Console Switch (FC 4280) to a supported server. The three-meter cable FC 4281 has one HD15 connector for video, and one USB connector for keyboard and mouse. The three-meter cable FC 4282 has one HD15 connector for video, one PS/2 connector for keyboard, and one PS/2 connector for mouse. Used to connect the IBM 1x8 Console Switch to a supported server.

The 1x8 Console Switch is a 1U (1.75-in) rack-mountable LCM switch containing eight analog rack interface ports for connecting switches using CAT5 cable. The switch supports a maximum video resolution of 1280x1024.

The Console Switch allows for two levels of tiering and supports up to 64 servers at a single user location through switch tiering. The previous VGA switch (FC 4200), the LCM (FC 4202) and LCM2 (FC 4279) switches can be tiered with the 1x8 Console Switch.

**Note:** When the 1x8 Console Switch is tiered with the previous VGA switch (#4200) or LCM (#4202) switch, it must be at the top level of the tier. When the 1x8 Console Switch is tiered with the LCM2 (#4279) switch, it must be at the secondary level of the tier

The IBM Local 2x8 Console Manager (LCM2) switch (FC 4279) provides users single-point access and control of up to 1024 servers. The LCM2 switch supports connection to servers with either PS/2 or USB connections with installation of appropriate options. The maximum resolution is 1280 x 1024 at 75Hz. The LCM2 switch can be tiered, three levels of tiering are supported.

A minimum of one LCM feature (FC 4268) or USB feature (FC 4269) is required with an IBM Local 2x8 Console Manager (LCM2) switch (FC 4279). Each feature can support up to four systems. When connecting to a p5-510 or p5-510Q, FC 4269 provides connection to the POWER5+ USB ports. Only the PS/2 keyboard is supported when attaching the 7316-TF3 to the LCM Switch.

When selecting the LCM Switch, consider the following information:

- ► The KVM Conversion Option (KCO) cable (FC 4268) is used with systems with PS/2 style keyboard, display, and mouse ports.
- ► The USB cable (FC 4269) is used with systems with USB keyboard or mouse ports.
- The switch offers four ports for server connections. Each port in the switch can connect a maximum of 16 systems:
	- One KCO cable (FC 4268) or USB cable (FC 4269) is required for every four systems supported on the switch.
	- A maximum of 16 KCO cables or USB cables per port can be used with the Netbay LCM Switch to connect up to 64 servers.

**Note:** A server microcode update might be required on installed systems for boot-time System Management Services (SMS) menu support of the USB keyboards. For microcode updates, see:

[http://www14.software.ibm.com/webapp/set2/firmware/gjsn](http://techsupport.services.ibm.com/server/mdownload)

We recommend that you have the 7316-TF3 installed between EIA 20 and EIA25 of the rack for ease of use. The 7316-TF3 or any other graphics monitor requires a POWER GXT135P graphics accelerator (FC 1980 and FC 2849) to be installed in the server, or some other graphics accelerator, if supported.

#### **Hardware Management Console 7310 Model CR3**

The 7310 Model CR3 Hardware Management Console (HMC) is a 1U, 19-inch rack-mountable drawer supported in the 7014 racks. For additional HMC specifications, see [2.12, "Hardware Management Console" on page 47](#page-60-1).

#### <span id="page-30-0"></span>**1.6.9 OEM rack**

The p510 or p5-510Q can be installed in a suitable OEM rack, provided that the rack conforms to the EIA-310-D standard for 19-inch racks. This standard is published by the Electrical Industries Alliance, and a summary of this standard is available in *IBM System p5, eServer p5 and i5, and OpenPower Planning*, SA38-0508.

The key points mentioned in this documentation are:

-The front rack opening must be  $451$  mm wide  $+$  0.75 mm (17.75 inches  $+$  0.03 inches), and the rail-mounting holes must be  $465$  mm  $+ 0.8$  mm  $(18.3$  inches  $+ 0.03$  inches) apart in the center (horizontal width between the vertical columns of holes on the two front-mounting flanges and on the two rear-mounting flanges). [Figure 1-3](#page-30-1) shows a top view with the specification dimensions.

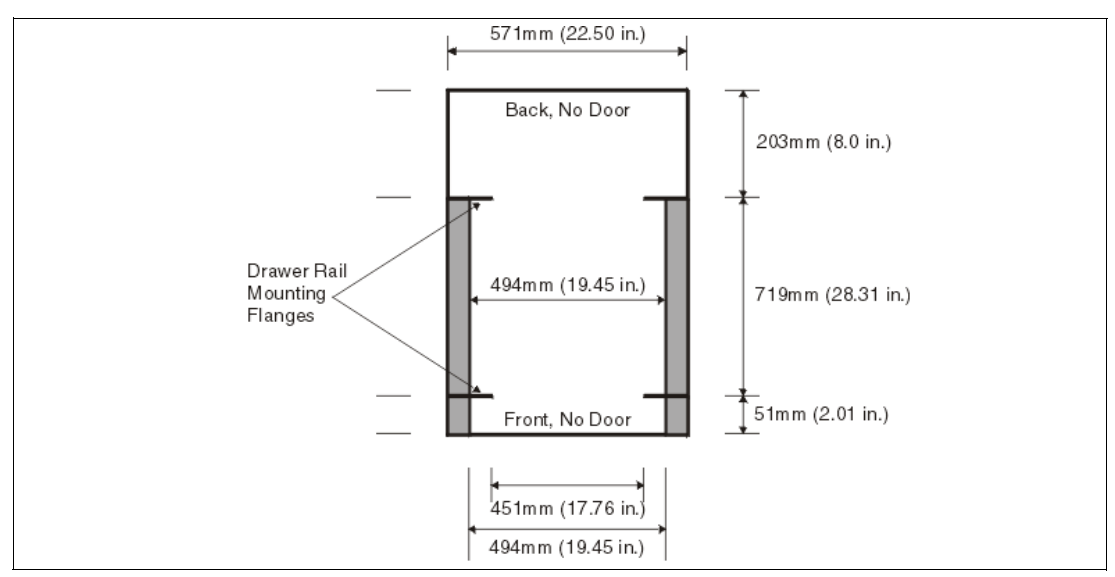

<span id="page-30-1"></span>*Figure 1-3 Top view of non-IBM rack specification dimensions*

- The vertical distance between the mounting holes must consist of sets of three holes spaced (from bottom to top) 15.9 mm (0.625 inches), 15.9 mm (0.625 inches), and 12.67 mm (0.5 inches) in the center, making each three-hole set of vertical hole spacing 44.45 mm (1.75 inches) apart in the center. Rail-mounting holes must be 7.1 mm +

0.1 mm (0.28 inches + 0.004 inches) in diameter. [Figure 1-4](#page-31-0) shows the top front specification dimensions and [Figure 1-5](#page-31-1) show the bottom front specification dimensions.

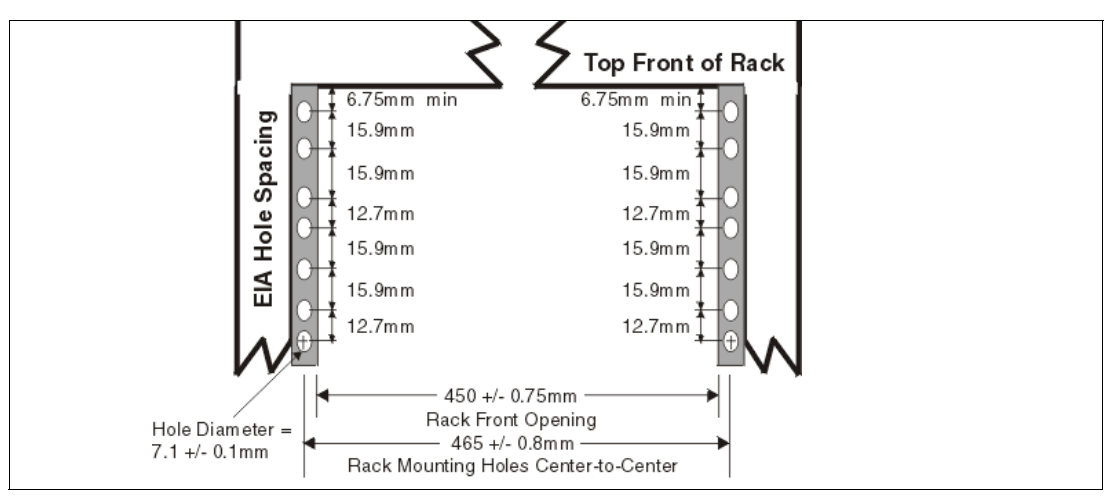

<span id="page-31-0"></span>*Figure 1-4 Rack specification dimensions, top front view*

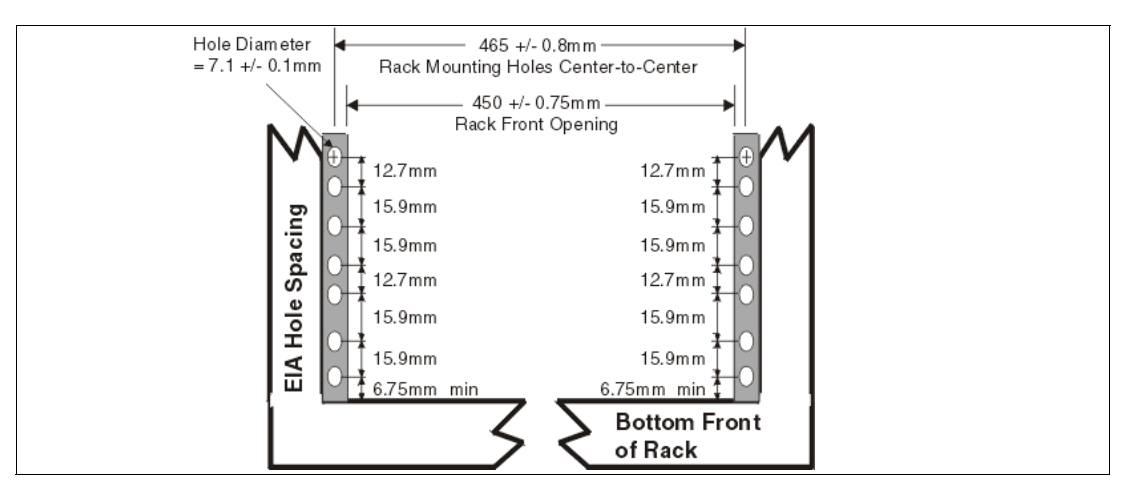

<span id="page-31-1"></span>*Figure 1-5 Rack specification dimensions, bottom front view*

- - It might be necessary to supply additional hardware, such as fasteners, for use in the racks of some manufacturers.
- $\blacktriangleright$  The system rack or cabinet must be capable of supporting an average load of 15.9 kg (35 lb) of product weight per EIA unit.
- - The system rack or cabinet must be compatible with drawer mounting rails, including a secure and snug fit of the rail-mounting pins and screws into the rack or cabinet rail support hole.

**Note:** The OEM rack must only support AC-powered drawers. We strongly recommend that you use a power distribution unit (PDU) that meets the same specifications as the PDUs to supply rack power. Rack or cabinet power distribution devices must meet the drawer power requirements, as well as the requirements of any additional products that will be connected to the same power distribution device.

**2**

# <span id="page-32-0"></span>**Architecture and technical overview**

This chapter discusses the system architecture of the IBM System p5 510 and p5-510Q. [Figure 2-1](#page-32-1) shows the base system hardware with the QCM or DCM option. The bandwidths that are given in this section are theoretical maximums for reference. It is always recommended that you obtain real-world performance measurements using production workloads.

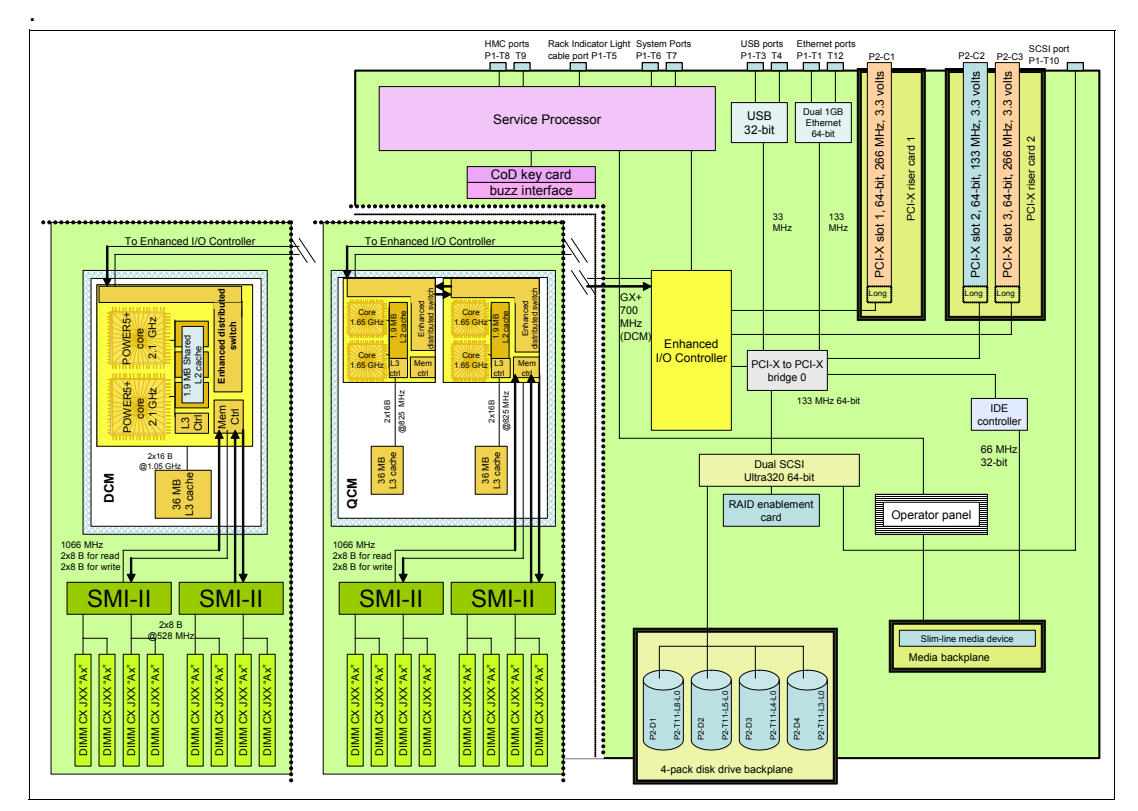

<span id="page-32-1"></span>*Figure 2-1 p5-510 and p5-510Q architecture with QCM or DCM option*

#### <span id="page-33-0"></span>**2.1 The POWER5+ processor**

The IBM POWER5+ processor capitalizes on all the enhancements brought by the POWER5 processor. For a detailed description of the POWER5 processor, refer to *IBM (Oserver p5 510 Technical Overview and Introduction*, REDP-4001. [Figure 2-2](#page-33-1) shows a high-level view of the POWER5+ processor.

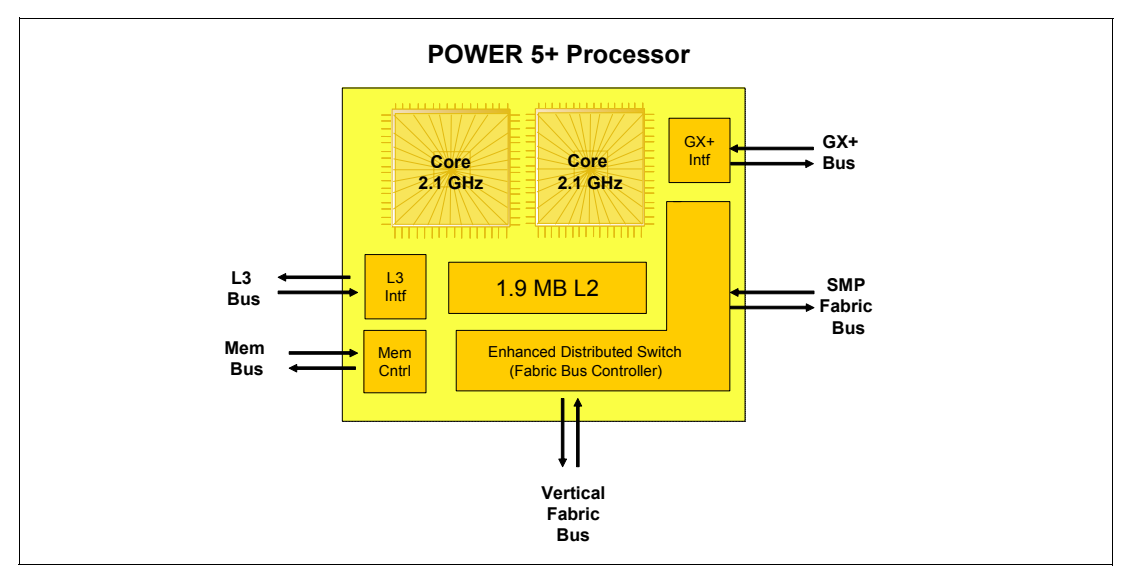

<span id="page-33-1"></span>*Figure 2-2 POWER5+ processor*

The CMOS9S technology in the POWER5 processor used a 130 nm fabrication process. The CMOS10S technology for the POWER5+ processor uses a 90 nm fabrication process, enabling:

- -Performance gains through faster clock rates
- -Physical size reduction (243 mm compared with 389 mm)

Compared to the POWER5 processor, the 37% smaller POWER5+ processor consumes less power and therefore requires less cooling. This allows it to be used in servers that previously only used lower frequency processors because of cooling restrictions.

The POWER5+ design provides the following additional enhancements over its predecessor:

- - New page sizes in ERAT and translation look-aside buffer (TLB) and two new page sizes (64 KB and 16 GB) which were recently added in PowerPC® architecture
- ► New segment size in SLB and one new segment size (1 TB) that was recently added in PowerPC architecture
- ► The doubling of the TLB size in the POWER5+ processor to 2048 entries
- - New floating-point round to integer instructions (frfin, frfiz, frfip, frfim) that have been added to round floating-point numbers integers with the following rounding modes: nearest, zero, integer plus, integer minus
- -Improved floating-point performance
- -Lock performance enhancement
- -Enhanced SLB read
- -True Little-Endian mode support as defined in the PowerPC architecture
- - Changes in the fabric, L2 and L3 controller, memory controller, GX controller and chip RAS to provide support for the QCM that have resulted in SMP system configurations that are double what is available in POWER5 DCM-based servers. Note that current POWER5+ implementations currently support a single address loop.
- Memory controller enhancements for improved performance, making it ready to support DDR-2 667 MHz DIMMs in the future
- ► Enhanced redundancy in L1 Dcache, L2 cache and L3 directory with the addition of:
	- Independent control of the L2 cache and the L3 directory for redundancy to allow split-repair action
	- Wordline redundancy in the L1 Dcache
	- Array Built-In Self Test (ABIST) column repair for the L2 cache and the L3 directory

#### <span id="page-34-0"></span>**2.2 Processor and cache**

In the p5-510 and p5-510Q, the POWER5+ processors, associated L3 cache, and memory DIMMs are packaged on the system board. The p5-510 and the p5-510Q use different POWER5+ processor modules.

**Note:** Because the POWER5+ processor modules are directly soldered to the system board, special care must be taken in sizing and selecting the ideal CPU configuration.

#### <span id="page-34-1"></span>**2.2.1 POWER5+ single-core module**

The 1-core p5-510 system board features a single-core module (SCM) which contains a single-core POWER5+ 1.9 GHz or 2.1 GHz processor, L3 cache, and the local memory storage subsystem for that SCM. [Figure 2-3](#page-34-2) shows the layout of a p5-505 SCM and associated memory.

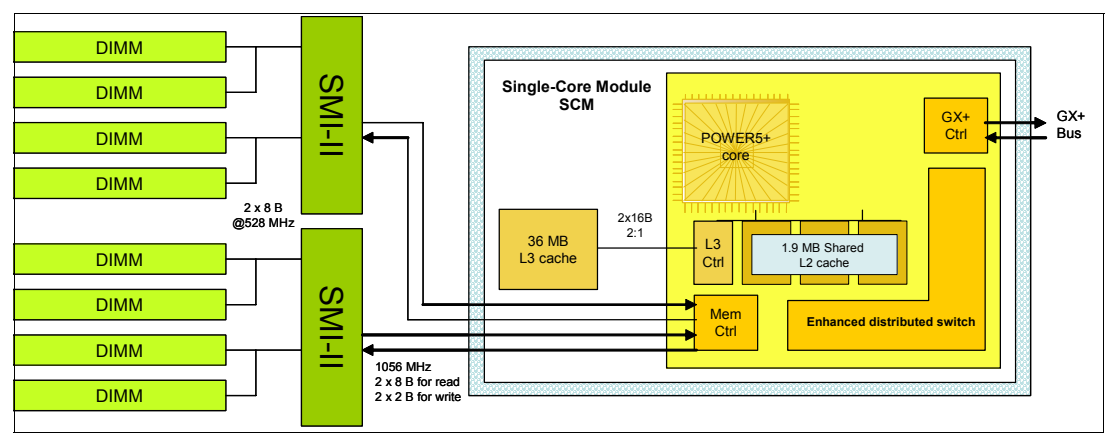

<span id="page-34-2"></span>*Figure 2-3 p5-510 POWER5+ 1.9 or 2.1 GHz SCM with DDR-2 memory socket layout view*

The storage structure for the POWER5+ processor is a distributed memory architecture that provides high-memory bandwidth. The processor is interfaced to eight memory slots that are controlled by two Synchronous Memory Interface II (SMI-II) chips, which are located in close physical proximity to the processor module.

I/O connects to the p5-510 processor module using the GX+ bus. The processor module provides a single GX+ bus. The GX+ bus provides an interface to I/O devices through the RIO-2 connections.

The theoretical maximum throughput of the L3 cache is 16-byte read, 16-byte write at a bus frequency of 850 MHz (based on a 2.1 GHz processor clock), which equates to 33600 MBps or 33.60 GB/s. Further details are listed in Table 2-2 on page 26.

#### <span id="page-35-0"></span>**2.2.2 POWER5+ dual-core module**

The 2-core p5-510 system board features a dual-core module (DCM) that contains a dual-core POWER5+ 1.9 GHz or 2.1 GHz processor, L3 cache, and the local memory storage subsystem for that DCM. [Figure 2-4](#page-35-2) shows the layout of p5-510 DCM and related memory.

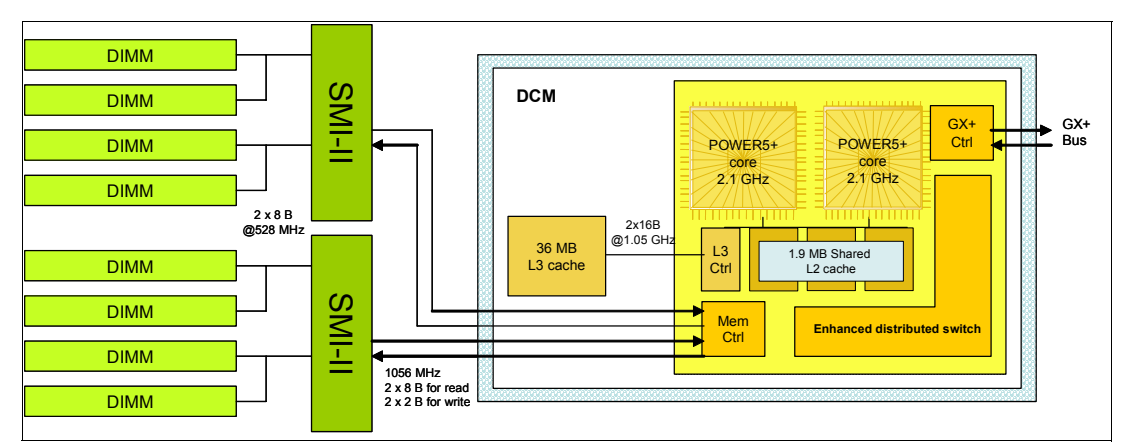

<span id="page-35-2"></span>*Figure 2-4 p5-510 POWER5+ 2.1 GHz DCM with DDR-2 memory socket layout view*

The storage structure for the POWER5+ processor is a distributed memory architecture that provides high-memory bandwidth. Each core can address all memory and sees a single shared memory resource. The processor is interfaced to eight memory slots that are controlled by two Synchronous Memory Interface II (SMI-II) chips, which are located in close physical proximity to the processor modules.

I/O connects to the p5-510 processor module using the GX+ bus. The processor module provides a single GX+ bus. The GX+ bus provides an interface to I/O devices through the RIO-2 connections.

The theoretical maximum throughput of the L3 cache is 16-byte read, 16-byte write at a bus frequency of 1.05 GHz (based on a 2.1 GHz processor clock), which equates to 33600 MBps or 33.60 GB/s. Further details are listed in Table 2-2 on page 26.

#### <span id="page-35-1"></span>**2.2.3 p5-510Q quad-core module**

The 4-core p5-510Q system board features a quad-core module (QCM) which contains two, dual-core POWER5+ 1.65 GHz processors, L3 cache, and the local memory storage subsystem for that QCM. [Figure 2-5 on page 23](#page-36-1) shows a layout of p5-510Q QCM with associated memory.
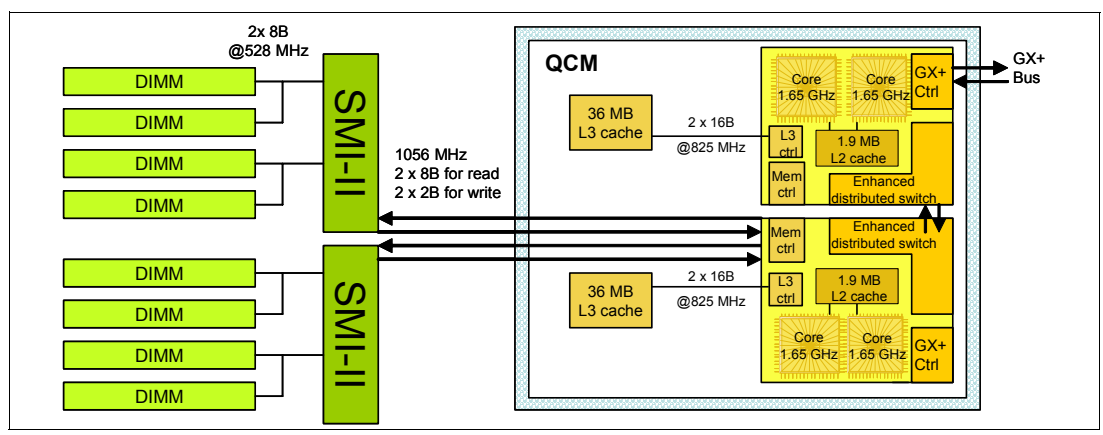

*Figure 2-5 p5-510Q POWER5+ 1.65 GHz processor QCM with DDR-2 memory socket layout view*

The storage structure for the POWER5+ processor is a distributed memory architecture that provides high-memory bandwidth. Each core in the QCM can address all memory and sees a single shared memory resource. In the QCM, one POWER5+ processor has direct access to eight memory slots that are controlled by two SMI-II chips and are located in close physical proximity to the processor modules. The other POWER5+ processor has access to the same memory slots through the Vertical Fabric Bus.

I/O connects to the p5-510Q QCM using the GX+ bus. The QCM provides a single GX+ bus. One POWER5+ processor has direct access to the GX+ Bus using its GX+ Bus controller. The other POWER5+ processor uses the Vertical Fabric Bus (controlled by the Fabric Bus controller) to access the GX+ Bus. The GX+ bus provides an interface to I/O devices through the RIO-2 connections.

The POWER5+ processor that does not have direct access to memory does have a direct access to the GX+ Bus.

The theoretical maximum throughput per L3 cache is 16-byte read, 16-byte write at a bus frequency of 825 MHz (based on a 1.65 GHz processor clock), which equates to 26400 MBps or 26.4 GB/s per L3 cache. The QCM contains two L2 caches which results in a total theoretical maximum throughput for the L3 cache of 52.8 GB/s. Further details are listed in Table 2-2 on page 26.

### **2.2.4 Available processor speeds**

Table 2-1 describes the available processor capacities and speeds for the p5-510 and p5-510Q systems.

|        | $p5-510$ @<br>$1.9$ GHz | $p5-510$ @<br>2.1 GHz | p5-510Q @<br>$1.5$ GHz | p5-510Q @<br>1.65 GHz |
|--------|-------------------------|-----------------------|------------------------|-----------------------|
| 1-core | Yes                     | Yes                   | No                     | No                    |
| 2-core | Yes                     | Yes                   | No                     | No                    |
| 4-core | No                      | No                    | Yes                    | Yes                   |

*Table 2-1 The p5-510 and p5-510Q available processor capacities and speeds*

To determine the processor characteristics on a running system, use one of the following commands:

#### **lsattr -El proc***X*

Where *X* is the number of the processor (for example, proc0 is the first processor in the system). The output from the command is similar to the output in [Example 2-1](#page-37-0). False, as used in this output, signifies that the value cannot be changed through an AIX 5L command interface.

<span id="page-37-0"></span>*Example 2-1 Output from lsattr El procX command*

| frequency 1498500000<br>smt enabled true<br>smt threads 2<br>state enable | Processor Speed<br>Processor state | Processor SMT enabled False<br>Processor SMT threads False | False<br>False |
|---------------------------------------------------------------------------|------------------------------------|------------------------------------------------------------|----------------|
| type powerPC POWER5                                                       | Processor type                     |                                                            | False          |

#### **pmcycles -m**

The **pmcycles** command (AIX 5L) uses the performance monitor cycle counter and the processor real-time clock to measure the actual processor clock speed in MHz. The output in [Example 2-2](#page-37-1) is from a 4-core p5-510Q system running at 1.5 GHz with simultaneous multithreading enabled:

<span id="page-37-1"></span>*Example 2-2 Output from pmcycles -m command*

Cpu 0 runs at 1498 MHz Cpu 1 runs at 1498 MHz Cpu 2 runs at 1498 MHz Cpu 3 runs at 1498 MHz

**Note:** The **pmcycles** command is part of the bos.pmapi fileset. This component must be installed before using the **lslpp -l bos.pmapi** command.

# **2.3 Memory subsystem**

The p5-510 and p5-510Q servers offer pluggable DDR-2 memory DIMMs. The rate of DDR-2 DIMMs is double that of DDR DIMMs (DDR DIMMs have double the rate bits of SDRM) which enables up to four times the performance of traditional SDRAM. There are eight slots that are available in the system board for up to eight pluggable DDR-2 DIMMs. The minimum memory for a server is 1.0 GB (2 x 512 MB) and 32 GB is the maximum installable memory. All memory is accessed by two SMI-II chips that are located between memory and processor. The SMI-II supports multiple data flow modes.

#### **2.3.1 Memory placement rules**

The memory features available at the time of writing for the p5-510 or p5-510Q server are listed in [1.4.2, "Memory features" on page 5](#page-18-0).

Memory can be plugged in pairs or quads, as required by the desired total memory requirement. Memory feature numbers can be mixed within a system. You access the DIMMs by first removing the PCI riser book.

When additional memory is added to a system using FC 1930 (one DIMM pair), an additional FC 1930 feature must be added to the original pair to make a quad, allowing one additional quad to be added to the system. Memory is installed in the first quad in the following order: J2A, J0A, J2C, and J0C; and for the second quad, in this order: J2B, J0B, J2D, and J0D.

Memory must be balanced across the DIMM quad slots. The Service Information label, located on the top cover of the system, provides information about the slot location of memory DIMMs.

To determine how much memory is installed in a system, use the following command:

# lsattr -El sys0 | grep realmem realmem 524288 Amount of usable physical memory in Kbytes False

**Note:** A quad must consist of a single feature (be made of identical DIMMs). Mixed DIMM capacities in a quad will result in reduced RAS.

[Figure 2-6](#page-38-0) shows the memory slot and location codes.

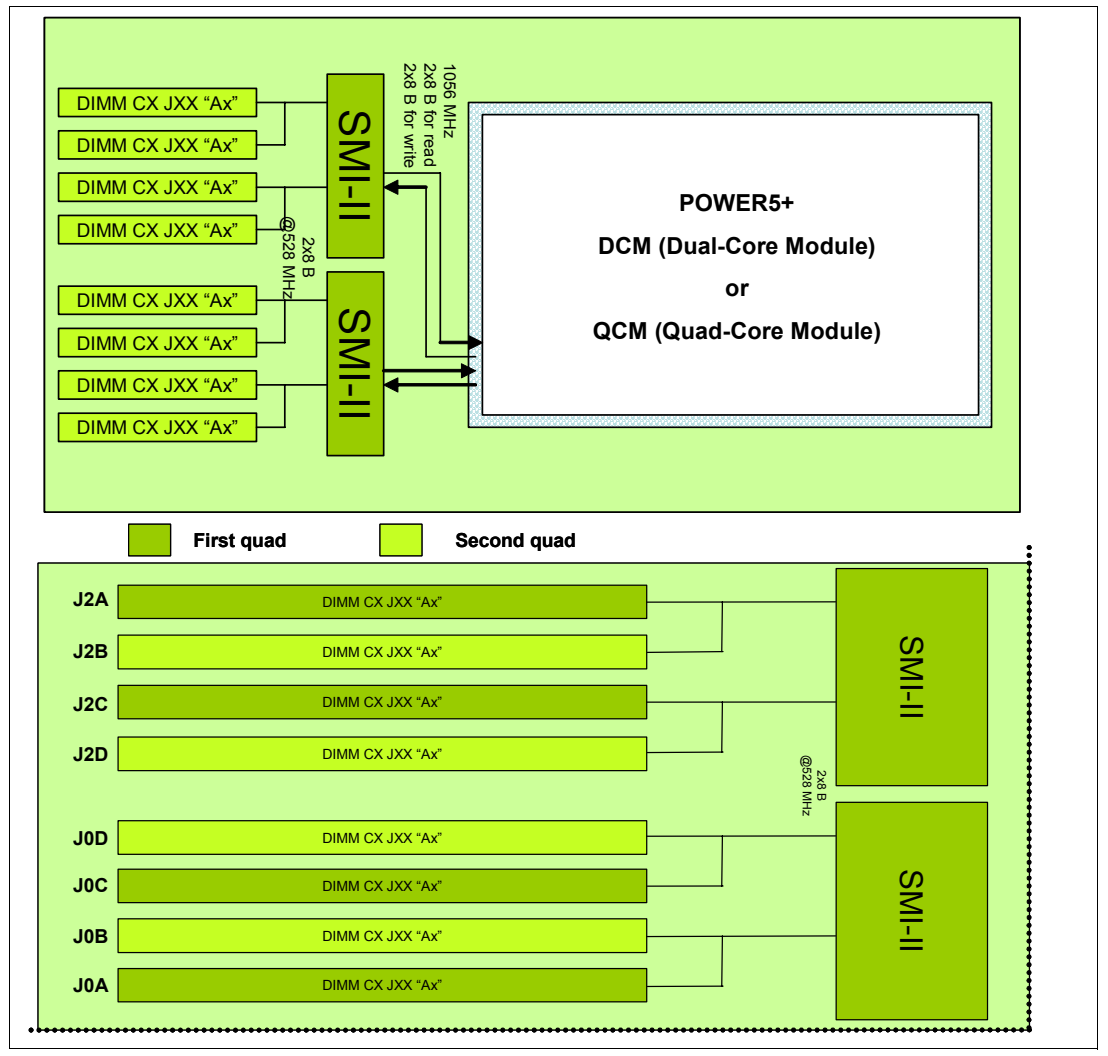

<span id="page-38-0"></span>*Figure 2-6 Memory placement for the p5-510 or p5-510Q server*

### **2.3.2 OEM memory**

OEM memory is not supported or certified by IBM for use in a System p5 server. If the server is populated with OEM memory, you could experience unexpected and unpredictable behavior, especially when the system is using Micro-Partitioning technology.

All IBM memory is identified by an IBM logo and a white label printed with a barcode and an alphanumeric string, both of which are illustrated in [Figure 2-7](#page-39-0).

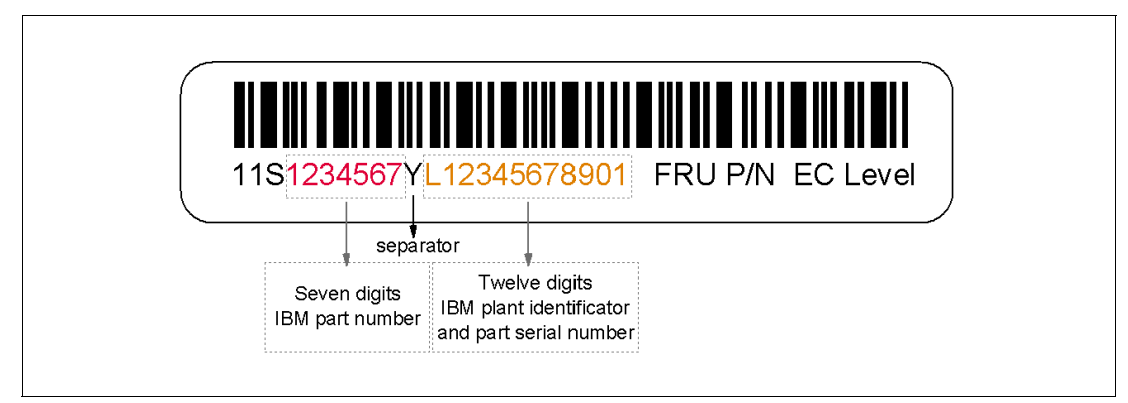

<span id="page-39-0"></span>*Figure 2-7 IBM memory certification label*

## **2.3.3 Memory throughput**

The memory subsystem throughput is based on the speed of the memory. An elastic interface in the POWER5+ processor buffers reads and writes to and from memory and the processor. There are two SMI-II chips, each with a single 8-byte read and a 2-byte write, high- speed Elastic Interface-II bus to the memory controller of the processor. The bus allows double reads or writes per clock cycle. Because the bus operates at 1056 MHz, the peak processor-to-memory throughput for read is  $(8 \times 2 \times 1056) = 16896$  MB/s or 16.89 GB/s. The peak processor-to-memory throughput for write is  $(2 \times 2 \times 1056) = 4224$  MBps or 4.22 GB/s, for a total of 21.12 GB/s.

The 533 MHz DDR-2 memory DIMMs operate at 528 MHz through four 8-byte paths. Read and write operations share these paths. There must be at least four DIMMs installed to effectively use each path. In this case, the throughput between the SMI-II and the DIMMs is (8 x 4 x 528) or 16.89 GB/s.

These values are maximum theoretical throughputs for comparison purposes only. Table 2-2 provides the theoretical throughputs values for different configurations.

| <b>Processor speed</b><br>(GHz) | <b>Processor Type</b> | Cores  | <b>Memory</b><br>(GB/s) | $L2$ to $L3$<br>(GB/s) | $GX+$<br>(GB/s) |
|---------------------------------|-----------------------|--------|-------------------------|------------------------|-----------------|
| 1.9                             | POWER5+               | 1-core | 21.1                    | 30.4                   | 5.1             |
| 1.9                             | POWER5+               | 2-core | 21.1                    | 30.4                   | 5.1             |
| 2.1                             | POWER5+               | 1-core | 21.1                    | 33.6                   | 5.6             |
| 2.1                             | POWER5+               | 2-core | 21.1                    | 33.6                   | 5.6             |
| 1.5                             | POWER5+               | 4-core | 21.1                    | 48                     | 4               |
| 1.65                            | POWER5+               | 4-core | 21.1                    | 52.8                   | 4.4             |

*Table 2-2 Theoretical throughput rates* 

# **2.4 GX+ bus**

The QCM or DCM provides one GX+ bus. In the past, the 6XX bus was the front end from the processor to memory, PCI Host bridge, cache, and other devices. The follow-on of the 6XX bus is the GX bus, which connects the processor to the I/O subsystems. Compared with the 6XX bus, the GX+ bus is both wider and faster and connects to the Enhanced I/O Controller.

The Enhanced I/O Controller is a GX+ to PCI and PCI-X 2.0 Host bridge chip. It contains a GX+ pass-through port and four PCI-X 2.0 buses. The GX+ pass-through port allows other GX+ bus hubs to be connected into the system. Each Enhanced I/O Controller can provide four separate PCI-X 2.0 buses. Each PCI-X 2.0 bus is 64 bits in width and individually capable of running either PCI, PCI-X, or PCI-X 2.0 (DDR only).

# **2.5 Internal I/O subsystem**

PCI-X, where the X stands for extended, is an enhanced PCI bus that delivers a bandwidth of up to 1 GB/s, when running a 64-bit bus at 133 MHz or 266 MHz. PCI-X is compatible with earlier systems and can support existing 3.3 volt PCI adapters.

The system provides three full-length PCI-X slots and several integrated I/O devices. PCI-X slot one is on a dedicated PCI-X riser card, and PCI-X slots two and three are on a second PCI-X riser card. The two PCI-X riser cards attach to the base system board. All the PCI-X slots, except slot 2, are PCI-X DDR and 64-bit capable slots that run at 266 MHz and are directly connected to the Enhanced I/O Controller. The PCI-X slot 2 is 64-bit capable running at 133 MHz and is connected to the EADS-X chip that functions as a PCI-X to PCI-X bridge to the Enhanced I/O Controller, together with the integrated I/O devices. The dual 10/100/1000 Mbps Ethernet adapter (two external ports) and the Dual Channel SCSI Ultra320 adapter (a single external port) are examples of integrated devices on the system planar.

The PCI-X slots in the system support EEH. In the unlikely event of a problem, EEH-enabled adapters respond to a special data packet that is generated from the affected PCI-X slot hardware by calling system firmware, which examines the affected bus, allows the device driver to reset it, and continues without a system reboot.

# **2.6 64-bit and 32-bit adapters**

IBM offers 64-bit adapter options for the p5-510 and p5-510Q, as well as 32-bit adapters. Higher speed adapters use 64-bit slots because they can transfer 64 bits of data for each data transfer phase. Generally, 32-bit adapters can function in 64-bit PCI-X slots. For a full list of the adapters that are supported in the systems, and for important information about adapter placement, see the IBM Systems Hardware Information Center. You can find it on this Web page:

#### [http://publib.boulder.ibm.com/infocenter/eserver/v1r3s/index.jsp](http://publib.boulder.ibm.com/eserver/)

The internal PCI-X slots support a wide range of PCI-X I/O adapters to handle your I/O requirements.

### <span id="page-40-0"></span>**2.6.1 LAN adapters**

To connect a server to a local area network (LAN), the dual port internal 10/100/1000 Mbps RJ-45 Ethernet controller that is integrated on the system board can be used. [Table 2-3 on](#page-41-0)  [page 28](#page-41-0) lists additional LAN adapters available for an initial system order at writing time.

IBM supports an installation with NIM using Ethernet and token-ring adapters. The Common Hardware Reference Platform (CHRP), a specification for PowerPC-based systems that can run multiple operating systems, is the platform type.

| <b>Feature code</b> | <b>Adapter description</b>        | <b>Type</b> | <b>Slot</b> | <b>Size</b> | <b>Max</b> |
|---------------------|-----------------------------------|-------------|-------------|-------------|------------|
| 1954                | 4-port 10/100/1000 Ethernet       | Copper      | 32 or 64    | short       | 3          |
| 1978                | Gigabit Ethernet                  | Fibre       | 32 or 64    | short       | 3          |
| 1979                | <b>Gigabit Ethernet</b>           | Copper      | 32 or 64    | short       | 3          |
| 5721                | 10 Gigabit Ethernet - short reach | Fibre       | 32 or 64    | short       | 1          |
| 5722                | 10 Gigabit Ethernet - long reach  | Fibre       | 32 or 64    | short       | 1          |
| 1983                | 2-port Gigabit Ethernet           | Copper      | 32 or 64    | short       | 3          |
| 1984                | 2-port Gigabit Ethernet           | Fibre       | 32 or 64    | short       | 3          |

<span id="page-41-0"></span>*Table 2-3 Available LAN adapters*

### **2.6.2 SCSI adapters**

To connect to external SCSI devices, the adapters that are listed in [Table 2-4](#page-41-1) are available, at the time of writing, for initial order configuration.

<span id="page-41-1"></span>*Table 2-4 Available SCSI adapters*

| <b>Feature code</b> | <b>Adapter description</b>      | <b>Slot</b> | <b>Size</b> | <b>Max</b> |
|---------------------|---------------------------------|-------------|-------------|------------|
| 1912                | Dual Channel Ultra320 SCSI      | 64          | short       | ≏<br>v     |
| 1913                | Dual Channel Ultra320 SCSI RAID | 64          | long        |            |

**Note:** Other supported SCSI adapters can also be used in the p5-510 or p5-510Q. Clients that would like to connect existing external SCSI devices can contact an IBM service representative for more information.

For more information about the internal SCSI system, see [2.7, "Internal storage" on page 32.](#page-45-0)

### **2.6.3 Internal RAID option**

An option is available to configure internal RAID on a p5-510 or p5-510Q server. The optional SCSI RAID daughter card (FC 1908) plugs directly into the system board to enable this function. FC 1908 is a bootable high performance SCSI RAID feature with RAID 0, 5, or 10 capability. A RAID implementation requires a minimum of three disk drives to form a RAID set.

**RAID capacity limitation:** There are limits to the amount of disk-drive capacity allowed in a single RAID array. Using the 32-bit AIX 5L kernel, there is a capacity limitation of 1 TB per RAID array. Using the 64-bit kernel, there is a capacity limitation of 2 TB per RAID array. For RAID adapter and RAID enablement cards, this limitation is enforced by AIX 5L when RAID arrays are created using the PCI-X SCSI Disk Array Manager.

## **2.6.4 iSCSI**

iSCSI is an open, standards-based approach by which SCSI information is encapsulated using the TCP/IP protocol to allow its transport over IP networks. It allows transfer of data between storage and servers in block I/O formats (defined by iSCSI protocol) and thus enables the creation of IP SANs. With iSCSI, an existing network can transfer SCSI commands and data with full location independence and define the rules and processes to accomplish the communication. The iSCSI protocol is defined in iSCSI IETF draft-20.

For more information about this standard, see:

#### [http://tools.ietf.org/html/rfc3720.](http://tools.ietf.org/html/rfc3720)

Although iSCSI can be, by design, supported over any physical media that supports TCP/IP as a transport, today's implementations are only on Gigabit Ethernet. At the physical and link-level layers, systems that support iSCSI can be directly connected to standard Gigabit Ethernet switches and IP routers. iSCSI also enables the access to block-level storage that resides on Fibre Channel SANs over an IP network using iSCSI-to-Fibre Channel gateways such as storage routers and switches.

The iSCSI protocol is implemented on top of the physical and data-link layers and presents the operating system with the standard SCSI Access Method command set. It supports SCSI-3 commands and offers reliable delivery over IP networks. The iSCSI protocol runs on the host initiator and the receiving target device. It can either be optimized in hardware for better performance on an iSCSI host bus adapter (such as FC 1986 and FC 1987 supported in IBM System p5 servers) or run in software over a standard Gigabit Ethernet network interface card. IBM in System p5 systems support iSCSI in the following two modes:

**Hardware** Using iSCSI adapters (see ["IBM iSCSI adapters" on page 29](#page-42-0))

**Software** Supported on standard Gigabit adapters, additional software (see ["IBM iSCSI software Host Support Kit" on page 30](#page-43-0)) must be installed. The main processor is utilized for processing related to iSCSI protocol

Initial iSCSI implementations are targeted for small to medium-sized businesses and departments or branch offices of larger enterprises that have not deployed Fibre Channel SANs. iSCSI is an affordable way to create IP SANs from a number of local or remote storage devices. If there is Fibre Channel present, which it is typically in a data center, it can be accessed by the iSCSI SANs (and vice versa) using iSCSI-to-Fibre Channel storage routers and switches.

iSCSI solutions always involve the following software and hardware components:

- **Initiators** These components are the device drivers and adapters that are located on the client. They encapsulate SCSI commands and route them over the IP network to the target device. **Targets** The target software receives the encapsulated SCSI commands over
	- the IP network. The software can also provide configuration support and storage-management support. The underlying target hardware can be a storage appliance that contains embedded storage; it can also be a gateway or bridge product that contains no internal storage of its own.

### <span id="page-42-0"></span>**IBM iSCSI adapters**

New iSCSI adapters in IBM System p5 systems offer the advantage of increased bandwidth through the hardware support of the iSCSI protocol. The 1 Gigabit iSCSI TOE PCI-X adapters support hardware encapsulation of SCSI commands and data into TCP and transport it over the Ethernet using IP packets. The adapter operates as an iSCSI TCP/IP Offload Engine.

This offload function eliminates host protocol processing and reduces CPU interrupts. The adapter uses Small form factor LC type fiber optic connector or copper RJ45 connector. [Table 2-5](#page-43-1) lists the iSCSI adapters that are available.

<span id="page-43-1"></span>*Table 2-5 Available iSCSI adapters*

| <b>Feature code</b> | <b>Description</b>                               | Slot | <b>Size</b> | <b>Max</b> |
|---------------------|--------------------------------------------------|------|-------------|------------|
| 1986                | Gigabit iSCSI TOE PCI-X on copper media adapter  | 64   | short       |            |
| 1987                | Gigabit iSCSI TOE PCI-X on optical media adapter | 64   | short       |            |

### <span id="page-43-0"></span>**IBM iSCSI software Host Support Kit**

The iSCSI protocol can also be used over standard Gigabit Ethernet adapters. To utilize this approach, download the appropriate iSCSI Host Support Kit for your operating system from the IBM Network Attached Storage (NAS) support Web site:

[http://www.ibm.com/servers/storage/support/nas/](http://www.ibm.com/storage/support/nas/)

The iSCSI Host Support Kit on AIX 5L and Linux acts as a software iSCSI initiator and allows access to iSCSI target storage devices using standard Gigabit Ethernet network adapters. To ensure the best performance, enable TCP Large Send, TCP send and receive flow control, and Jumbo Frame for the Gigabit Ethernet Adapter and the iSCSI target. Tune network options and interface parameters for maximum iSCSI I/O throughput in the operating system.

### **IBM System Storage N series**

The combination of System p5 and IBM System Storage™ N Series as the first of a new generation of iSCSI enabled storage products provides an end-to-end set of solutions. Currently the System Storage N series features three models: N3700, N5200, and N5500 with:

- ► Support for entry-level and midrange customers that require NAS or Internet Small Computer System Interface (iSCSI) functionality
- ► Support for Network File System (NFS), Common Internet File System (CIFS), and iSCSI protocols
- ► Data ONTAP software (at no charge), with plenty of additional functions such as data movement, consistent snapshots, and NDMP server protocol, some available through optional licensed functions
- Enhanced reliability with optional clustered (2-node) failover support.

### **2.6.5 Fibre Channel adapter**

The p5-510 and p5-510Q servers support direct or SAN connection to devices using Fibre Channel adapters. Single-port Fibre Channel adapters are available in 2 GB/s and 4 GB/s speeds. A dual-port 4 GB/s Fibre Channel adapter is also available. Table 2-6 on page 31 provides a summary of the available Fibre Channel adapters.

All of these adapters have LC connectors. If you are attaching a device or switch with an SC type fibre connector an LC-SC 50 Micron Fiber Converter Cable (FC 2456) or an LC-SC 62.5 Micron Fiber Converter Cable (FC 2459) is required.

Supported data rates between the server and the attached device or switch are as follows: Distances of up to 500 meters running at 1 GB/s, distances up to 300 meters running at 2 GB/s data rate, and distances up to 150 meters running at 4 GB/s. When these adapters are used with IBM supported Fibre Channel storage switches supporting long-wave optics, data rates for distances up to 10 kilometers are capable of running at 1 GB/s, 2 GB/s, and 4 GB/s.

*Table 2-6 Available Fibre Channel adapters*

| <b>Feature code</b> | <b>Description</b>                                         | <b>Slot</b> | <b>Size</b> | <b>Max</b> |
|---------------------|------------------------------------------------------------|-------------|-------------|------------|
| 1905                | 4 Gigabit single-port Fibre Channel PCI-X 2.0 Adapter (LC) | 64          | short       | - 3        |
| 1910                | 4 Gigabit dual-port Fibre Channel PCI-X 2.0 Adapter (LC)   | 64          | short       | l 3        |
| 1977                | 2 Gigabit Fibre Channel PCI-X Adapter (LC)                 | 64          | short       | -3         |

### **2.6.6 Graphic accelerators**

The p5-510 and p5-510Q support up to three enhanced POWER GXT135P (FC 1980) 2D graphic accelerators. The POWER GXT135P is a low-priced 2D graphics accelerator for IBM System p5 servers. This adapter supports both analog and digital monitors and is supported for System Management Services (SMS), firmware, and other functions, and when AIX 5L or Linux starts an X11-based GUI.

## <span id="page-44-0"></span>**2.6.7 Asynchronous PCI-X adapters**

Asynchronous PCI-X adapters provide a connection for asynchronous EIA-232 or RS-422 devices. In the case of a cluster configuration or high-availability configuration, if the plan is to connect the IBM System p5 servers using a serial connection, use of the two default system ports is not supported. For cluster configurations, one of the features listed in [Table 2-7](#page-44-1)  should be ordered.

<span id="page-44-1"></span>*Table 2-7* Asynchronous PCI-X adapters

| <b>Feature code</b> | <b>Description</b>                                  |
|---------------------|-----------------------------------------------------|
| 2943                | 8-Port Asynchronous Adapter EIA-232/RS-422 (25-pin) |
| 5723 <sup>a</sup>   | 2-Port Asynchronous IEA-232 PCI Adapter (9-pin)     |

a. In many cases, the 5723 async adapter is configured to supply a backup HACMP heartbeat. In these cases, a serial cable (FC 3927 or FC 3928) must be also configured. Both of these serial cables and the FC 5723 adapter have 9-pin connectors.

### **2.6.8 Additional support for owned PCI-X adapters**

Lists of the major PCI-X adapters that can be configured in a system are described in section [2.6.1, "LAN adapters" on page 27](#page-40-0) through section [2.6.7, "Asynchronous PCI-X adapters" on](#page-44-0)  [page 31.](#page-44-0) The list of all the supported PCI-X adapters, with the related support for additional external devices, is more extended. Clients that would like to use their own PCI-X adapters can contact the IBM service representative to verify if they are supported.

### **2.6.9 System ports**

The system ports S1 and S2, at the rear of the system, are only available if the system is not managed with an HMC. In this case, the S1 and S2 ports support the attachment of a serial console and modem.

If an HMC is connected, a *virtual serial console* is provided by the HMC (logical device vsa0 for AIX 5L) and a modem can be connected to the HMC. The S1 and S2 ports are not usable in this case.

If serial port function is needed, optional PCI adapters are available, see [2.6.7,](#page-44-0)  ["Asynchronous PCI-X adapters" on page 31.](#page-44-0)

### **2.6.10 Ethernet ports**

The two built-in Ethernet ports provide 10/100/1000 Mbps connectivity over CAT-5 cable for up to 100 meters. Table 2-8 lists the attributes of the LEDs that are visible on the side of the RJ-45 port.

*Table 2-8 Ethernet LED descriptions*

| <b>LED</b> | Light        | <b>Description</b>                                                                                  |
|------------|--------------|----------------------------------------------------------------------------------------------------|
| Link       | Off<br>Green | No link: could indicate a bad cable, not selected, or configuration error<br>Connection established |
| Activity   | On<br>Off    | Data activity<br>Idle                                                                               |

# <span id="page-45-0"></span>**2.7 Internal storage**

One integrated dual-channel Ultra320 SCSI controller, managed by an EADS-X chip, is used to drive the internal disk drives and the external SCSI port. The p5-510 and p5-510Q servers provide four internal bays that are designed for hot-swappable disk drives. The disk drive backplane docks directly to the system board. The virtual SCSI Enclosure Services (VSESs) hot-swappable control functions are provided by the integrated Ultra320 SCSI controller. The four internal drives are on SCSI bus 0, which is connected to the internal port on the integrated Ultra320 SCSI controller.

## **2.7.1 Internal media devices**

The p5-510 and p5-510Q servers provide one slimline media bay for optional DVD drives. [Table 2-9](#page-45-1) lists available internal media devices. Alternate methods of maintaining and servicing the system must be available if the DVD-ROM or DVD-RAM is not ordered. An external Internet connection must be available to maintain or update system microcode to the latest required level. This control panel and media bay is controlled by the integrated IDE controller.

| Feature code | <b>Description</b>                |
|--------------|-----------------------------------|
| 1900         | 4.7 GB IDE Slimline DVD-RAM Drive |
| 1903         | <b>IDE Slimline DVD-ROM Drive</b> |

<span id="page-45-1"></span>*Table 2-9 Available internal media devices*

**Note:** If SUSE Linux Enterprise Server 9 for POWER (or later) or Red Hat Enterprise Linux AS for POWER Version 3 (or later) is being installed in the system, FC 1900 or FC 1903 or follow-on, is required.

### **2.7.2 Internal hot-swappable SCSI disks**

The p5-510 and p5-510Q server can have up to four hot-swappable disk drives. The hot-swap process is controlled by the SCSI enclosure service (SES), which is provided by the integrated SCSI Ultra320 controller. [Table 2-10 on page 33](#page-46-0) lists available hot-swappable disk drives.

<span id="page-46-0"></span>*Table 2-10 Hot-swappable disk drive options*

| Feature code | <b>Description</b>                                       |
|--------------|----------------------------------------------------------|
| 1968         | 73.4 GB ULTRA320 10 K rpm SCSI hot-swappable disk drive  |
| 1969         | 146.8 GB ULTRA320 10 K rpm SCSI hot-swappable disk drive |
| 1970         | 36.4 GB ULTRA320 15 K rpm SCSI hot-swappable disk drive  |
| 1971         | 73.4 GB ULTRA320 15 K rpm SCSI hot-swappable disk drive  |
| 1972         | 146.8 GB ULTRA320 15 K rpm SCSI hot-swappable disk drive |
| 1973         | 300 GB ULTRA320 10 K rpm SCSI hot-swappable disk drive   |

The system configuration that is shipped has the first two SCSI disks installed in disk drive SCSI IDs 8 and 5. The drives at ID 8 and ID 5 are hardwired to spin up immediately during startup sequencing. The remaining drives spin up under software control (typically five second intervals). The disk drive placement priority is SCSI ID 8, 5, 4, and then 3. [Figure 2-8](#page-46-1) shows the location of SCSI IDs.

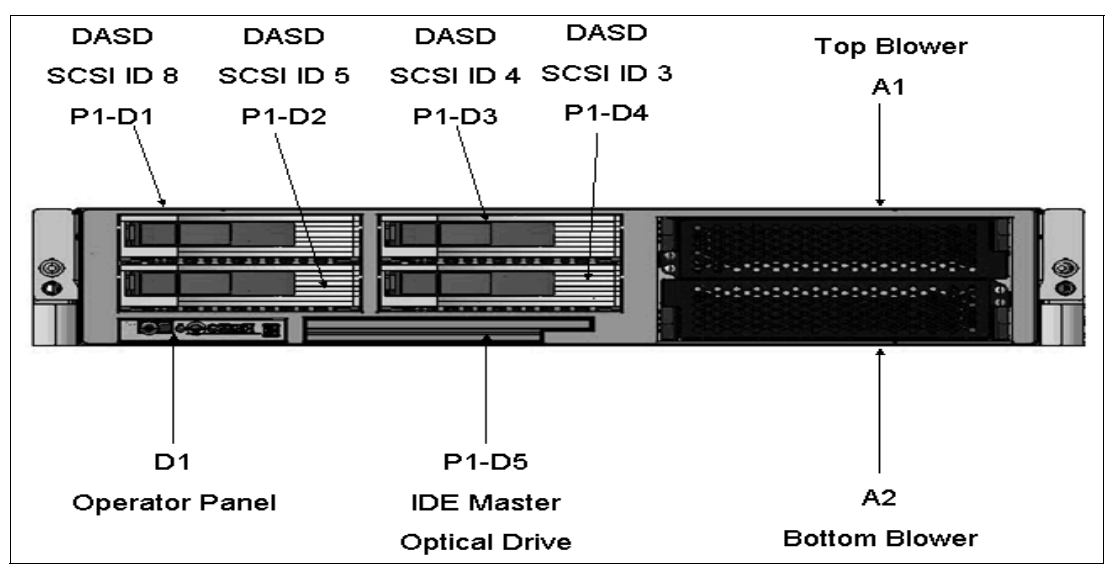

<span id="page-46-1"></span>*Figure 2-8 SCSI IDs and location codes*

Prior to the hot-swap of a disk in the hot-swappable capable bay, all necessary operating system actions must be performed to ensure that the disk can be deconfigured. After the disk drive has been deconfigured, the SCSI enclosure device turns off the bay, and the disk can be removed safely. You should ensure that the appropriate planning has been given to any operating-system-related disk layout, such as the AIX 5L Logical Volume Manager, when you are using disk hot-swap capabilities. For more information, see the IBM Redbook *Problem Solving and Troubleshooting in AIX 5L*, SG24-5496.

**Note:** The authors of this paper recommend that you use the following procedure after the disk has been deconfigured, when you are removing a hot-swappable disk:

- 1. Release the tray handle on the disk.
- 2. Pull the disk assembly a little bit away from the original position.
- 3. Wait up to 20 seconds until the internal disk stops spinning.
- 4. Now you can safely remove the disk from the DASD backplane.

After the SCSI disk hot-swap procedure, you can expect to find SCSI\_ERR10 logged in the AIX 5L error log, with the second word of the sense data equal to 0017. It is generated from a SCSI bus reset that is issued by the SES to reset all processes when a drive is inserted, and it is not an issue.

#### **Hot-swappable disks and Linux**

Hot-swappable disk drives on IBM System p5 systems are supported for SUSE Linux Enterprise Server 9 for POWER (or later) and Red Hat Enterprise Linux AS for POWER Version 3 (or later).

# **2.8 External disk subsystems**

The p5-510 and p5-510Q have internal hot-swappable drives. When the AIX 5L operating system is installed in an IBM System p5 server, the internal disks are normally used for the AIX 5L rootvg volume group and paging space. Specific client requirements can be satisfied by the several external disk possibilities that the server supports.

### **2.8.1 IBM TotalStorage EXP24 Expandable Storage**

The IBM TotalStorage® EXP24 Expandable Storage disk enclosure, Model D24 or T24, can be purchased together with the p5-510 or p5-510Q and provides low-cost Ultra320 (LVD) SCSI disk storage. This disk storage enclosure device provides more than 7 TB of disk storage in a 4U rack-mount (Model D24) or compact deskside (Model T24) unit. Whether you require high availability storage solutions or simply high-capacity storage for a single server installation, the unit offers a cost-effective solution. It provides 24 hot-swappable disk bays with 12 accessible from the front and 12 from the rear. Disk options that can be accommodated in any of the four six-pack disk drive enclosures are 73.4 GB, 146.8 GB, or 300 GB 10 K rpm or 36.4 GB, 73.4 GB, or 146.8 GB 15 K rpm drives. Each of the four six-pack disk drive enclosures can be attached independently to an Ultra320 SCSI or Ultra320 SCSI RAID adapter. For high available configurations, a dual-bus repeater card (FC 5742) allows each six-pack to be attached to two SCSI adapters that are installed in one or multiple servers or logical partitions. Optionally, the two front or two rear six-packs can be connected together to form a single Ultra320 SCSI bus of 12 drives.

### **2.8.2 IBM System Storage N3000 and N5000**

The IBM System Storage N3000 and N5000 line of iSCSI-enabled storage offerings provide the flexibility for implementing a Storage Area Network over an Ethernet network. The N3000 supports up to 16.8TB of physical storage and the N5000 supports up to 84TB of physical disk. Additional information about IBM iSCSI based storage systems is available at this Web site:

<http://www.ibm.com/servers/storage/nas/index.html>

### **2.8.3 IBM TotalStorage Storage DS4000 Series**

The IBM System Storage DS4000™ line of Fibre Channel-enabled Storage offerings provides a wide range of storage solutions for your SAN. The IBM TotalStorage DS4000 Storage server family consists of the following models: DS4100, DS4300, DS4500, and DS4800. Model DS4100 Express Model is the smallest model and scales up to 44.8 TB. Model DS4800 is the largest and scales up to 89.6 TB of disk storage at the time of this writing. Model DS4300 provides up to 16 bootable partitions, 64 bootable partitions if the turbo option is selected, that are attached with the Gigabit Fibre Channel Adapter (FC 1977). Model DS4500 provides up to 64 bootable partitions. Model DS4800 provides 4 GB switched interfaces. In most cases, both the IBM TotalStorage DS4000 family and the IBM System p5 servers are connected to a SAN. If only space for the rootvg is needed, the Model DS4100 is a good solution.

To learn more about the support of additional features and for further information about the IBM TotalStorage DS4000 Storage Server family, refer to the following Web site:

<http://www.ibm.com/servers/storage/disk/ds4000/index.html>

### **2.8.4 IBM TotalStorage DS6000 and DS8000 Series**

The IBM TotalStorage Enterprise Storage Server® (ESS) DS6000™ and DS8000™ models are the high-end premier storage solution for SANs. They use a POWER technology-based design to serve data fast and efficiently.

The IBM TotalStorage DS6000 provides enterprise class capabilities in a space-efficient modular package. It scales to 67.2 TB of physical storage capacity by adding storage expansion enclosures.

The Model DS8000 series is the flagship of the IBM TotalStorage DS family. The DS8000 scales to 192 TB. The DS8000 system architecture is designed to scale to over one petabyte. The Model DS6000 and DS8000 systems can also be used to provide disk space for booting LPARs or partitions using Micro-Partitioning technology. ESS and the IBM System p5 servers are usually connected together to a storage area network.

For further information about ESS, refer to the following Web site:

[http://www.ibm.com/servers/storage/disk/enterprise/ds\\_family.html](http://www.ibm.com/servers/storage/disk/enterprise/ds_family.html)

# **2.9 Logical partitioning**

Dynamic LPARs and virtualization increase the utilization of system resources and add a new level of configuration possibilities. This section provides details and configuration specifications about this topic. The virtualization discussion includes virtualization enabling technologies that are standard in the system, such as the POWER Hypervisor, and optional ones, such as the Advanced POWER Virtualization feature.

### **2.9.1 Dynamic logical partitioning**

Logical partitioning was introduced with the POWER4 processor-based product line and the AIX 5L Version 5.1 operating system. This technology offered the capability to divide a pSeries system into separate logical systems so that each LPAR could run an operating environment on dedicated attached devices, such as processors, memory, and I/O components.

Later, dynamic LPAR increased the flexibility, allowing selected system resources, such as processors, memory, and I/O components, to be added and deleted from dedicated partitions while they are running. AIX 5L Version 5.2, with all the necessary enhancements to enable dynamic LPAR, was introduced in 2002. The ability to reconfigure dynamic LPARs encourages system administrators to redefine all available system resources dynamically to reach the optimum capacity for each defined dynamic LPAR.

### **Operating system support for dynamic LPAR**

[Table 2-11 on page 36](#page-49-0) lists AIX 5L and Linux support for dynamic LPAR capabilities.

<span id="page-49-0"></span>*Table 2-11 Operating system supported function*

| <b>Function</b>                                              | AIX 5L<br><b>Version 5.2</b> | AIX 5L<br><b>Version</b><br>5.3 | Linux<br><b>SLES 9</b> | Linux<br><b>RHEL AS3</b> | Linux<br><b>RHEL AS 4</b> |  |  |
|--------------------------------------------------------------|------------------------------|---------------------------------|------------------------|--------------------------|---------------------------|--|--|
| Dynamic LPAR capabilities (add, remove, and move operations) |                              |                                 |                        |                          |                           |  |  |
| Processor                                                    |                              |                                 | v                      | N                        |                           |  |  |
| Memory                                                       |                              |                                 | N                      | N                        |                           |  |  |
| $I/O$ slot                                                   |                              | v                               | $\checkmark$           | N                        |                           |  |  |

# **2.10 Virtualization**

With the introduction of the POWER5 processor, partitioning technology moved from a dedicated resource allocation model to a virtualized shared resource model. This section briefly discusses the key components of virtualization on IBM System p servers.

For more information about virtualization, see the following Web site:

<http://www.ibm.com/servers/eserver/about/virtualization/systems/pseries.html>

You can also consult the following IBM Redbooks:

<http://www.redbooks.ibm.com/abstracts/sg247940.html?Open> <http://www.redbooks.ibm.com/abstracts/sg245768.html?Open>

### **2.10.1 POWER Hypervisor**

Combined with features designed into the POWER5 and POWER5+ processors, the POWER Hypervisor delivers functions that enable other system technologies, including Micro-Partitioning technology, virtualized processors, IEEE VLAN, compatible virtual switch, virtual SCSI adapters, and virtual consoles. The POWER Hypervisor is a basic component of system firmware that is always active, regardless of the system configuration.

The POWER Hypervisor provides the following functions:

- Provides an abstraction between the physical hardware resources and the logical partitions using them.
- Enforces partition integrity by providing a security layer between logical partitions.
- ► Controls the dispatch of virtual processors to physical processors. (For more information, see [2.11.2, "Logical, virtual, and physical processor mapping" on page 39.](#page-52-0))
- Saves and restores all processor state information during logical processor context switch.
- -Controls hardware I/O interrupt management facilities for logical partitions.
- ► Provides virtual LAN channels between physical partitions that help to reduce the need for physical Ethernet adapters for inter-partition communication.

The POWER Hypervisor is always active when the server is running partitioned or not and also when not connected to the HMC. It requires memory to support the logical partitions on the server. The amount of memory required by the POWER Hypervisor firmware varies according to several factors. Factors influencing the POWER Hypervisor memory requirements include the following:

- Number of logical partitions
- Partition environments of the logical partitions
- Number of physical and virtual I/O devices used by the logical partitions
- Maximum memory values given to the logical partitions

**Note:** Use the IBM System Planning Tool for estimate the memory requirements of the POWER Hypervisor.

In AIX 5L V5.3, the **lparstat** command using the **-h** and **-H** flags displays the POWER Hypervisor statistical data. Using the **-h** flag adds summary POWER Hypervisor statistics to the default **lparstat** output.

The minimum amount of physical memory for each partition is 128 MB, however, in most cases the actual requirements and recommendations are between 256 MB and 512 MB for AIX 5L, Red Hat and Novell SUSE Linux. Physical memory is assigned to partitions in increments of Logical Memory Block (LMB). For POWER5+ processor-based systems, LMB can be adjusted from 16 MB to 256 MB.

The POWER Hypervisor provides the following types of virtual I/O adapters:

- ► Virtual SCSI
- Virtual Ethernet
- ► Virtual (TTY) console

### **Virtual SCSI**

The POWER Hypervisor provides virtual SCSI mechanism for virtualization of storage devices (a special logical partition to install the Virtual I/O Server is required to use this feature, see [2.11.3, "Virtual I/O Server" on page 42\)](#page-55-0). The storage virtualization is accomplished using two, paired, adapters: a virtual SCSI server adapter and a virtual SCSI client adapter. Only the Virtual I/O Server partition can define virtual SCSI server adapters, other partitions are *client* partitions. The Virtual I/O Server is available with the optional Advanced POWER Virtualization feature (FC 7940).

### **Virtual Ethernet**

The POWER Hypervisor provides a virtual Ethernet switch function that allows partitions on the same server to use a fast and secure communication without any need for physical interconnection. The virtual Ethernet allows a transmission speed in the range of 1 to 3 GB/s. depending on the maximum transmission unit (MTU) size and CPU entitlement. Virtual Ethernet requires system with either AIX 5L Version 5.3 or appropriate level of Linux supporting virtual Ethernet devices (see [2.13, "Operating system support" on page 51](#page-64-0)). The virtual Ethernet is part of the base system configuration.

Virtual Ethernet has the following major features:

- ► The virtual Ethernet adapters can be used for both IPv4 and IPv6 communication and can transmit packets with a size up to 65408 bytes. Therefore, the maximum MTU for the corresponding interface can be up to 65394 (65390 if VLAN tagging is used).
- ► The POWER Hypervisor presents itself to partitions as a virtual 802.1Q compliant switch. Maximum number of VLANs is 4096. virtual Ethernet adapters can be configured as either untagged or tagged (following IEEE 802.1Q VLAN standard).
- ► A partition supports 256 virtual Ethernet adapters. Besides a default port VLAN ID, the number of additional VLAN ID values that can be assigned per Virtual Ethernet adapter is 20 which imply that each Virtual Ethernet adapter can be used to access 21 virtual networks.
- ► Each partition operating system detects the virtual local area network (VLAN) switch as an Ethernet adapter without the physical link properties and asynchronous data transmit operations.

Any virtual Ethernet can also have connection outside of the box if a layer-2 bridging to a physical Ethernet adapter is set in one Virtual I/O Server partition (see [2.11.3, "Virtual I/O](#page-55-0)  [Server" on page 42](#page-55-0) for more details about shared Ethernet).

**Note:** Virtual Ethernet is based on the IEEE 802.1Q VLAN standard. No physical I/O adapter is required when creating a VLAN connection between partitions, and no access to an outside network is required.

### **Virtual (TTY) console**

Each partition needs to have access to a system console. Tasks such as operating system installation, network setup, and some problem analysis activities require a dedicated system console. The POWER Hypervisor provides a virtual console using a virtual TTY or serial adapter and a set of Hypervisor calls to operate on them. Virtual TTY does not require the purchase of any additional features or software such as the Advanced POWER Virtualization feature.

Depending on the system configuration, the operating system console can be provided by the Hardware Management Console virtual TTY, IVM virtual TTY, or a terminal emulator connected to a system port.

# **2.11 Advanced POWER Virtualization feature**

The Advanced POWER Virtualization feature (FC 7940) is an optional, additional cost feature. This feature enables the implementation of more fine-grained virtual partitions on IBM System p5 servers.

The Advanced POWER Virtualization feature includes:

- Firmware enablement for Micro-Partitioning technology

Support for up to 10 partitions per processor using 1/100 of the processor granularity. Minimum CPU requirement per partition is 1/10. All processors will be enabled for micro-partitions (number of processors on system equals the number of Advanced POWER Virtualization features ordered).

► Installation image for the Virtual I/O Server software shipped as a system image on DVD

Client partitions can be either AIX 5L Version 5.3 or Linux. It supports:

- Ethernet adapter sharing (Ethernet bridge from virtual Ethernet to external network).
- Virtual SCSI Server.
- Partition management using Integrated Virtualization Manager (Virtual I/O Server Version 1.2 or later only).
- ► Partition Load Manager (AIX 5L Version 5.3 only)
	- Automated CPU and memory reconfiguration
	- Real-time partition configuration and load statistics
	- Graphical user interface

For more details about Advanced POWER Virtualization and virtualization in general, see:

<http://www.ibm.com/servers/eserver/pseries/ondemand/ve/resources.html>

# **2.11.1 Micro-Partitioning technology**

Micro-Partitioning technology allows you to allocate fractions of processors to the partition. Micro-Partitioning technology is only available with POWER5 and POWER5+ processor-based systems. From an operating system perspective, a virtual processor cannot be distinguished from a physical processor, unless the operating system has been enhanced to be made aware of the difference. Physical processors are abstracted into virtual processors that are available to partitions. See [2.11.2, "Logical, virtual, and physical](#page-52-0)  [processor mapping" on page 39](#page-52-0) for more details.

When defining a shared partition, you have to define several options:

- Minimum, desired, and maximum processing units

Processing units are defined as the processing power, or the fraction of time, that the partition will be dispatched on physical processors.

- The processing sharing mode, either capped or uncapped.
- Weight (preference) in the case of uncapped partition.
- Minimum, desired, and maximum number of virtual processors.

POWER Hypervisor calculates a partition's processing *entitlement* based on its desired processing units and logical processor settings, sharing mode and also based on other active partitions' requirements. The actual entitlement is never smaller than the desired processing unit's value and can exceed the desired processing unit's value if the LPAR is an uncapped partition.

A partition can be defined with a processor capacity as small as 0.10 processing units. This represents one-tenth of a physical processor. Each physical processor can be shared by up to 10 shared processor partitions and a partition's entitlement can be incremented fractionally by as little as one-hundredth of the processor. The shared processor partitions are dispatched and time-sliced on the physical processors under control of the POWER Hypervisor. The shared processor partitions are created and managed by the HMC or Integrated Virtualization Management (included with Virtual I/O Server software version 1.2 or later). There is only one pool of shared processors at the time of writing this publication and all shared partitions are dispatched by Hypervisor within this pool. Dedicated partitions and Micropartitions can coexist on the same POWER5+ processor-based server as long as enough processors are available.

The systems support up to 4-core processor configuration, therefore up to four dedicated partitions, or up to 40 micropartitions can be created. It is important to point out that the maximums stated here are supported by the hardware. Practical limits are dependent on application workload demands.

# <span id="page-52-0"></span>**2.11.2 Logical, virtual, and physical processor mapping**

The meaning of the term *physical processor* in this section is a *processor core*. For example, in a 2-core server with a DCM (dual-core module) there are two physical processors. In a 4-core configuration with a QCM (quad-core module) there are four physical processors.

In dedicated mode, physical processors are assigned as a whole to partitions. Simultaneous multithreading feature in the POWER5+ processor core allows the core to execute instructions from two independent software threads simultaneously. To support this feature,

the concept of *logical processors* was introduced. Operating system (AIX 5L or Linux) sees one physical processor as two logical processors if the simultaneous multithreading feature is enabled. It can be turned off while the operating system is executing (for AIX 5L, use the **smtctl** command). If simultaneous multithreading is off, then each physical processor is presented as one logical processor, resulting in only one thread is executed on the physical processor at the time.

In a micropartitioned environment with shared-mode partitions, the additional concept of *virtual processors* was introduced. Shared partitions can define any number of virtual processors. The maximum number is 10 times the number of processing units assigned to the partition. From the POWER Hypervisor point of view, the virtual processors represent dispatching objects (for example, the POWER Hypervisor dispatches virtual processors to physical processors according to partition's processing units entitlement). At the end of the POWER Hypervisor's dispatch cycle, all partitions should receive total CPU time equal to their processing units' entitlement. Virtual processors are either running (dispatched) on a physical processor or standby (waiting). The operating system is able to dispatch its software threads to these virtual processors and is completely screened from actual number of physical processors. The logical processors are defined on top of virtual processors as though they are physical processors. So, even with a virtual processor, the concept of a logical processor exists. The number of logical processor depends whether the simultaneous multithreading is enabled or disabled.

Some additional information related to the virtual processors:

- ► There is one-to-one mapping of running virtual processors to physical processors at any given time. No more virtual processors can be active at any given time than the total number of physical processors in the shared processor pool.
- ► A virtual processor can be either running (dispatched) on a physical processor or in standby mode waiting for a physical processor to become available.
- Virtual processors do not introduce any additional abstraction level, they are really only a dispatch entity. When running on a physical processor, they run at the full speed of physical processor.
- ► Each partition's profile defines CPU entitlement that determines how much processing power any given partition should receive. The total sum of CPU entitlement of all partitions cannot exceed the number of available physical processors in a shared processor pool.
- ► A partition will have the same amount of processing power, regardless of the number of virtual processors it defines.
- ► A partition can use more processing power, regardless of its entitlement, if it is defined as an *uncapped* partition in the partition profile. If there is spare processing power available in the shared processor pool or other partitions are not using their entitlement, an uncapped partition can use additional processing units if its entitlement is not enough to satisfy the application processing demand.
- When the partition is uncapped, the number of defined virtual processors determines the limitation of the maximum processing power a partition can receive. For example, if the number of virtual processors is two, then the maximum usable processor units is two.
- It is allowed to define more virtual processors than physical processors. In that case, a virtual processor will be waiting for dispatch more often and some performance impact caused by redispatching virtual processors on physical processors should be considered. It is also true that some applications might benefit from using more virtual processors than physical processors.
- The number of virtual processors can be changed dynamically through a dynamic LPAR operation.

### **Virtual processor recommendations**

For each partition you can define a number of virtual processors set to the maximum processing power the partition could ever request. If there are, for example, four physical processors installed in the system, one production partition and three test partitions, then:

- - Define a production LPAR with four virtual processors so that it can receive the full processing power of all four physical processors during the time the other partitions are idle.
- - If you know that a test system will never consume more than one processor computing unit, then you should define it with one virtual processor. Other test systems might require additional virtual processors, such as four, in order to use idle processing power left over by a production system during off-business hours.

Figure 2-9 shows logical, virtual, and physical processor mapping, and an example of how the virtual processor and logical processor can be dispatched to the physical processor.

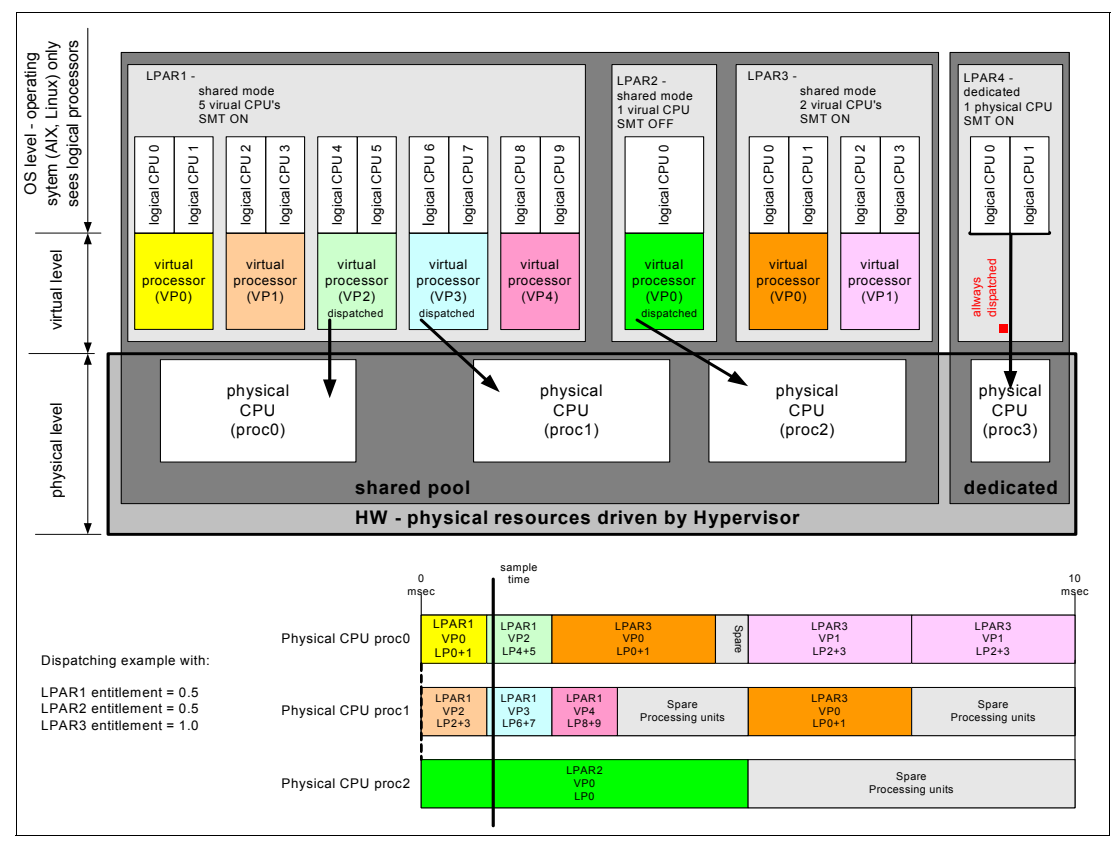

*Figure 2-9 Logical, virtual, and physical processor mapping*

In Figure 2-9, a system with four physical processors and four partitions is presented; one partition (LPAR4) is in dedicated mode and three partitions (LPAR1, LPAR2 and LPAR3) are running in shared mode. Dedicated mode LPAR4 is using one physical processor and thus three processors are available for shared processor pool. The LPAR1 defines five virtual processors and the simultaneous multithreading feature is on (thus sees 10 logical processors). LPAR2 defines one virtual processor and simultaneous multithreading is off (one logical processor). LPAR3 defines two virtual processors and simultaneous multithreading is on. Currently (sample time), virtual processors 2 and 3 of LPAR1 and virtual processor 0 of LPAR2 are dispatched on physical processors in the shared pool. Other virtual processors are idle waiting for dispatch by the Hypervisor. When more virtual processors are defined within a partition, any virtual processor share equal parts of partition processing entitlement.

## <span id="page-55-0"></span>**2.11.3 Virtual I/O Server**

The Virtual I/O Server is a special purpose partition that provides virtual I/O resources to other partitions. The Virtual I/O Server owns the physical resources (actually SCSI, Fibre Channel and network adapters, and optical devices) and allows client partitions to share access to them, thus minimizing the number of physical adapters in the system. The Virtual I/O Server eliminates the requirement that every partition own a dedicated network adapter, disk adapter, and disk drive.

Figure 2-10 shows an organization view of micropartitioned system including the Virtual I/O Server. The figure also includes virtual SCSI and Ethernet connections and mixed operating system partitions.

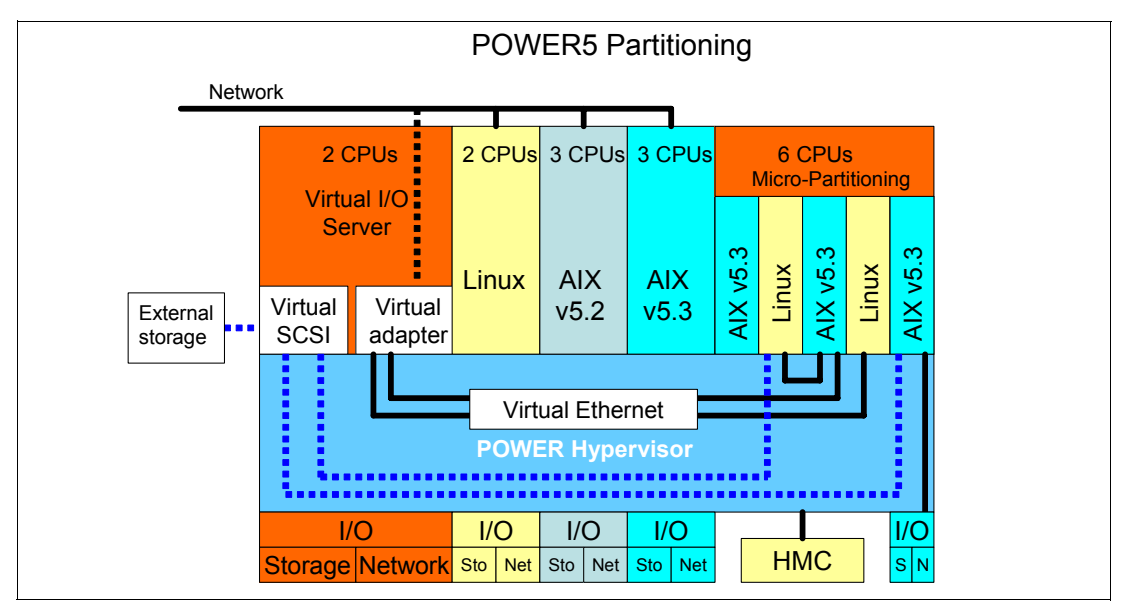

*Figure 2-10 Micro-Partitioning technology and VIOS*

Because the Virtual I/O Server is an operating system-based appliance server, redundancy for physical devices attached to the Virtual I/O Server can be provided by using capabilities such as Multipath I/O and IEEE 802.3ad Link Aggregation.

Installation of the Virtual I/O Server partition is performed from a special system backup DVD that is provided to clients that order the Advanced POWER Virtualization feature. This dedicated software is only for the Virtual I/O Server (and IVM in case it is used) and is only supported in special Virtual I/O Server partitions.

The Virtual I/O Server can be installed by:

- -Media (assigning the DVD-ROM drive to the partition and booting from the media)
- - The HMC (inserting the media in the DVD-ROM drive on the HMC and using the **installios** command)
- -Using the Network Install Manager (NIM)

**Note:** To increase the performance of I/O-intensive applications, use dedicated physical adapters using dedicated partitions.

We recommend that you install the Virtual I/O Server in a partition with dedicated resources or at least 0.5 processor entitlement to help ensure consistent performance.

The Virtual I/O Server supports RAID configurations and SAN attached devices (possibly with multipath driver). Logical volumes created on RAID or JBOD configurations are bootable, and the number of logical volumes is limited to the amount of storage available and architectural limits of the Logical Volume Manager.

Two major functions are provided with the Virtual I/O Server: a shared Ethernet adapter and Virtual SCSI.

#### **Shared Ethernet adapter**

A shared Ethernet adapter (SEA) is a Virtual I/O Server service that acts as a layer 2 network bridge between a physical Ethernet adapter or aggregation of physical adapters (EtherChannel) and one or more Virtual Ethernet adapters defined by Hypervisor on the Virtual I/O Server. A SEA enables LPARs on the virtual Ethernet to share access to the physical Ethernet and communicate with standalone servers and LPARs on other systems. The shared Ethernet network provides this access by connecting the internal Hypervisor VLANs with the VLANs on the external switches. Because the shared Ethernet network processes packets at layer 2, the original MAC address and VLAN tags of the packet are visible to other systems on the physical network. IEEE 802.1 VLAN tagging is supported.

The Virtual Ethernet adapters that are used to configure a shared Ethernet adapter are required to have the trunk setting enabled. The trunk setting causes these virtual Ethernet adapters to operate in a special mode so that they can deliver and accept external packets from the POWER5+ internal switch to the external physical switches. The trunk setting should only be used for the virtual Ethernet adapters that are part of a shared Ethernet network setup in the Virtual I/O server.

A single SEA setup can have up to 16 Virtual Ethernet trunk adapters and each Virtual Ethernet trunk adapter can support up to 20 VLAN networks. Therefore, it is possible for a single physical Ethernet to be shared between 320 internal VLAN. The number of shared Ethernet adapters that can be set up in a Virtual I/O Server partition is limited only by the resource availability as there are no configuration limits.

For a more detailed discussion about virtual networking, see:

[http://www.ibm.com/servers/aix/whitepapers/aix\\_vn.pdf](http://www.ibm.com/servers/aix/whitepapers/aix_vn.pdf)

### **Virtual SCSI**

Access to real storage devices is implemented through the virtual SCSI services, a part of the Virtual I/O Server partition. This is accomplished using a pair of virtual adapters: a virtual SCSI server adapter and a virtual SCSI client adapter. The virtual SCSI server and client adapters are configured using an HMC or through Integrated Virtualization Manager on smaller systems. The virtual SCSI server (target) adapter is responsible for executing any SCSI commands it receives. It is owned by the Virtual I/O Server partition. The virtual SCSI client adapter allows a client partition to access physical SCSI and SAN attached devices and LUNs that are assigned to the client partition.

Physical disks owned by the Virtual I/O Server partition can either be exported and assigned to a client partition as whole device, or can be configured into a volume group and partitioned into several logical volumes. These logical volumes can then be assigned to individual partitions. From client partition point of view these two options are equivalent.

The Virtual I/O server provides mapping between *backing devices* (physical devices or logical volumes assigned to client partitions in VIOS nomenclature) and client partitions by a command line interface. The appropriate command is the **mkvdev** command. For syntax and semantics see Virtual I/O server documentation.

All current storage device types, such as SAN, SCSI, and RAID are supported, SSA and iSCSI are not supported at the time of writing.

For more information about the specific storage devices supported, see:

<http://techsupport.services.ibm.com/server/vios/home.html>

**Important:** Mirrored Logical Volumes (LVs) on Virtual I/O Server level are not recommended as backing devices. If mirroring is required, two independent devices (possibly from two separate VIO servers) should be assigned to the client partition and client partition should define mirror on top of them.

#### **Virtual I/O Server version 1.3**

Virtual I/O Server version 1.3 brings a host of new enhancements including improved monitoring such as additional **topas** and **viostat** performance metrics and the bundling of the Performance ToolKit (PTX®) agent. Virtual SCSI and Virtual Ethernet performance increases, command line enhancements and enablement of additional storage solutions are also included.

Virtual I/O Server 1.3 introduced several enhancements for Virtual SCSI and shared Fibre Channel adapters support:

- ► Independent Software Vendor / Independent Hardware Vendor Virtual I/O enablement
- ► iSCSI TOE adapter
- ► iSCSI direct attached n3700 storage subsystem
- HP storage
- - Virtual SCSI functional enhancements
	- Support for SCSI Reserve/Release for limited configurations
	- Changeable queue depth
	- Updating virtual device capacity nondisruptively so that the virtual disk can grow without requiring a reconfiguration
	- Configurable fast fail time (number of retries on failure)
	- Error log enhancements

Virtual I/O Server 1.3 also introduced several enhancements for Virtual ethernet and shared ethernet adapter support:

► TCP/IP Acceleration: Large Block Send

### **2.11.4 Partition Load Manager**

Partition Load Manager (PLM) provides automated processor and memory distribution between a dynamic LPAR and a Micro-Partitioning technology capable logical partition running AIX 5L. The PLM application is based on a client/server model to share system information, such as processor or memory events, across the concurrent present logical partitions.

The following events are registered on all managed partition nodes:

- Memory-pages-steal high thresholds and low thresholds
- -Memory-usage high thresholds and low thresholds
- Processor-load-average high threshold and low threshold

**Note:** PLM is supported on AIX 5L Version 5.2 and AIX 5L Version 5.3. It is not supported on Linux.

### **2.11.5 Integrated Virtualization Manager**

In order to ease virtualization technology adoption in any IBM System p5 environment, IBM has developed Integrated Virtualization Manager (IVM), a simplified hardware management solution that inherits some HMC features, thus avoiding the necessity of a dedicated control workstation. This solution enables the administrator to reduce system setup time. IVM is targeted at small and medium systems.

IVM supports up to the maximum 16-core configuration. The IVM provides a management model for a single system. Although it does not provide the full flexibility of an HMC, it enables the exploitation of the IBM Virtualization Engine™ technology. IVM is an enhancement of Virtual I/O Server offered as part of Virtual I/O Server Version 1.2 and follow on versions, the product that enables I/O virtualization in POWER5 and POWER5+ systems. It provides the same Virtual I/O Server features plus a Web-based graphical interface that enables the administrator to remotely manage the System p5 server with an Internet browser.

IVM can be used to:

- Create and manage logical partitions.
- Configure the virtual Ethernet networks.
- Manage storage in the Virtual I/O Server.
- Create and manage user accounts.
- Create and manage serviceable events through Service Focal Point.
- ► Download and install updates to device microcode and to Virtual I/O Server software.
- ► Back up and restore logical partition configuration information.
- View application logs and the device inventory.

The requirements for an IVM managed server are:

- A server managed by IVM cannot be simultaneously managed by an HMC.
- IVM (with Virtual I/O Server) must be installed as the first operating system.
- ► An IVM partition requires a minimum of one virtual processor and 512 MB of RAM.

Virtual I/O Server version 1.3 introduces enhancements to IVM. The Integrated Virtualization Manager (IVM) adds an industry leading function in this release: support for Dynamic Logical Partitioning (DLPAR) for memory and processors in managed partitions.

A number of usability enhancements include support through the browser based interface for IP configuration of the Virtual I/O Server:

- DLPAR Support for memory and processors in managed partitions
- ► GUI Support for System Plan management, including the Logical Partition (LPAR) Deployment Wizard
- ► Web UI Support for:
	- IP configuration support
	- Task Manager for long-running tasks
	- Various usability enhancements, including the ability to create a new partition based on an existing one.

The major considerations of IVM in comparison to an HMC-managed system are as follows:

- All physical adapters are owned by IVM, and LPARs use virtual devices only.
- There is only one profile per partition.
- A maximum of four virtual Ethernet networks are available inside the system.
- -Each LPAR can have a maximum of one Virtual SCSI adapter assigned.
- ► IVM supports a single Virtual I/O Server to support all your mission critical production needs.
- ► Service Agent (see [3.2.3, "Service Agent" on page 77](#page-90-0)) for reporting HW errors to IBM is not available when using IVM.
- ► IVM cannot be used by HACMP software to activate CoD resources on systems that support CoD.

IVM provides advanced virtualization functionality without the need for an extra-cost workstation. For more information about IVM functionality and best practices, see *Virtual I/O Server Integrated Virtualization Manager*, REDP-4061.

#### <http://www.ibm.com/systems/p/hardware/meetp5/ivm.pdf>

Figure 2-11 on page 47 shows how a system with IVM is organized. There is a Virtual I/O server and IVM installed in one partition owning all physical server resources and four client partitions. IVM communicates to the POWER Hypervisor to *create*, *manage*, and *provide virtual I/O* for client partitions. Dispatch of partitions on physical processors is done by the POWER Hypervisor as in HMC managed servers. The rules for mapping the physical processors, virtual processors, and logical processors apply for shared partitions managed by the HMC as discussed in [2.11.2, "Logical, virtual, and physical processor mapping" on](#page-52-0)  [page 39.](#page-52-0)

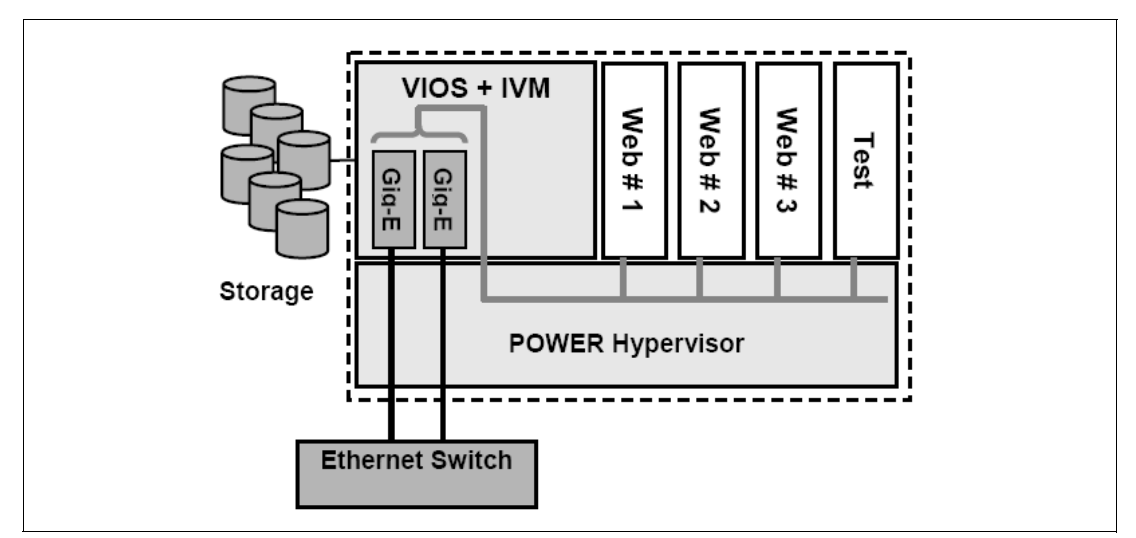

*Figure 2-11 IVM principles*

**Note:** IVM and HMC are two separate management systems and cannot be used at the same time. IVM targets ease of use, while HMC targets flexibility and scalability. The internal design is so different that you should never connect an HMC to a working IVM system. If a you want to migrate an environment from IVM to HMC, the configuration setup has to be rebuilt manually.

### **Operating system support for advanced virtualization**

Table 2-12 lists AIX 5L and Linux support for advanced virtualization.

| <b>Advanced POWER</b><br><b>Virtualization feature</b> | AIX 5L<br><b>Version 5.2</b> | AIX 5L<br><b>Version</b><br>5.3 | Linux<br><b>SLES 9</b> | Linux<br><b>RHEL AS3</b> | <b>Linux</b><br><b>RHEL AS 4</b> |
|--------------------------------------------------------|------------------------------|---------------------------------|------------------------|--------------------------|----------------------------------|
| Micro-partitions<br>(1/10th of processor)              | N                            | ν                               | v                      |                          |                                  |
| Virtual Storage                                        | N                            |                                 |                        |                          |                                  |
| <b>Virtual Ethernet</b>                                | N                            | v                               | v                      |                          |                                  |
| <b>Partition Load Manager</b>                          |                              |                                 | N                      | N                        | N                                |

*Table 2-12 Operating system supported functions*

# **2.12 Hardware Management Console**

The Hardware Management Console (HMC) is a dedicated workstation that provides a graphical user interface for configuring, operating, and performing basic system tasks for the IBM System p5 servers that function in either non-partitioned, LPAR, or clustered environments. In addition the HMC is used to configure and manage partitions. One HMC is capable of controlling multiple POWER5 and POWER5+ processor-based systems.

At the time of writing, one HMC supports up to 48 POWER5 and POWER5+ processor-based systems and up to 254 LPARs using the HMC system code Version 5.2. For updates of the system code and HMC functions and hardware prerequisites, refer to the following Web site:

[https://www14.software.ibm.com/webapp/set2/sas/f/hmc/home.html](http://techsupport.services.ibm.com/server/hmc)

POWER5+ and POWER5 processor-based system HMCs require Ethernet connectivity between the HMC and the server's service processor. Additionally, if dynamic LPAR operations are required, all AIX 5L and Linux partitions must be enabled to communicate over network to HMC. Ensure that sufficient Ethernet adapters are available to enable public and private networks, if you need both:

- ► 7310 Model C05 is a deskside model with one integrated 10/100/1000 Mbps Ethernet port and two additional PCI slots.
- - 7310 Model CR3 is a 1U, 19-inch rack-mountable drawer with two native 10/100/1000 Mbps Ethernet ports and two additional PCI slots.

For any partition in a server, it is possible to use the shared Ethernet adapter in Virtual I/O Server for a unique connection from HMC to partitions. Therefore, your partition does not require your own physical adapter to communicate to an HMC.

It is a good practice to connect the HMC to the first HMC port on the server, which is labeled as HMC Port 1, although other network configurations are possible. You can attach a second HMC to HMC Port 2 of the server for redundancy (or vice versa). Figure 2-12 on page 48 shows a simple network configuration to enable the connection from HMC to server and to enable Dynamic LPAR operations. For more details about HMC and the possible network connections, refer to:

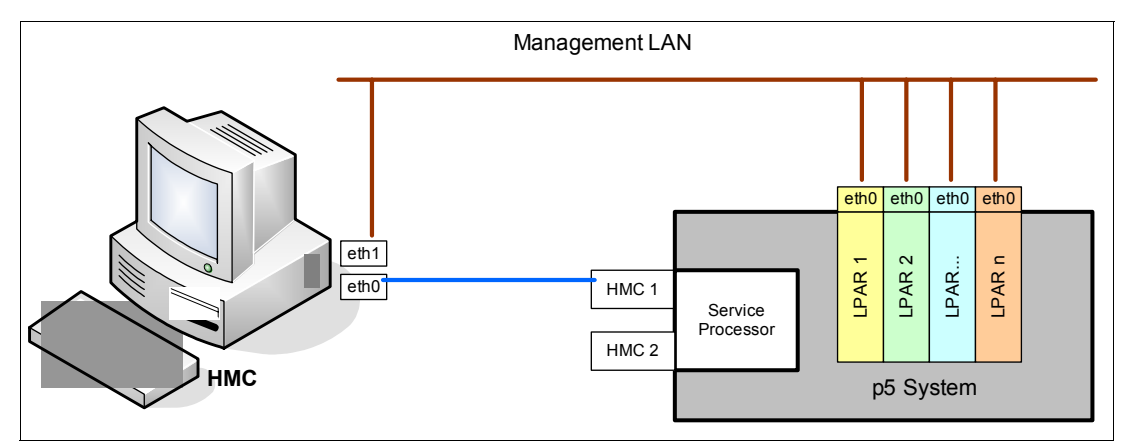

<http://www.redbooks.ibm.com/abstracts/redp3999.html>

*Figure 2-12 HMC to service processor and LPARs network connection*

The default mechanism for allocation of the IP addresses for the service processor HMC ports is dynamic. The HMC can be configured as a DHCP server, providing the IP address at the time the managed server is started. If managed server service processor does not receive a DHCP reply before time-out, predefined IP addresses will set up on both ports. Static IP address allocation is also an option. You can configure the IP address of the service processor ports with a static IP address by using the Advanced System Management Interface (ASMI) menus. See [2.14.7, "Service processor" on page 64](#page-77-0) for predefined IP addresses and additional information.

**Note:** If you need to access ASMI (for example to set up an IP address of a new POWER5+ processor-based server when HMC is not available or not providing DHCP services), you can connect any client to one of the service processor HMC ports with any kind of Ethernet cable, and use a Web browser to access the predefined IP address, such as the following example:

https://192.168.2.147

Functions performed by the HMC include:

- Creating and maintaining a multiple partition environment
- Displaying a virtual operating system session terminal for each partition
- ► Displaying a virtual operator panel of contents for each partition
- ► Detecting, reporting, and storing changes in hardware conditions
- Powering managed systems on and off
- ► Acting as a service focal point

The HMC provides both graphical and command line interface for all management tasks. Remote connection to the HMC using Web-based System Manager or SSH are possible. For accessing the graphical interface, you can use the Web-based System Manager Remote Client running on the AIX 5L, Linux, or Windows® operating systems. The Web-based System Manager client installation image can be downloaded from the HMC itself from the following URL:

[http://<hmc\\_address\\_or\\_name>/remote\\_client.html](http://<hmc_address_or_name>/remote_client.html)

Both unencrypted and encrypted Web-based System Manager connections are supported. The command line interface is also available by using the SSH secure shell connection to the HMC. It can be used by an external management system or a partition to perform HMC operations remotely.

### **2.12.1 High availability using the HMC**

The HMC is an important hardware component. HAC MP Version 5.3 High Availability cluster software can be used to activate resources automatically (where available) thus becoming an integral part of the cluster. For some environments, it is recommended to work with redundant HMCs.

POWER5 and POWER5+ processor-based systems have two service processor interfaces (HMC port 1 and HMC port 2) available for connections to the HMC. It is recommended that you use both of them for redundant network configuration. Depending on your environment, you have multiple options for configuring the network. Figure 2-13 shows one possible highly available configuration.

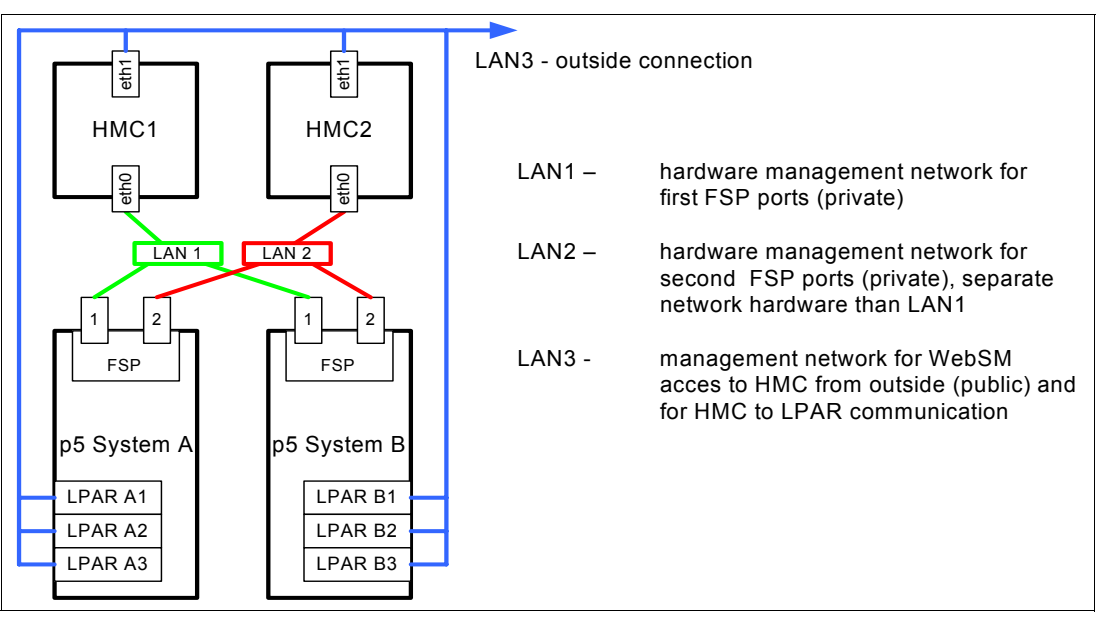

*Figure 2-13 Highly available HMC and network architecture*

Note that only hardware management network (LAN1 and LAN2) is highly available on the [Figure 2-1 on page 19](#page-32-0) in order to keep simplicity. Management network (LAN3) can be made highly available by using a similar concept and adding more Ethernet adapters to LPARs and HMCs.

### **2.12.2 IBM System Planning Tool**

The IBM System Planning Tool (SPT) is the next generation of the IBM LPAR Validation Tool (LVT). It contains all of the function from the LVT and is integrated with the IBM Systems Workload Estimator (WLE). System plans generated by the SPT can be deployed on the system by the Hardware Management Console (HMC). The SPT is available to assist the user in system planning, design, validation and to provide a system validation report that reflects the user's system requirements while not exceeding system recommendations. The SPT is a PC based browser application designed to be run in a standalone environment.

The IBM System Planning Tool can be downloaded at no additional charge from:

<http://www.ibm.com/servers/eserver/support/tools/systemplanningtool/>

The System Planning Tool (SPT) helps you design a system to fit your needs. You can use the SPT to design a logically partitioned system or you can use the SPT to design an unpartitioned system. You can create an entirely new system configuration, or you can create a system configuration based upon any of the following:

- -Performance data from an existing system that the new system is to replace
- -Performance estimates that anticipates future workloads that you must support
- -Sample systems that you can customize to fit your needs

Integration between the SPT and both the Workload Estimator (WLE) and IBM Performance Management (PM) allows you to create a system that is based upon performance and capacity data from an existing system or that is based on new workloads that you specify.

You can use the SPT before you order a system to determine what you must order to support your workload. You can also use the SPT to determine how you can partition a system that you already have.

**Important:** The authors recommend using the IBM System Planning Tool to estimate Hypervisor requirements and determine the memory resources that are required for all partitioned and nonpartitioned servers.

Figure 2-14 shows the estimated Hypervisor memory requirements based on sample partition requirements.

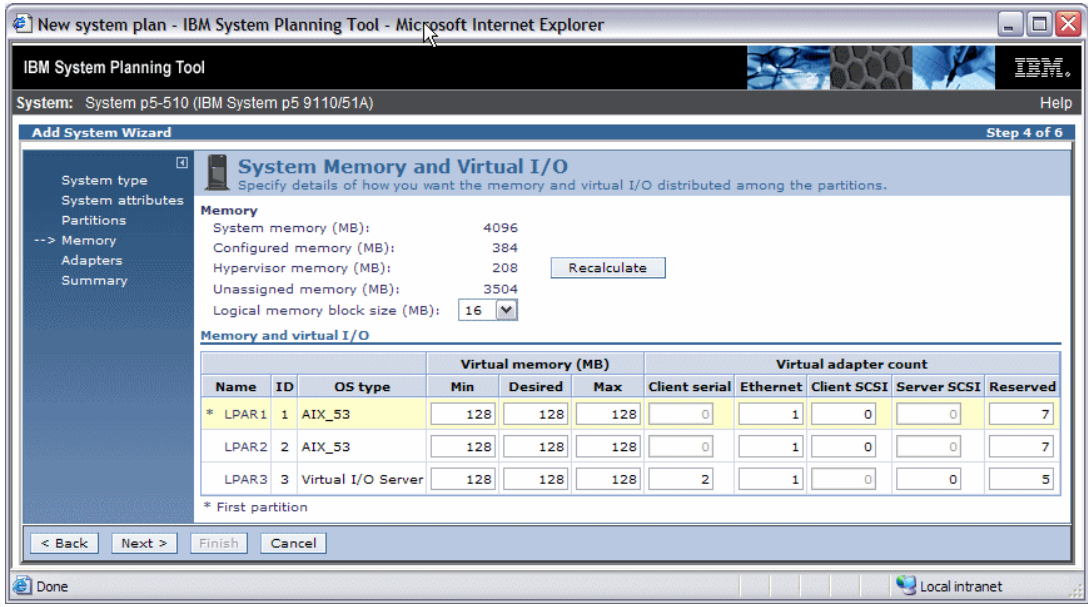

*Figure 2-14 IBM System Planning Tool window showing Hypervisor requirements*

# <span id="page-64-0"></span>**2.13 Operating system support**

The p5-510 and p5-510Q can run the AIX 5L and Linux operating systems. The AIX 5L operating system has been specifically developed and enhanced to exploit and support the extensive RAS features on IBM System p systems.

### **2.13.1 AIX 5L**

If you are installing AIX 5L on the server, the following minimum requirements must be met:

- -AIX 5L for POWER V5.2 with the 5200-09 Technology Level (APAR IY82425), or later.
- -AIX 5L for POWER V5.3 with the 5300-05 Technology Level (APAR IY82426), or later.

**Note:** The Advanced POWER Virtualization feature (FC 7432) is not supported in AIX 5L V5.2; it requires AIX 5L V5.3.

IBM periodically releases maintenance packages for the AIX 5L operating system. These packages are available on CD-ROM or they can be downloaded from:

[http://www.ibm.com/servers/eserver/support/unixservers/index.html](http://www.ibm.com/servers/eserver/support/pseries/aixfixes.html)

The Web page provides information about how to obtain the CD-ROM.

You can also get individual operating system fixes and information about obtaining AIX 5L service at this site. In AIX 5L V5.3, the **suma** command is also available, which helps you automate the task of checking and downloading operating system downloads. For more information about this command, refer to:

[http://www14.software.ibm.com/webapp/set2/sas/f/suma/home.html](http://techsupport.services.ibm.com/server/suma/home.html)

Electronic Software Delivery for AIX 5L V5.2 and V5.3 for POWER5 systems was made available. This is a way for clients to receive software and associated publications online, rather than waiting for a physical shipment to arrive. Clients requesting Electronic Software Delivery should order FC 3450.

Electronic Software Delivery has the following requirements:

- ► POWER5 system
- ► Internet connectivity from a POWER5 system or PC
- ► Reasonable connection speed for downloading large products such as AIX 5L
- ► Registration on the ESD Web site

For additional information, contact your IBM sales representative.

### **Software support for new features in POWER5+ processors**

For a complete list of new features that are introduced in the POWER5+ processor, see [2.1,](#page-33-0)  ["The POWER5+ processor" on page 20.](#page-33-0) There is support for two new virtual memory page sizes, 64 KB and 16 GB, and support for 1 TB segment size is also available. While 16 GB pages should only be used in very high performance environments, 64 KB pages are general-purpose. AIX 5L V5.3 with the 5300-04 Technology Level 64-bit kernel is required for 64 KB and 16 GB page size support.

As with all previous versions of AIX 5L, 4 KB is the default page size. A process is going to use 4 KB pages unless a user specifically requests that another page size be used. AIX 5L has rich support of 64 KB pages. They are easy to use, and it is expected that many applications will see performance benefits when they use 64 KB pages rather than 4 KB pages. No system configuration changes are necessary to enable a system to use 64 KB pages; they are fully pageable, and the size of the pool of 64 KB page frames in a system is dynamic and fully managed by AIX 5L.

The main benefit of a larger page size is improved performance for applications that allocate and repeatedly access large amounts of memory. Significant resources can be consumed by the process of translating a page address as it is used in an application to a page address that is understood by the computer memory subsystem. To improve performance, the information that is needed to translate a given page is usually cached in the processor. In POWER5+ processors, this cache takes the form of a translation lookaside buffer (TLB). Because there are a limited number of TLB entries, using a large page size increases the amount of address space that can be accessed without incurring translation delays. Also, the size of TLB in POWER5+ has been doubled compared to POWER5

Huge pages (16 GB) are intended to be used in very high performance environments, and AIX 5L does not automatically configure a system to use these page sizes. Instead, the system administrator must configure AIX 5L to use them and specify their number with HMC before starting the partition.

A user can specify page sizes to use for the address space processes of three regions with an environment variable or with settings in the XCOFF binary of an application using the **ldedit** or **ld** command. These three regions are: data, stack, and program text. An application programmer can also select the page size to use for System V shared memory with a new SHM\_PAGESIZE command to the **shmctl()** system call.

An example of using system variables to start a program with 64 KB page size support is:

LDR CNTRL=DATAPSIZE=64K@TEXTPSIZE=64K@STACKPSIZE=64K <program>

Systems commands (ps, vmstat, svmon, pagesize) have been enhanced to report various page size usage.

### **2.13.2 Linux**

For the p5-510 or p5-510Q, Linux distributions are available through Novel SUSE and Red Hat at the time of this writing. The system requires the following version of Linux distributions:

- ► SUSE Linux Enterprise Server 9 for IBM POWER Service Pack 3, or later
- ► Red Hat Enterprise Linux AS 4 for IBM POWER Service Update 2, or later

**Note:** Not all features available on AIX 5L are available on Linux.

For information about the features and external devices that are supported by Linux, refer to: <http://www.ibm.com/systems/p/linux/>

For information about SUSE Linux Enterprise Server 9, refer to:

<http://www.novell.com/products/linuxenterpriseserver/>

For information about Red Hat Enterprise Linux AS, refer to:

<http://www.redhat.com/software/rhel/details/>

Many of the features described in this document are operating system-dependent and might not be available on Linux. For more information, see:

[http://www.ibm.com/systems/p/software/whitepapers/linux\\_overview.pdf](http://www.ibm.com/servers/eserver/linux/power/whitepapers/linux_overview.html)

**Note:** IBM only supports the Linux systems of clients with a SupportLine contract that covers Linux. Otherwise, contact the Linux distributor for support.

#### **Specially priced Linux subscriptions**

Linux subscriptions are now available when ordered from IBM and combined with an IBM System p5 Express Product Offering. Clients can purchase a one-year, specially priced subscription or a greater discount for a three-year subscription.

These new Linux options, available with System p5 Express servers, bring improved pricing and performance to IBM clients that are interested in Linux as their primary operating system. Clients interested in AIX 5L can also obtain an Express Product Offering that fits their needs.

Clients are still encouraged to purchase support for their Linux subscription either from IBM Global Services or from the distributor to receive updates and technical assistance as needed. Support is not included in the price of the subscription.

The new lower-priced Linux subscriptions, when combined with the lower package prices of the System p5 Express Product Offerings, make these products an exceptional value for our smaller to mid-market clients, as well as larger enterprises.

Refer to the following Web site for Red Hat information:

<http://www.redhat.com/software/>

For additional information about Linux on POWER, visit:

<http://www.ibm.com/servers/eserver/linux/power/>

# **2.14 Service information**

The p5-510 and p5-510Q are client set up servers and are shipped with materials that can assist you with the general installation of the server. The server cover has a quick reference service information label with graphics that you can use to identify features and location information. This section provides some additional service-related information.

### **2.14.1 Touch point colors**

A color on a component indicates a touch point (for electronic parts) where you can grip the hardware to remove it from or install it in the system, open or close a latch, and so forth. IBM defines the touch point colors as follows:

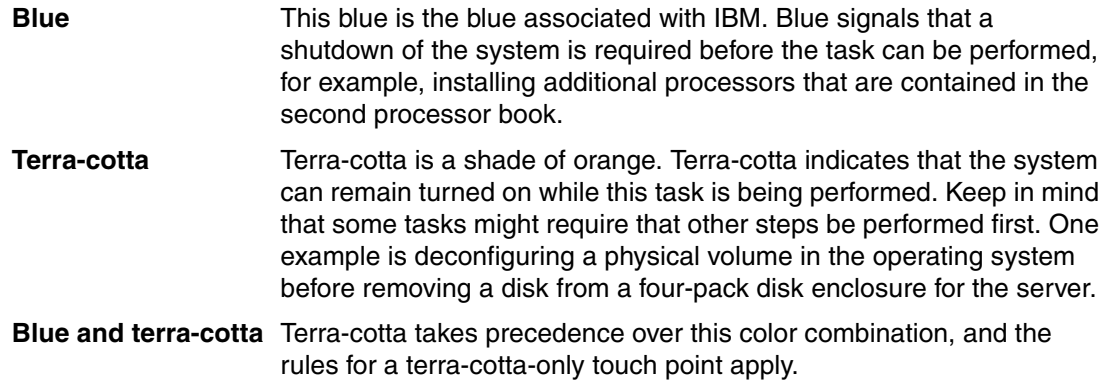

**Important:** It is important to adhere to the touch point colors on the system. Not doing so can compromise your safety and damage the system.

### **2.14.2 Securing a rack-mounted system into a rack**

The rack-mount drawer rail kit is a unique kit that is designed for use with the rack-mounted model. No tools are required to install the server or the drawer rails into the system rack.

To install the rails correctly, you must perform each task in the right order. Failure to do so might cause rail failure and potential danger to yourself and the system unit.

First read the Rack Safety Notices, then locate the rack-mounting template, the rack-mounting hardware kit, and the system rail assemblies that were included with your system unit. The system rails are front-to-back and left-to-right dependent. The rails are labeled left and right to indicate their placement when you face the front of the rack. There are two large latch assemblies at the back of each rail. These latch assemblies go in the back of the rack.

Determine where you will locate the expansion unit in the rack. Mark the location and use the rack-mounting template.

#### **Attaching the mounting hardware to the rack**

The following procedure helps you set the system rails to allow correct assembly with the rack and system unit. Refer to [Figure 2-15](#page-68-0) and follow these steps:

1. Fully extend each rail assembly and pull the back latch assembly release tab A to the retracted position and lock the latch assembly B. The rear-alignment pins should be fully retracted.

2. Pull the front latch assembly release tab to the retracted position and lock the latch assembly. The front-alignment pins should be fully retracted.

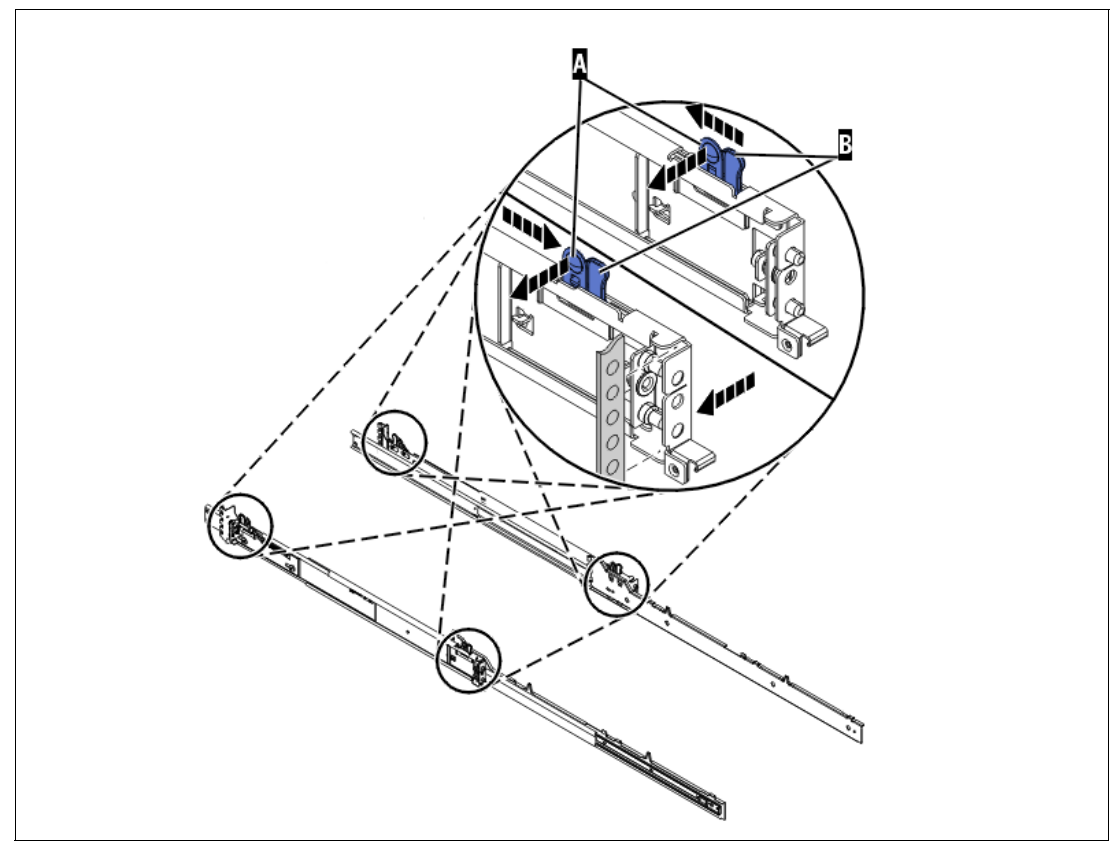

<span id="page-68-0"></span>*Figure 2-15 System rail assembly setup*

- 3. From the back of the rack, insert the front-alignment pins into the hole at the front of the rack that is identified by the self-adhesive placement dot that you previously installed. Have a second person hold the rail securely in the front hole.
- 4. Press the release tab A to extend the front-alignment pins into the front of the rack. Ensure that the pin passes through the correct hole in the rack frame.
- 5. From the front of the rack, align the back-alignment pins of the rail with the holes at the back of the rack that are identified by the self-adhesive placement dot that you previously installed. The back EIA location is one position higher than the front rail position. Ensure that the rails are level.
- 6. Press the release tab A to extend the two rear-alignment pins into the back of the rack. Ensure that the pins have passed through the correct holes in the rack frame.
- 7. From the back of the rack, use your finger to tighten one of the rail-retaining screws into the hole that is located between the two back alignment pins.
- 8. Repeat all the steps for the rail assembly on the other side of the rack and repeat again until all the steps have been completed for both sides.
- 9. Refer to [Figure 2-16](#page-69-0) to see how to secure the system rails in the rack.

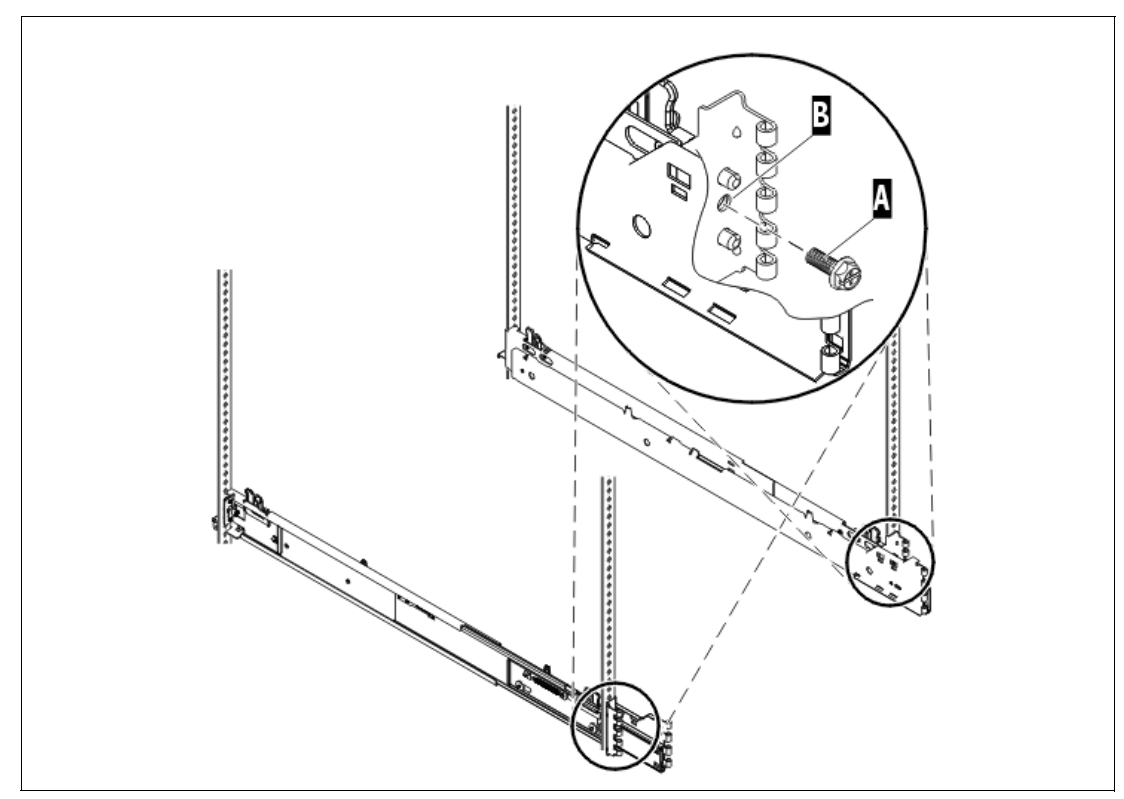

*Figure 2-16 Secure the system rails*

### <span id="page-69-0"></span>**Installing the system unit on the rail assembly**

Before installing the system unit on the rail assembly, ensure that the stabilizers are extended and that the tip plate is attached to the bottom front of the rack to prevent the rack from falling forward when the rails are pulled out of the rack. Then, to install the system unit on the rail assembly, complete the following steps:

- 1. Fully extend both rails.
- 2. Using three people, lift the system unit and position it over the extended rails.

**Attention:** The unit weight is between 16.8 kg (37.0 lb.) and 23.2 kg (51.6 lb.). Three people are required to safely move it. Using fewer than three people to move it can result in injury.

3. Refer to [Figure 2-17 on page 57](#page-70-0) and align the slots on the system unit chassis with the tabs A on the rails.

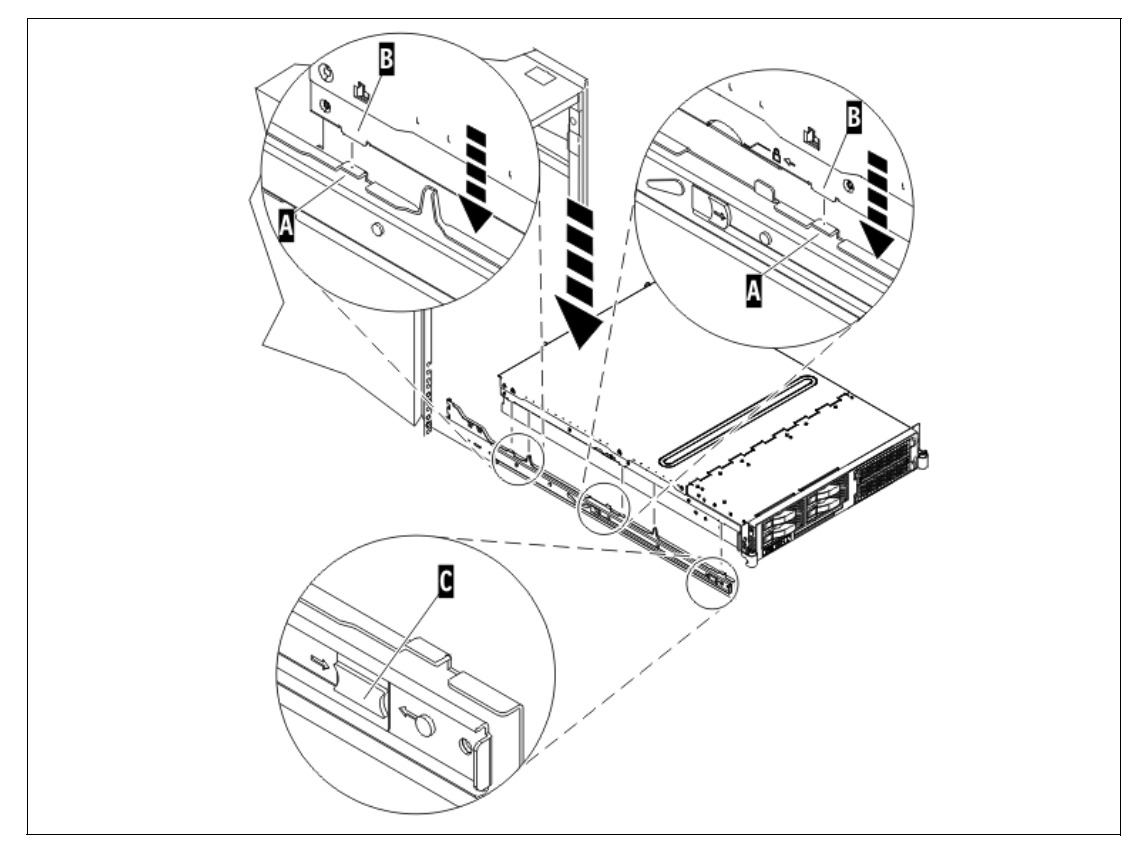

<span id="page-70-0"></span>*Figure 2-17 Lowering the system onto the rails*

- 4. Lower the system unit so that the tabs slide into the slots on the chassis (B). The system unit should lock into place.
- 5. Simultaneously release the blue safety latches (C) that are located near the front of the rail assembly, and push the system unit into the rack.
- 6. Slide the system unit into and out of the rack two or three times to align the system unit to the rails. The system unit should glide on the rails.

**Attention:** Do not, under any circumstances, force the rails. If the system drawer does not glide freely into the rack, completely remove the drawer from the outer rails. After the drawer is clear of the outer rails, reposition the system, then reinsert the inner rails.

- 7. Repeat this process until the system drawer glides freely into the rack.
- 8. Push the system unit into the rack.

**Note:** After the system rails are installed, do not extend them past their safety latches. The safety latches prevent the rails from overextending and separating, which prevents the system unit from being pulled out too far and being dropped.

### **2.14.3 Serving a rack-mounted system into a rack**

Follow the next steps to place the server in the service position:

- 1. If necessary, open the front rack door.
- 2. Remove the two thumbscrews (A) that secure the system unit to the rack as shown in [Figure 2-18](#page-71-0).
- 3. Release the rack latches (B**)** on both the left and right sides as shown.
- 4. Review the following notes, and then slowly pull the system unit out from the rack until the rails are fully extended and locked:
	- If the procedure you are performing requires you to disconnect cables from the back of the system unit, do so before you pull the unit out from the rack.
	- Ensure that the cables at the rear of the system unit do not catch or bind as you pull the unit out from the rack.
	- When the rails are fully extended, the rail safety latch locks into place. This action prevents the system unit from being pulled out too far.

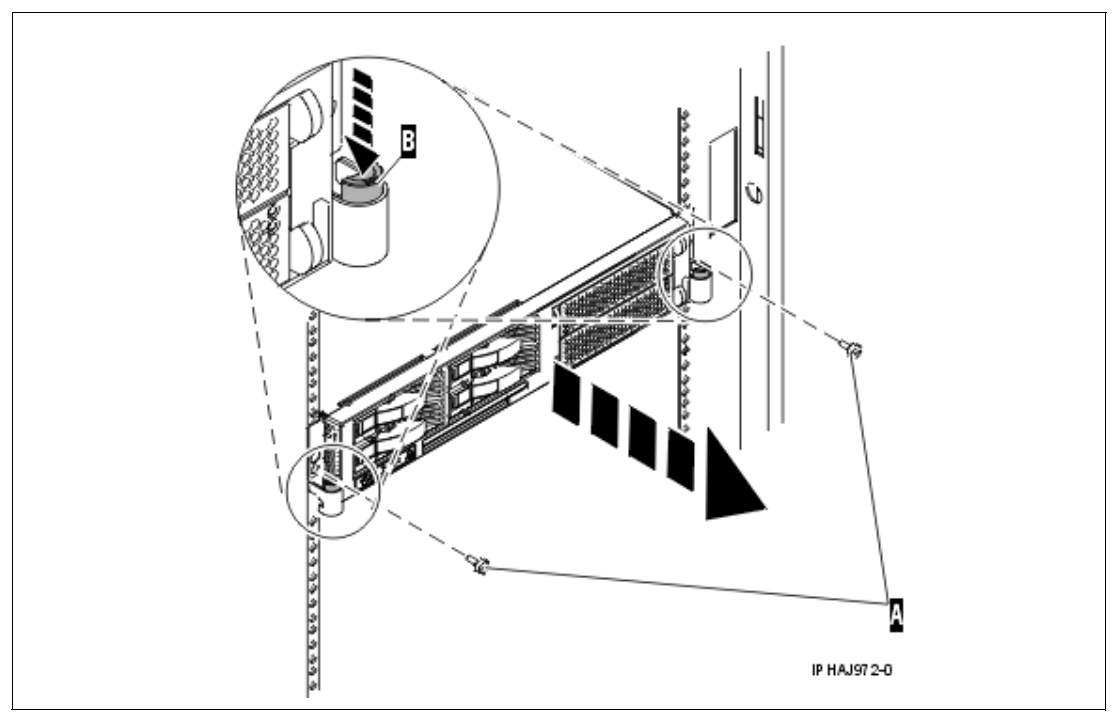

<span id="page-71-0"></span>*Figure 2-18 p5-510 or p5-510Q server service position*

The IBM Systems Hardware Information Center is available for more information, or to view available video-clips that describes several of the maintenance repair-action procedures discussed here.

**Note:** Standard safety precautions should always be exercised when installing or removing devices from racks.
#### **2.14.4 Cable-management arm**

The rack-mounted model is shipped with a cable-management arm to route all the cables through the hooks along the cable arm and secure them with the straps provided. The cable-management arm simplifies cable management if there is a service action that requires you to pull the rack-mounted system from the rack.

#### **2.14.5 Operator control panel**

The service processor provides an interface to the control panel that is used to display server status and diagnostic information. The server control panel fits into a smaller space. In a normal position, standing in front of the server, the control panel is located inside the chassis on the left of the DVD optical device. The LCD display is invisible from the front. To read the LCD display, the client or engineer pulls the operator panel out toward the front.

#### **Accessing and storage of the control panel**

To access all features of the control panel, perform the following steps and refer to [Figure 2-19:](#page-72-0)

- 1. Press inward on the spring-loaded tab (A) located on the right side of the control panel (B) so that it pops out slightly.
- 2. Pull the control panel out toward the front of the system until it can be pivoted downward on its hinge.

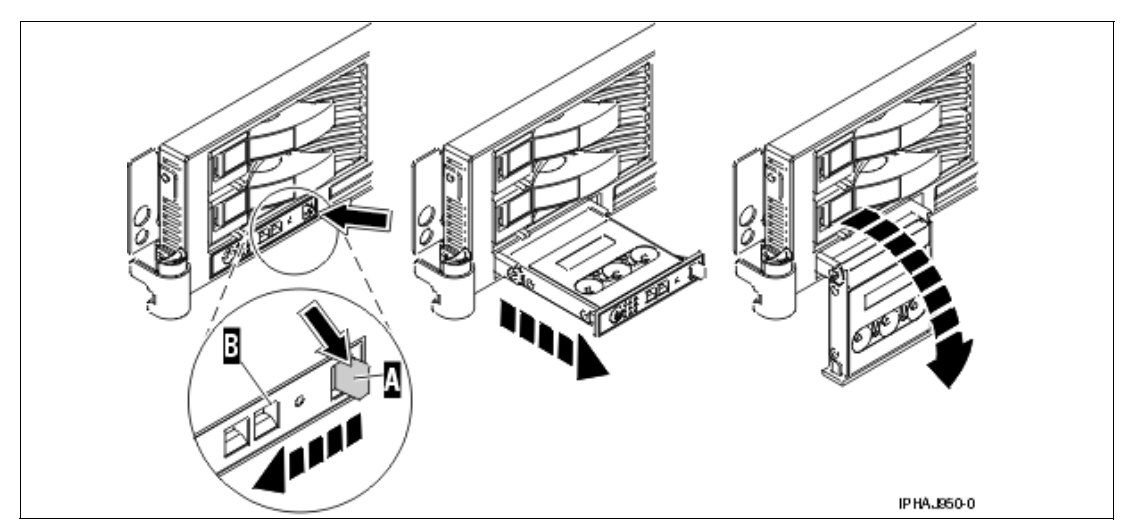

<span id="page-72-0"></span>*Figure 2-19 Accessing to the control panel*

3. To move the control panel back into the device enclosure, lift the control panel up to align it with the opening and push it into place until you feel the tab lock. [Figure 2-20 on page 60](#page-73-0)  shows this in more detail.

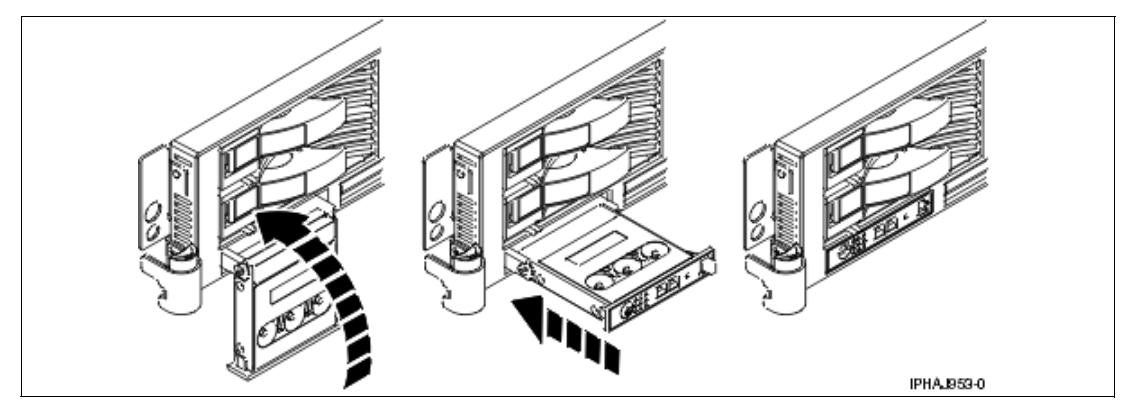

*Figure 2-20 Restoring the control panel* 

#### <span id="page-73-0"></span>**Primary control panel functions**

The primary control panel functions are defined as functions 01 to 20, including options to view and manipulate IPL modes, server operating modes, IPL speed, and IPL type.

The following list describes the primary functions:

- -Function 01: Display selected IPL type, system operating mode, and IPL speed
- ► Function 02: Select IPL type, IPL speed override, and system operating mode
- ► Function 03: Start IPL
- ► Function 04: Lamp Test
- Function 05: Reserved
- Function 06: Reserved
- Function 07: SPCN functions
- Function 08: Fast Power Off
- Functions 09 to 10: Reserved
- Functions 11 to 19: System Reference Code
- ► Function 20: System type, model, feature code, and IPL type

You can access all of these functions with the Advanced System Management Interface (ASMI), HMC, or the control panel.

To change the operating mode of the system to Manual (M) do the following steps:

- 1. Use the Increment or Decrement buttons to scroll to function 02.
- 2. Press Enter to start function 02.
	- The current OS IPL type is displayed with a pointer.
	- The current system operating mode is displayed.
	- The current firmware mode is displayed.

**Note:** The following current firmware modes are possible:

- -Normal (N)
- -Manual (M)
- 3. Use the Enter buttons to move through the field until the firmware mode is displayed with a pointer as shown:

0 2  $\,$  A  $\,$  N <  $\,$  $\mathsf P$  4. Press the Increment or Decrement buttons to select the system operating mode as shown:.

0 2 \_ \_ A \_ \_ M < \_ \_ \_ \_ \_ \_  $\mathsf P$ 

5. Press **Enter** to select the firmware IPL mode and exit function 02.

#### **Extended control panel functions**

The extended control panel functions consist of two major groups:

- Functions 21 through 49, which are available when you select Manual mode from Function 02.
- Support service representative Functions 50 through 99, which are available when you select Manual mode from Function 02, then select and enter the customer service switch 1 (Function 25), followed by service switch 2 (Function 26).

#### *Function 30: CEC SP IP address and location*

Function 30 is one of the Extended control panel functions and is only available when Manual mode is selected. This function can be used to display the central electronic complex Service Processor IP address and location segment. [Table 2-13](#page-74-0) shows an example of how to use the Function 30:

| Information on operator panel    | <b>Action or description</b>                                                                                                    |
|----------------------------------|----------------------------------------------------------------------------------------------------|
| 3 <sub>0</sub>                   | Use the increment or decrement buttons to scroll<br>to Function 30.                                                                                              |
| $3.0 * *$                        | Press Enter to enter sub-function mode.                                                                                                    |
| 3000                             | Use the increment or decrement buttons to select<br>an IP address:<br>$0$ 0 = Service Processor ETHO or HMC1 port<br>$0$ 1 = Service Processor ETH1 or HMC2 port |
| $SPA: ETHO:$ T5<br>192.168.2.147 | Press <b>Enter</b> to display the selected IP address.                                                                                                    |
| $3.0 * *$                        | Use the increment or decrement buttons to select<br>sub-function exit.                                                                                           |
| 3 <sub>0</sub>                   | Press Enter to exit sub-function mode.                                                                                                    |

<span id="page-74-0"></span>*Table 2-13 CEC SP IP address and location*

#### **2.14.6 System firmware**

<span id="page-74-1"></span>Server firmware is the part of the Licensed Internal Code that enables hardware, such as the service processor. Depending on your service environment, you can download, install, and manage your server firmware fixes using different interfaces and methods, including the HMC, or by using functions specific to your operating system. See [3.2.5, "IBM System p5](#page-92-0)  [firmware maintenance" on page 79](#page-92-0) for a detailed description of System p5 firmware.

**Note:** Normally, installing the server firmware fixes through the operating system is a nonconcurrent process.

#### **Temporary and permanent firmware sides**

The service processor maintains two copies of the server firmware:

- ► One copy is considered the permanent or backup copy and is stored on the permanent side, sometimes referred to as the "p" side.
- - The other copy is considered the installed or temporary copy and is stored on the temporary side, sometimes referred to as the "t" side. We recommend that you start and run the server from the temporary side.

The copy actually booted from is called the activated level, sometimes referred to as "b."

**Note:** The default value, from which the system starts, is temporary.

The following examples are the output of the **lsmcode** command for AIX 5L and Linux, showing the firmware levels as they are displayed in the outputs.

 $\blacktriangleright$  AIX 5L:

The current permanent system firmware image is SF220\_005. The current temporary system firmware image is SF220\_006. The system is currently booted from the temporary image.

► Linux:

system:SF220\_006 (t) SF220\_005 (p) SF220\_006 (b)

When you install a server firmware fix, it is installed on the temporary side.

**Note:** The following points are of special interest:

- The server firmware fix is installed on the temporary side only after the existing contents of the temporary side are permanently installed on the permanent side (the service processor performs this process automatically when you install a server firmware fix).
- If you want to preserve the contents of the permanent side, you must remove the current level of firmware (copy the contents of the permanent side to the temporary side) before you install the fix.
- ► If you obtain your fixes using the Advanced features on the HMC interface and you indicate that you do not want the service processor to accept the firmware level automatically, the contents of the temporary side are not automatically installed on the permanent side. In this situation, you do not need to remove the current level of firmware to preserve the contents of the permanent side before you install the fix.

You might want to use the new level of firmware for a period of time to verify that it works correctly. When you are sure that the new level of firmware works correctly, you can permanently install the server firmware fix. When you permanently install a server firmware fix, you copy the temporary firmware level from the temporary side to the permanent side.

Conversely, if you decide that you do not want to keep the new level of server firmware, you can remove the current level of firmware. When you remove the current level of firmware, you copy the firmware level that is currently installed on the permanent side from the permanent side to the temporary side.

#### **System firmware download site**

For the system firmware download site, go to:

<http://www14.software.ibm.com/webapp/set2/firmware>

#### **Server firmware fixes using a Hardware Management Console**

If you use an HMC to manage your server and you must configure several partitions on the server periodically, you must download and install fixes for your server and power subsystem firmware.

How you get the fix depends on whether the HMC or server is connected to the Internet:

 $\blacktriangleright$  The HMC or server is connected to the Internet.

There are several repository locations from which you can download the fixes using the HMC. For example, you can download the fixes from your service provider's Web site or support system, from optical media that you order from your service provider, or from an FTP server where you previously placed the fixes.

► Neither the HMC or your server is connected to the Internet (server firmware only).

You must download your new server firmware level to a CD-ROM media or FTP server.

For both options, you can use the interface on the HMC to install the firmware fix (from one of the repository locations or from the optical media). The Change Internal Code wizard on the HMC provides a step-by-step process for you to perform the procedure to install the fix:

- 1. Ensure that you have a connection to the service provider (if you have an Internet connection from the HMC or server).
- 2. Determine the available levels of server and power subsystem firmware.
- 3. Create optical media (if you do not have an Internet connection from the HMC or server).
- 4. Use the Change Internal Code wizard to update your server and power subsystem firmware.
- 5. Verify that the fix installed successfully.

#### **Server firmware fixes without Hardware Management Console**

Periodically, you have to install fixes for your server firmware. If you do not use an HMC to manage your server, you must get your fixes through your operating system, regardless of whether your operating system is AIX 5L or Linux.

To do this, complete the following tasks:

- 1. Determine the existing level of server firmware using the **lsmcode** command.
- 2. Determine the available levels of server firmware.
- 3. Get the server firmware.
- 4. Install the server firmware fix to the temporary side.
- 5. Verify that the server firmware fix installed successfully.
- 6. Install the server firmware fix permanently (optional).

**Note:** To view existing levels of server firmware using **lsmcode**, you must have the following service tools installed on your server:

 $\blacktriangleright$  AIX 5L

You must have AIX 5L diagnostics installed on your server to perform this task. AIX 5L diagnostics are installed when you install AIX 5L on your server. It is possible to deselect the diagnostics at install time. Therefore, you must ensure that the online AIX 5L diagnostics are installed before proceeding with this task.

- ► Linux
	- Platform Enablement Library: **librtas-***nnnnn***.rpm**
	- Service Aids: **ppc64-utils-***nnnnn***.rpm**
	- Hardware Inventory: **lsvpd-***nnnnn***.rpm**

Where *nnnnn* represents a specific version of the RPM file.

If you do not have the service tools on your server, you can download them here::

<span id="page-77-0"></span><http://www14.software.ibm.com/webapp/set2/sas/f/lopdiags>

#### **2.14.7 Service processor**

The service processor is an embedded controller that runs the internal operating system of the service processor. The service processor operating system has specific programs and device drivers for the service processor hardware. The host interface is a 32-bit PCI-X interface that is connected to the Enhanced I/O Controller.

The service processor is used to monitor and manage the system hardware resources and devices. The service processor offers two Ethernet 10/100 Mbps ports with the following options:

- Both Ethernet ports are only visible to the service processor and can be used to attach the p5-510 or p5-510Q to an HMC or to access the ASMI options from a client Web browser, using the HTTP server that is integrated into the service processor internal operating system.
- ► Both Ethernet ports have a default IP address
	- Service processor Eth0 or HMC1 port is configured as 192.168.2.147 with netmask 255.255.255.0
	- Service processor Eth1 or HMC2 port is configured as 192.168.3.147 with netmask 255.255.255.0

For information about the functions of the service processor, see [3.2.1, "Service processor"](#page-88-0)  [on page 75.](#page-88-0)

#### **2.14.8 Hardware management user interfaces**

This section provides a brief overview of the different hardware management user interfaces that are available.

#### **ASMI**

ASMI is the interface to the service processor that you can use to set flags that affect the operation of the server, such as auto power restart, and to view information about the server, such as the error log and vital product data.

This interface can be accessed with a Web browser on a client system that is connected directly to the service processor (a standard Ethernet cable or a crossed cable can be both used) or through an Ethernet network. With the *network configuration menu*, you can change the service processor IP addresses or apply security policies that prevent access from undesired IP addresses or ranges. The ASMI can also be accessed from a terminal attached to the system service processor ports on the server, if the server is not managed by an HMC. The service processor and the ASMI are standard on all IBM System p servers.

You might be able to use the default settings of the service processor. In that case, accessing the ASMI is not necessary.

#### *Accessing the ASMI with a Web browser*

The Web interface to the Advanced System Management Interface is accessible through, at the time of writing, Microsoft® Internet Explorer® 6.0, Netscape 7.1, Mozilla Firefox, or Opera 7.23 running on a PC or mobile computer connected to the service processor. The Web interface is available during all phases of system operation, including the initial program load and run time. Some of the menu options in the Web interface are unavailable during IPL or run time to prevent usage or ownership conflicts if the system resources are in use during that phase.

#### *Accessing the ASMI using an ASCII console*

The ASMI on an ASCII console supports a subset of the functions provided by the Web interface and is available only when the system is in the platform standby state. The ASMI on an ASCII console is not available during some phases of system operation, such as the initial program load and run time.

#### *Accessing the ASMI using a Hardware Management Console*

To access the ASM using the HMC, complete the following steps:

- 1. Ensure that the HMC is set up and configured.
- 2. In the navigation area, expand the managed system with which you want to work.
- 3. Expand **Service Applications** and click **Service Focal Point**.
- 4. In the content area, click **Service Utilities**.
- 5. From within Service Utilities, select the managed system with which you want to work.
- 6. From the Selected menu on the Service Utilities window, select **Launch ASM menu**.

#### **System Management Services**

Use the System Management Services menus to view information about your system or partition and to perform tasks such as changing the boot list, or setting the network parameters.

To start System Management Services, perform the following steps:

1. For a server that is connected to an HMC, use the HMC to restart the server or partition.

If the server is not connected to an HMC, stop the system, and then restart the server by pressing the power button on the control panel.

2. For a partitioned server, watch the virtual terminal window on the HMC.

For a full server partition, watch the firmware console.

3. Look for the power-on self-test (POST) indicator, memory, keyboard, network, SCSI, and speakers that appear across the bottom of the screen. Press the numeric 1 key after the word keyboard appears and before the word speaker appears.

The System Management Services menu is useful for defining the operating system installation method, choosing the installation boot device, or setting the boot device priority list for a full managed server or a logical partition. In the case of a network boot, SMS menus can set up the network parameters and network adapter IP address.

#### **Hardware Management Console**

The HMC is a system that controls managed systems, including IBM System p5 hardware, logical partitions, and Capacity on Demand. To provide flexibility and availability, there are different ways to implement HMCs, including a local HMC, remote HMC, redundant HMC, and the Web-based System Manager Remote Client.

#### *Local Hardware Management Cmonsole*

A local HMC is any physical HMC that is directly connected to the server that it manages through a private service network. An HMC in a private service network can be a DHCP server from which the managed server obtains the address for its firmware. Additional local HMCs in your private service network cannot be other DHCP servers, however they can be DHCP clients.

#### *Remote Hardware Management Console*

A remote HMC is a standalone HMC or an HMC that is installed in a rack that is used to remotely access another HMC. A remote HMC can be present in an open network.

#### *Redundant Hardware Management Console*

A redundant HMC manages a server that is already managed by another HMC. When two HMCs manage one server, those HMCs are peers and can be used simultaneously to manage the server. The redundant HMC in your private service network is usually a DHCP client.

#### *Web-based System Manager Remote Client*

The Web-based System Manager Remote Client is an application that is usually installed in a PC and can be downloaded directly from an installed HMC. After an HMC is installed and HMC Ethernet IP addresses have been assigned, it is possible to download the Web-based System Manager Remote Client from a Web browser, using the following URL:

#### [http://HMC\\_IP\\_address/remote\\_client.html](http://HMC_IP_address/remote_client.html)

You can then use the PC to access other HMCs remotely. Web-based System Manager Remote Clients can be present in private and open networks. You can perform most management tasks using the Web-based System Manager Remote Client.

The remote HMC and the Web-based System Manager Remote Client allow you the flexibility to access your managed systems (including HMCs) from multiple locations using multiple HMCs.

For more detailed information about the use of the HMC, refer to the IBM Systems Hardware Information Center.

#### **Open Firmware**

A System p5 server has one instance of Open Firmware both when in the partitioned environment and when running as a full system partition. Open Firmware has access to all devices and data in the server. Open Firmware is started when the server goes through a restart. Open Firmware, which runs in addition to the Hypervisor in a partitioned environment, runs in two modes: global and partition. Each mode of Open Firmware shares the same firmware binary that is stored in the flash memory.

In a partitioned environment, Open Firmware runs on top of the global Open Firmware instance. The partition Open Firmware is started when a partition is activated. Each partition has its own instance of Open Firmware and has access to all the devices assigned to that partition. Each instance of Open Firmware has no access to devices outside the partition in which it runs. Partition firmware is located in the partition memory and is replaced when AIX 5L or Linux takes control. Partition firmware is needed only for the time that is necessary to load AIX 5L or Linux into the partition server memory.

The global Open Firmware environment includes the partition manager component, an application in the global Open Firmware that establishes the partitions and their corresponding resources (such as CPU, memory, and I/O slots) that are defined in partition profiles. The partition manager manages the operational partitioning transactions. It responds to commands from the service processor external command interface that originates in the application running on the HMC.

The ASMI can be accessed during boot time or you can use the ASMI and select the boot to Open Firmware from the prompt.

For more information about Open Firmware, refer to *Partitioning Implementations for IBM eServer p5 Servers*, SG24-7039:

<http://www.redbooks.ibm.com/abstracts/sg247039.html>

# **3**

# **Chapter 3. RAS and manageability**

In this chapter, we provide more detailed information about IBM System p5 design features that can help lower the total cost of ownership (TCO). IBM RAS (Reliability, Availability, and Serviceability) technology can help improve the TCO of your architecture by reducing unplanned down time. The benefits that we describe are available when you use AIX 5L. Support of these features using Linux can vary.

# **3.1 Reliability, availability, and serviceability**

Excellent quality and reliability are inherent in all design and manufacturing aspects of the IBM System p processor. The fundamental objective of the design approach is to minimize outages. The RAS features help ensure that the system operates when required, that it performs reliably, and that it efficiently handles any failures that might occur. This is achieved using the features that are provided by both the hardware and the operating system AIX 5L.

The p5-510 or p5-510Q as a POWER5+ server enhances the RAS capabilities implemented in POWER4-based systems. RAS enhancements available on POWER5 and POWER5+ servers are:

- Most firmware updates allow the system to remain operational.
- - Error Checking and Correcting has been extended to inter-chip connections for the fabric and processor bus.
- -Partial L2 cache deallocation is possible.
- - The number of L3 cache line deletes is improved from 2 to 10 for better self-healing capability.

The following sections describe the concepts that form the basis of the RAS features of IBM System p5 systems in more detail.

#### **3.1.1 Fault avoidance**

System p5 servers are built according to a quality-based design that is intended to keep errors from happening. This design includes the following features:

- ► Copper chip circuitry, silicon-on-insulator, and dynamic gating that can reduce power consumption and provide cooler operating temperatures for increased reliability
- Components and technologies that are mainframe-inspired

#### **3.1.2 First Failure Data Capture**

If a problem should occur, you must be able diagnose it correctly. This is a fundamental requirement of availability. To this end, the p5-510 and p5-510Q feature advanced start-up diagnostics and run-time First Failure Data Capture (FDDC) that is based on strategic error checkers built into the POWER5+ processor.

Any errors detected by the pervasive error checkers are captured into Fault Isolation Registers, which can be interrogated by the service processor. The service processor can access system components through special purpose ports or through access to the error registers. [Figure 3-1 on page 71](#page-84-0) shows a schematic of a Fault Register Implementation.

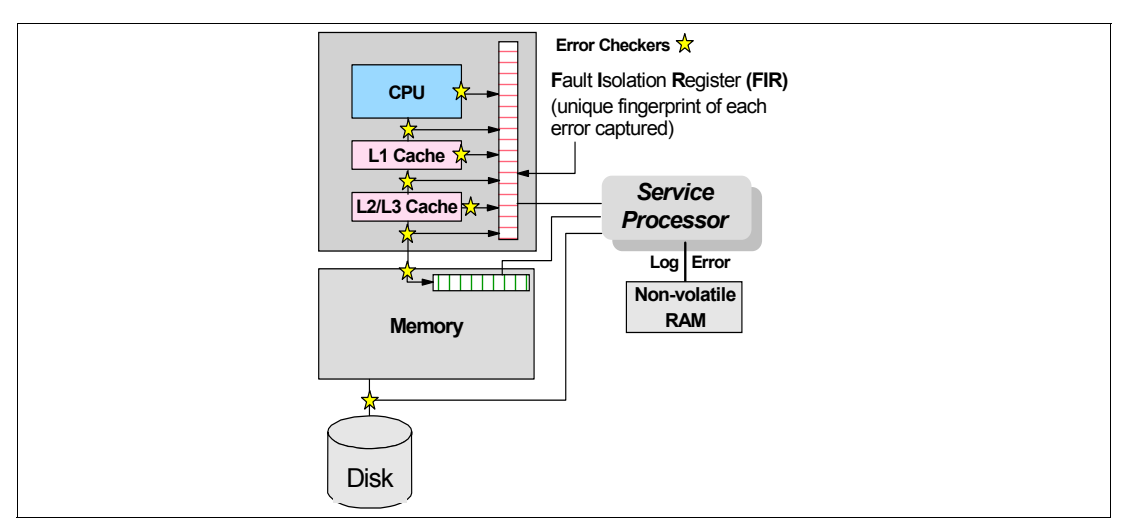

<span id="page-84-0"></span>*Figure 3-1 Schematic of Fault Isolation Register implementation*

The Fault Isolation Registers are important because they can help you uniquely identify an error so that the appropriate action to be taken. Appropriate actions might include such things as a bus retry, Error Checking and Correcting, or system firmware recovery routines. Recovery routines can include dynamic deallocation of potentially failing components.

Errors are logged into the system nonvolatile random access memory (NVRAM) and the service processor event history log. AIX 5L is also notified of the event so that it can be recorded in the operating system error log. Diagnostic Error Log Analysis (*diagela*) routines analyze the error log entries and invoke a suitable action, such as issuing a warning message. If the error can be recovered, or after suitable maintenance, the service processor resets the Fault Isolation Registers so that they can accurately record any future errors.

The ability to correctly diagnose any pending or firm errors is a key requirement before any dynamic or persistent component deallocation or any other reconfiguration can take place.

For further details, see [3.1.7, "Resource deallocation" on page 73.](#page-86-0)

#### **3.1.3 Permanent monitoring**

The service processor that is included in the p5-510 or p5-510Q provides a way for you to monitor the system even when the main processor is inoperable.

#### **Mutual surveillance**

The service processor can monitor the operation of the firmware during the boot process, and it can monitor the operating system for loss of control. This allows the service processor to take appropriate action, including calling for service, when it detects that the firmware or the operating system has lost control. Mutual surveillance also allows the operating system to monitor for service processor activity and it can request a service processor repair action if necessary.

#### **Environmental monitoring**

Environmental monitoring that is related to power, fans, and temperature is done by the System Power Control Network. Critical and noncritical environmental conditions generate Early Power-Off Warning (EPOW) events. Critical events (for example, loss of primary power) trigger appropriate signals from the hardware to impacted components to prevent any data loss without involving the operating system or firmware. Non-critical environmental events are logged and reported using Event Scan.

The operating system cannot program or access the temperature threshold using the service processor.

EPOW events can, for example, trigger the following actions:

- **Famperature monitoring** 
	- Increases the speed rotation of the fans when the ambient temperature is above a preset operating range.
	- Warns the system administrator of potential environmental-related problems.
	- Performs an orderly system shutdown when the operating temperature exceeds a critical level.
- - Voltage monitoring provides warning and an orderly system shutdown when the voltage exceeds the operational specification.

#### **3.1.4 Self-healing**

For a system to be self-healing, it must be able to recover from a failing component by detecting and isolating the failed component, taking it offline, fixing or isolating it, and reintroducing the fixed or replacement component into service without any application disruption. Examples include:

- **Bit steering to redundant memory in the event of a failed memory module to keep the** server operational
- ► *Bit-scattering*, which allows error correction and continued operation in the presence of a complete chip failure (Chipkill™ recovery)
- ► Single bit error correction using Error Checking and Correcting without reaching error thresholds for main, L2, and L3 cache memory
- ► L3 cache line deletes extended from 2 to 10 for additional self-healing
- ► Error Checking and Correcting extended to inter-chip connections on fabric and processor bus
- *Memory scrubbing* to help prevent soft-error memory faults

#### **Memory reliability, fault tolerance, and integrity**

The p5-510 and p5-510Q use Error Checking and Correcting circuitry for system memory to correct single-bit and to detect double-bit memory failures. Detection of double-bit memory failures helps maintain data integrity. Furthermore, the memory chips are organized so that the failure of any specific memory module only affects a single bit in a four-bit Error Checking and Correcting word (*bit-scattering*), thus allowing for error correction and continued operation in the presence of a complete chip failure (*Chipkill recovery*).

The memory DIMMs use *memory scrubbing* and thresholding to determine when spare memory modules within each bank of memory should be used to replace those that have exceeded their threshold of error count (*dynamic bit-steering*). Memory scrubbing is the process of reading the contents of the memory during idle time and checking and correcting any single-bit errors that have accumulated by passing the data through the ECC logic. This function is a hardware function for the memory controller chip and does not influence normal system memory performance.

#### **3.1.5 N+1 redundancy**

Redundant parts allow the p5-510 and p5-510Q to remain operational with full resources:

- ► Redundant spare memory bits in L1, L2, L3, and main memory
- Redundant fans
- **EXEC** Redundant power supplies (optional)

**Note:** With this optional feature, every rack-mountable p5-510 or p5-510Q requires two power cords, which are not included in the base order. For maximum availability, connecting power cords from the same p5-510 or p5-510Q to two separate PDUs in the rack is highly recommended. These PDUs should be connected to two independent client power sources.

#### **3.1.6 Fault masking**

If corrections and retries succeed and do not exceed threshold limits, the system remains operational with full resources, and no engineer intervention is required:

- ► CEC bus retry and recovery
- ► PCI-X bus recovery
- ► Error Checking and Correction Chipkill soft error

#### <span id="page-86-0"></span>**3.1.7 Resource deallocation**

If recoverable errors exceed threshold limits, resources can be deallocated while the system remains operational, allowing deferred maintenance at a convenient time.

#### **Dynamic or persistent deallocation**

Dynamic deallocation of potentially failing components is nondisruptive, so the system can continue to run. Persistent deallocation occurs when a failed component is detected, which is then deactivated at a subsequent reboot.

Dynamic deallocation functions include:

- Processor
- L3 cache line delete
- ► Partial L2 cache deallocation
- ► PCI-X bus and slots

For dynamic processor deallocation, the service processor performs a predictive failure analysis that is based on any recoverable processor errors that have been recorded. If these transient errors exceed a defined threshold, the event is logged and the processor is deallocated from the system while the operating system continues to run. This feature (named *CPU Guard*) can defer maintenance until a suitable time. Processor deallocation can only occur if there are sufficient functional processors (at least two).

To verify whether CPU Guard has been enabled, run the following command:

lsattr -El sys0 | grep cpuguard

If enabled, the output will be similar to the following example:

cpuguard enable CPU Guard True

If the output shows that CPU Guard is disabled, enter the following command to enable it:

chdev -l sys0 -a cpuguard='enable'

Cache or cache-line deallocation is designed to perform dynamic reconfiguration and bypass potentially failing components and is available for both L2 and L3 caches. Dynamic runtime deconfiguration is provided if a threshold of L1 or L2 recovered errors is exceeded.

In the case of an L3 cache runtime array single-bit solid error, the spare chip resources are used to perform a line delete on the failing line.

PCI hot-plug slot fault tracking helps prevent slot errors from causing an interruption of a system check and subsequent restart. This provides superior fault isolation, and the error affects only the single adapter. Runtime errors on the PCI bus that are caused by failing adapters result in recovery action. If this is unsuccessful, the PCI device is gracefully shut down. Parity errors on the PCI bus itself result in bus retry, and if uncorrected, the bus and any I/O adapters or devices on that bus are deconfigured.

The p5-510 and p5-510Q support PCI EEH if it is supported by the PCI-X adapter. In the past, PCI bus parity errors caused a global system check interrupt, which eventually required a system reboot in order to continue. In the p5-510 and p5-510Q system, hardware, system firmware, and AIX 5L interaction have been designed to allow transparent recovery of intermittent PCI bus parity errors and graceful transition to the I/O device available state in the case of a permanent parity error in the PCI bus.

EEH-enabled adapters respond to a special data packet that is generated from the affected PCI slot hardware by calling system firmware, which examines the affected bus, allows the device driver to reset it, and continues without a system reboot.

Persistent deallocation functions include:

- Processor
- ► Memory
- ► Deconfigure or bypass failing I/O adapters
- ► L3 cache

After a hardware error that has been flagged by the service processor, the subsequent restart of the system invokes extended diagnostics. If a processor or L3 cache has been marked for deconfiguration by persistent processor deallocation, the start process tries to proceed to completion with the faulty device automatically deconfigured. Failing I/O adapters are deconfigured or bypassed during the boot process.

**Note:** The auto-restart option, when enabled, can restart the system automatically following an unrecoverable software error, software hang, hardware failure, or environmentally induced failure (such as loss of power supply).

#### **3.1.8 Serviceability**

Increasing service productivity means that the system runs for a longer time. IBM System p5 510 and p5 510Q improve service productivity by providing the functions that are described in this section.

#### **Error indication and LED indicators**

The p5-510 and p5-510Q are designed for the client to set them up and for the subsequent addition of most hardware features. The p5-510 and p5-510Q also allow clients to replace service parts (Client Replaceable Unit). To accomplish this, the p5-510 or p5-510Q provides internal LED diagnostics that identify parts that require service. Attenuation of the error is

provided through a series of light attention signals, starting on the exterior of the system (System Attention LED) located on the front of the system, and ending with an LED near the failing Field Replaceable Unit.

For more information about Client Replaceable Units, including videos, see:

<http://publib.boulder.ibm.com/eserver>

#### *System Attention LED*

The attention indicator is represented externally by an amber LED on the operator panel and the back of the system unit. It is used to indicate that the system is in one of the following states:

- ► Normal state: LED is off.
- Fault state: LED is on solid.
- Identify state: LED is blinking.

Additional LEDs on I/O components such as PCI-X slots and disk drives provide status information such as power, hot-swap, and need for service.

#### **Concurrent Maintenance**

Concurrent Maintenance provides replacement of the following parts while the system remains running:

- ► Disk drives
- ► Cooling fans
- **Power subsystems**
- ► PCI-X adapter cards

Remember to take in consideration the touch point colors, as described in [2.14.1, "Touch](#page-67-0)  [point colors" on page 54](#page-67-0).

# **3.2 Manageability**

The functions and tools that are provided for IBM System p5 servers to ease management are described in the next sections.

#### <span id="page-88-0"></span>**3.2.1 Service processor**

The service processor is always working regardless of the main p5 Central Electronic Complex (CEC) state, which can be:

- **F** Power standby mode (power off)
- Operating, ready to start partitions
- ► Operating with some partitions running and an AIX 5L or Linux system in control of the system.

The service processor checks the system for errors, ensuring that there is a connection to the HMC (if present) for manageability purposes and accepting ASMI SSL network connections. The service processor allows you to view and manage settings using the ASMI and allows complete system and partition management from HMC. Also, the surveillance function of the SP is monitoring the operating system to check that it is still running and has not stalled.

**Note:** The IBM System p5 service processor enables the analysis of a system that will not boot. It can be performed either from an ASMI, HMC or ASCI console (depending on whether the HMC is present). ASMI is provided in any case.

Advanced System Management - Microsoft Internet Explorer File Edit View Favorites Tools Help ↓Back • → ・ ◎ 図 企 | ◎Search - ag Favorites - ④Media ③ | 忌• 刍 酉 目 説 Address **&** https://ITSO\_Austin.ibm.com/cgi-bin/cgi **Advanced System Management** Log out User ID: dev Server-9117-570-SN10B713F 田 Expand all menus Power On/Off System **□** Collapse all menus Current system power state: On Current firmware boot side: Temporary **□ Power/Restart Control** Power On/Off System Current system server firmware state: Running Auto Power Restart Wake On LAN System boot speed: Fast v **El** System Service Aids **E System Information** Firmware boot side for the next boot: Temporary v @ **El** System Configuration **El** Network Services System operating mode: Normal - 2 **E** Performance Setup **ELogin Profile** Boot to system server firmware: Standby v 3  $\circ$ Save settings  $\circledcirc$ Save settings and power off

[Figure 3-2](#page-89-0) shows an example of the ASMI that was accessed from a Web browser.

<span id="page-89-0"></span>*Figure 3-2 Advanced System Management main menu*

#### **3.2.2 Partition diagnostics**

The diagnostics consist of standalone diagnostics, which are loaded from the DVD-ROM drive, and online diagnostics (available in AIX 5L):

- ► Online diagnostics, when installed, are located with AIX 5L on the disk or server and they have access to the AIX 5L error log and the AIX 5L configuration data. They can be started in single-user mode (service mode), they can run in maintenance mode, or they can run concurrently (concurrent mode) with other applications:
	- Service mode (requires service mode start) checks system devices and features. Service mode provides the most complete verification of the system resources. All system resources, except the SCSI adapter and the disk drives used for paging, can be tested.
	- Concurrent mode allows normal system functions to continue while selected resources are being checked. Because the system is running in normal operation, some devices might require additional actions by the user or diagnostic application before testing can be done.
- Maintenance mode checks most system resources. Maintenance mode provides the exact same test coverage as Service Mode. The difference between the two modes is the way they are invoked. Maintenance mode requires that all activity on the operating system be stopped. The **shutdown -m** command is used to stop all activity in the operating system and put the operating system into maintenance mode.
- The System Management Services error log is accessible from the System Management Services menu for tests performed by System Management Services programs. For results of service processor tests, access the error log from the service processor menu.

**Note:** Because the p5-510 and p5-510Q systems have an optional DVD-ROM (FC 1903) and DVD-RAM (FC 1900), alternate methods for maintaining and servicing the system must be available if the DVD-ROM or DVD-RAM is not ordered. It is possible to use Network Install Manager (NIM) server for this purpose.

#### **3.2.3 Service Agent**

Service Agent is an application program that operates on IBM System p computers and monitors them for hardware errors. It reports detected errors, if they meet certain criteria for severity, to IBM for service with no client intervention. It is an enhanced version of Service Director™ with a graphical user interface.

The key activities that you can accomplish using Service Agent for System p5, pSeries, and RS/6000 include:

- ► Automatic VPD collection
- Automatic problem analysis
- Problem-definable threshold levels for error reporting
- Automatic problem reporting; service calls placed to IBM without intervention
- **Automatic client notification**

In addition:

- ► You can view hardware event logs for any monitored system in the network from any Service Agent host user interface.
- ► High-availability cluster multiprocessing (HACMP) support for full fallback includes high-availability cluster workstation (HACWS) for 9076.
- Network environment support with minimum telephone lines for modems is available.
- ► A communication base for performance data collection and a reporting tool Performance Management (PM/AIX) are provided. For more information about PM/AIX, see:

<http://www.ibm.com/servers/aix/pmaix.html>

Systems are defined with the Service Agent user interface. After the systems are defined, they are registered with the IBM Service Agent Server. During the registration process, an electronic key is created that becomes part of your resident Service Agent program. This key is used each time the Service Agent places a call for service. The IBM Service Agent Server checks the current client service status from the IBM entitlement database; if this reveals that you are not on warranty or MA, the service call is refused and posted back with an e-mail notification.

Service Agent can be configured to connect to IBM with either a modem or a network connection. In any case, the communication is encrypted and strong authentication is used. Service Agent sends outbound transmissions only and does not allow any inbound

connection attempts. Hardware machine configuration, system status, or error information is transmitted. Service Agent does not access or transmit any other data in the monitored systems.

Thee principal ways of communication are possible:

- - Dial-up with an attached modem device (uses the AT&T Global Network dialer for modem access, does not accept incoming calls to modem)
- -VPN (IPsec is used in this case)
- -HTTPS (can be configured to work with firewalls and authenticating proxies)

[Figure 3-3](#page-91-0) shows possible communication paths and how an IBM System p5 system can be configured to use all features of Service Agent. If HMC is present, the Service Agent is an integral part of it and, if activated, collects hardware-related information and error messages about the whole system and partitions. If software level information (like performance data for example) is also required, Service Agent can also be installed on any of the partitions and can be configured to act as either a gateway and connection manager or a client. The gateway and connection manager gather data from clients and communicates to IBM on their behalf.

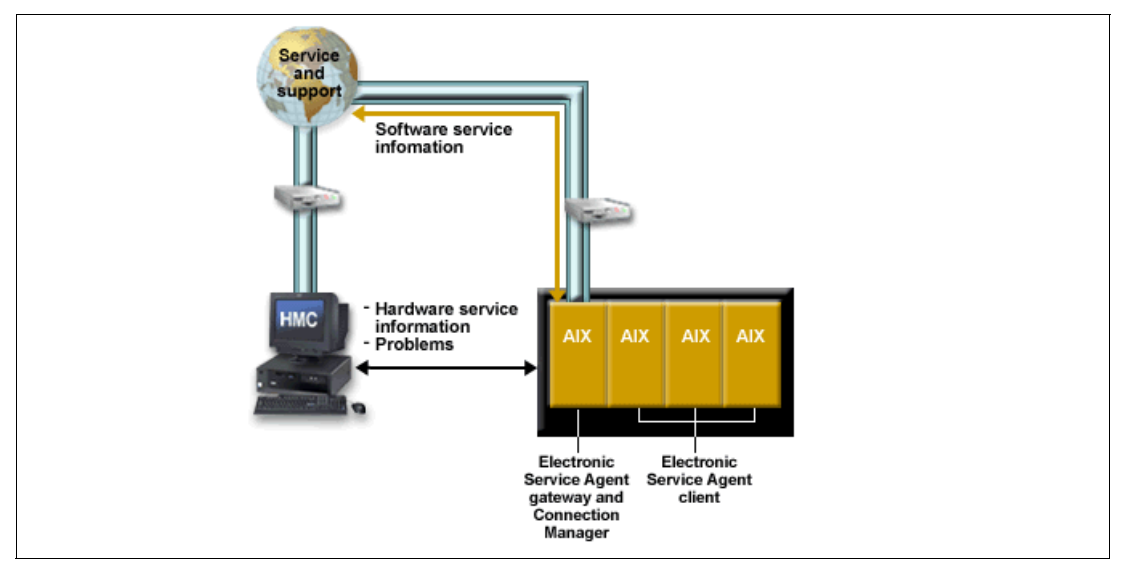

<span id="page-91-0"></span>*Figure 3-3 Service agent and possible connections to IBM*

Additional services provided by Service Agent are:

- My Systems: Client and IBM persons that are authorized by the client can view hardware information and error messages gathered by Service Agent on Electronic Services WWW pages. Visit:

<http://www.ibm.com/support/electronic>

- ► Premium Search: This search service uses information that is gathered by Service Agents (this paid service requires a special contract).
- ► Performance Management: Service Agent provides means for collecting long term performance data. The data are collected in reports accessed by client on WWW pages of Electronic Services (this paid service requires a special contract).

You can download the latest version of Service Agent at:

[ftp://ftp.software.ibm.com/aix/service\\_agent\\_code](ftp://ftp.software.ibm.com/aix/service_agent_code)

#### **3.2.4 Service Focal Point**

Traditional service strategies become more complicated in a partitioned environment. Each logical partition reports errors it detects, without determining if other logical partitions also detect and report the errors. For example, if one logical partition reports an error for a shared resource, such as a managed system power supply, other active logical partitions might report the same error. The Service Focal Point application helps you to avoid long lists of repetitive call-home information by recognizing that these are repeated errors and correlating them into one error.

Service Focal Point is an application on the HMC that enables you to diagnose and repair problems on the system. In addition, you can use Service Focal Point to initiate service functions on systems and logical partitions that are not associated with a particular problem. You can configure the HMC to use the Service Agent call-home feature to send IBM event information. Service Focal Point is available also in Integrated Virtualization Manager. It allows you to manage serviceable events, create serviceable events, manage dumps, and collect vital product data (VPD) but no reporting with Service Agent is possible.

#### <span id="page-92-0"></span>**3.2.5 IBM System p5 firmware maintenance**

The IBM System p5, pSeries, and RS/6000 Client-Managed Microcode is a methodology that enables you to manage and install microcode updates on System p5, pSeries, and RS/6000 systems and associated I/O adapters. The IBM System p5 microcode can be installed either from HMC or from a running partition, for update details, see [2.14.6, "System firmware" on](#page-74-1)  [page 61.](#page-74-1)

If you use an HMC to manage your server, you can use the HMC interface to view the levels of server firmware and power subsystem firmware that are installed on your server, and are available to download and install.

Each System p5 server has the following levels of server firmware and power subsystem firmware:

- ► Installed level: This is the level of server firmware or power subsystem firmware that has been installed and will be installed into memory after the managed system is turned off and turned back on. It is installed on the "t" side of system firmware. For an additional discussion about firmware sides, see [2.14.7, "Service processor" on page 64](#page-77-0).
- ► Activated level: This is the level of server firmware or power subsystem firmware that is active and running in memory.
- ► Accepted level: This is the backup level of server or power subsystem firmware. You can return to this level of server or power subsystem firmware if you decide to remove the installed level. It is installed on the "p" side of system firmware. For an additional discussion about firmware sides, see [2.14.7, "Service processor" on page 64](#page-77-0).

IBM introduced the Concurrent Firmware Maintenance function on System p5 systems in system firmware level 01SF230\_126\_120, which was released on June 16, 2005. This function supports the application of nondisruptive system firmware service packs to the system concurrently (without requiring a restart to activate changes). For systems that are not managed by an HMC, the installation of system firmware is always disruptive.

The concurrent levels of system firmware can, on occasion, contain fixes that are known as deferred. These deferred fixes can be installed concurrently, but are not activated until the next IPL. For deferred fixes in a service pack, only the fixes in the service pack that cannot be concurrently activated are deferred.

Use the following information as a reference to determine whether your installation will be concurrent or disruptive.

[Figure 3-4](#page-93-0) shows the system firmware file naming convention:

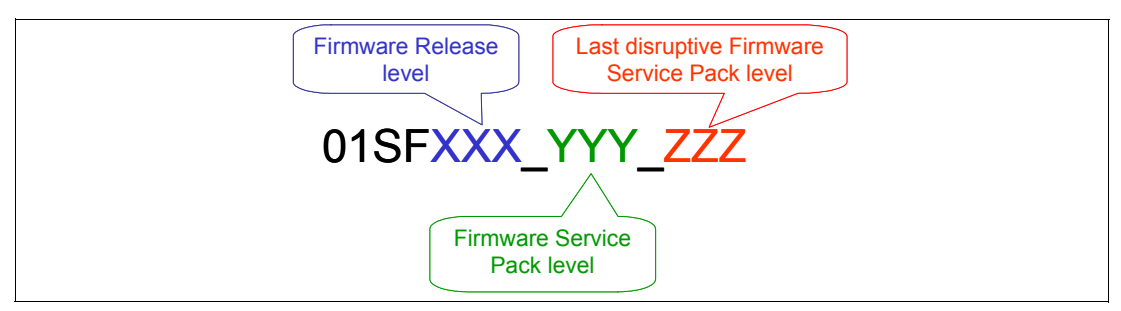

<span id="page-93-0"></span>*Figure 3-4 System firmware file naming convention*

An installation is disruptive if:

- -The release levels (XXX) of currently installed and new firmware are different.
- - The service pack level (YYY) and the last disruptive service pack level (ZZZ) are equal in new firmware.

Otherwise, an installation is concurrent if the service pack level (YYY) of the new firmware is higher than the service pack level that is currently installed on the system and the conditions for disruptive installation are not met.

# **3.3 Cluster solution**

Today's IT infrastructure requires that servers meet increasing demands, while offering the flexibility and manageability for rapid development and deployment of new services. IBM clustering hardware and software provide the building blocks, with availability, scalability, security, and single-point-of-management control, to satisfy these needs. The advantages of clusters are:

- ► Large-capacity data and transaction volumes, including support of mixed workloads
- ► Scale-up (add processors) or scale-out (add servers) without downtime
- ► Single point-of-control for distributed and clustered server management
- ► Simplified use of IT resources
- -A design for continuous access to data applications
- -Business continuity in the event of disaster

The POWER processor-based AIX 5L and Linux cluster targets scientific and technical computing, large-scale databases, and workload consolidation. IBM Cluster Systems Management software is designed to provide a robust, powerful, and centralized way to manage a large number of POWER5 processor-based servers, all from one single point-of-control. Cluster Systems Management can help lower the overall cost of IT ownership by simplifying the tasks of installing, operating, and maintaining clusters of servers. Cluster Systems Management provides one consistent interface for managing both AIX 5L and Linux nodes (physical systems or LPARs), with remote parallel network installation, remote hardware control, and distributed command execution.

Cluster Systems Management for AIX 5L and Linux on POWER processor-based servers is supported on the p5-510 and p5-510Q. For hardware control, an HMC is required. One HMC can also control several System p5 servers that are part of the cluster. If a server that is configured in partition mode (with physical or virtual resources) is part of the cluster, all partitions must be part of the cluster.

Monitoring is much easier to use, and system administrators can monitor all of the network interfaces, not just the switch and administrative interfaces. The management server pushes information out to the nodes, which releases the management server from having to trust the node. In addition, the nodes do not have to be connected to each other in the network. This means that giving root access on one node does not mean giving root access on all nodes. The base security setup is all done automatically at the time of installation.

For information about the IBM Cluster Systems Management for AIX 5L, HMC control, cluster building block servers, and cluster software available, visit the following links:

► Cluster 1600

<http://www.ibm.com/servers/eserver/clusters/hardware/1600.html>

- Cluster 1350™

<http://www.ibm.com/systems/clusters/hardware/1350.html>

Cluster Systems Management is included with AIX 5L (a 60-day Try and Buy license is included with AIX 5L). The Cluster Systems Management client side is automatically installed and ready when you install AIX 5L, so that each system or logical partition is cluster-ready.

Cluster Systems Management V1.4 on AIX 5L and Linux introduces an optional IBM Cluster Systems Management High Availability Management Server feature, which is designed to allow the automated failover of the Cluster Systems Management server to a backup management server. In addition, sample scripts for setting up Network Time Protocol (NTP) and network tuning (AIX 5L only) configurations, and the ability to copy files across nodes or node groups in the cluster can improve cluster customization.

# **Related publications**

The publications listed in this section are considered particularly suitable for a more detailed discussion of the topics covered in this Redpaper.

## **IBM Redbooks**

For information about ordering these publications, see ["How to get IBM Redbooks" on](#page-98-0)  [page 85.](#page-98-0) Note that some of the documents that are referenced here might be available in softcopy only.

- -*Advanced POWER Virtualization on IBM System p5*, SG24-7940
- -*Virtual I/O Server Integrated Virtualization Manager*, SG24-4061
- -*Partitioning Implementations for IBM @server p5 Servers, SG24-7039*
- ► Advanced POWER Virtualization on IBM @server p5 Servers: Architecture and *Performance Considerations*, SG24-5768
- ► *IBM @server pSeries Sizing and Capacity Planning: A Practical Guide*, SG24-7071
- -*IBM* @server p5 590 and 595 System Handbook, SG24-9119
- ► *IBM @server p5 590 and 595 Technical Overview and Introduction*, REDP-4024
- ► *IBM @server p5 510 Technical Overview and Introduction*, REDP-4001
- ► *IBM @server p5 520 Technical Overview and Introduction*, REDP-9111
- ► *IBM @server p5 550 Technical Overview and Introduction*, REDP-9113
- ► *IBM @server p5 570 Technical Overview and Introduction*, REDP-9117
- *IBM System p5 505 Express Technical Overview and Introduction*, REDP-4079
- *IBM System p5 520 and 520Q Technical Overview and Introduction*, REDP-4137
- *IBM System p5 550 and 550Q Technical Overview and Introduction*, REDP-4138
- *IBM System p5 560Q Technical Overview and Introduction*, REDP-4139
- *LPAR Simplification Tools Handbook*, SG24-7231

### **Other publications**

These publications are also relevant as further information sources:

- - *7014 Series Model T00 and T42 Rack Installation and Service Guide*, SA38-0577, contains information regarding the 7014 Model T00 and T42 Rack, in which this server can be installed.
- ► 7316-TF3 17-Inch Flat Panel Rack-Mounted Monitor and Keyboard Installation and *Maintenance Guide*, SA38-0643, contains information regarding the 7316-TF3 Flat Panel Display, which can be installed in your rack to manage your system units.
- **EXECT:** *IBM @server Hardware Management Console for pSeries Installation and Operations Guide*, SA38-0590, provides information to operators and system administrators on how to use a IBM Hardware Management Console for pSeries (HMC) to manage a system. It

also discusses the issues associated with logical partitioning planning and implementation.

- *Planning for Partitioned-System Operations*, SA38-0626, provides information to planners, system administrators, and operators about how to plan for installing and using a partitioned server. It also discusses some issues associated with the planning and implementing of partitioning.
- ► *RS/6000 and @server pSeries Diagnostics Information for Multiple Bus Systems,* SA38-0509, contains diagnostic information, service request numbers (SRNs), and failing function codes (FFCs).
- ► *System p5, @erver p5 Customer service support and troubleshooting*, SA38-0538, contains information regarding slot restrictions for adapters that can be used in this system.
- ► *System Unit Safety Information*, SA23-2652, contains translations of safety information used throughout the system documentation.

### **Online resources**

These Web sites and URLs are also relevant as further information sources:

- AIX 5L operating system maintenance packages downloads <http://www.ibm.com/servers/eserver/support/unixservers/aixfixes.html>
- **News on new computer technologies** <http://www.ibm.com/chips/micronews>
- **EX Copper circuitry** <http://domino.research.ibm.com/comm/pr.nsf/pages/rsc.copper.html>
- IBM Systems Hardware Information Center documentation http://publib.boulder.ibm.com/infocenter/eserver/v1r3s/index.jsp
- **EXECT:** IBM Systems Information Centers

<http://publib.boulder.ibm.com/eserver/>

► IBM microcode downloads

[http://www14.software.ibm.com/webapp/set2/firmware/gjsn](http://techsupport.services.ibm.com/server/mdownload2/download.html)

- ► Support for IBM System p servers <http://www.ibm.com/servers/eserver/support/unixservers/index.html>
- **F** Technical help database for AIX 5L

[http://www14.software.ibm.com/webapp/set2/srchBroker/views/srchBroker.](http://techsupport.services.ibm.com/server/aix.srchBroker) jsp?rs=111

► IBMlink

<http://www.ibmlink.ibm.com>

- **Example 13 Linux for IBM System p5** <http://www.ibm.com/systems/p/linux/>
- **Microcode Discovery Service** [http://www14.software.ibm.com/webapp/set2/mds/fetch?page=mds.html](http://techsupport.services.ibm.com/server/aix.invscoutMDS)

# <span id="page-98-0"></span>**How to get IBM Redbooks**

You can search for, view, or download Redbooks, Redpapers, Hints and Tips, draft publications and Additional materials, as well as order hardcopy Redbooks or CD-ROMs, at this Web site:

**[ibm.com](http://www.redbooks.ibm.com/)**[/redbooks](http://www.redbooks.ibm.com/)

# **Help from IBM**

IBM Support and downloads

**[ibm.com](http://www.ibm.com/support/)**[/support](http://www.ibm.com/support/)

IBM Global Services

**[ibm.com](http://www.ibm.com/services/)**[/services](http://www.ibm.com/services/)

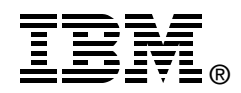

# **IBM System p5 510 and 510Q Technical Overview and Introduction**

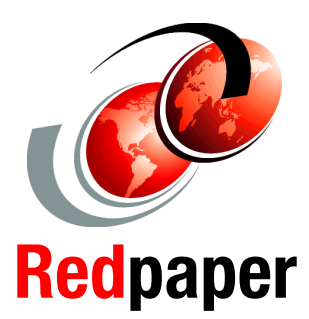

**Finer system granulation using Micro-Partitioning technology to help lower TCO**

**Support for versions of AIX 5L and Linux operating systems**

**Enterprise-class features for applications that require a robust environment**

This IBM Redpaper is a comprehensive guide that covers the IBM System p5 510 and 510Q UNIX servers. It introduces the hardware offerings and discusses their major functions.

Professionals that wish to acquire a better understanding of IBM System p products should read this document. The intended audience includes clients, sales and marketing professionals, technical support professionals, IBM Business Partners, and independent software vendors

This Redpaper expands the current set of IBM System p documentation by providing a desktop reference that offers a detailed technical description of the p5-510 and the p5-510Q systems.

This publication does not replace the latest IBM System p marketing materials and tools. It is intended as an additional source of information that, together with existing sources, can be used to enhance your knowledge of IBM server solutions.

**INTERNATIONAL TECHNICAL SUPPORT ORGANIZATION**

#### **BUILDING TECHNICAL INFORMATION BASED ON PRACTICAL EXPERIENCE**

IBM Redbooks are developed by the IBM International Technical Support Organization. Experts from IBM, Customers and Partners from around the world create timely technical information based on realistic scenarios. Specific recommendations are provided to help you implement IT solutions more effectively in your environment.

**[For more information:](http://www.redbooks.ibm.com/ ) [ibm.com](http://www.redbooks.ibm.com/ )**[/redbooks](http://www.redbooks.ibm.com/ )